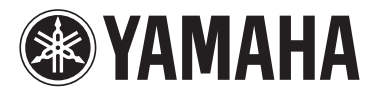

# MODUS F02

Gebruikershandleiding Podręcznik użytkownika Brugervejledning Bruksanvisning

#### **BELANGRIJK**

— Controleer de stroomvoorziening —

Controleer of de netspanning overeenkomt met het voltage zoals aangegeven op de naamplaat die u kunt vinden op het onderpaneel. In sommige gebieden vindt u een voltageschakelaar naast de netsnoeraansluiting op de achterkant van het instrument. Zorg ervoor dat de voltageschakelaar is ingesteld op het voltage in uw gebied. De voltageschakelaar staat bij verzending vanuit de fabriek op 240 V. U kunt de instelling wijzigen met een platkopschroevendraaier. Draai de schakelaar totdat het juiste voltage naast het pijltje op het paneel wordt weergegeven.

Raadpleeg de instructies achter in deze handleiding voor informatie over de montage van het instrument.

#### WAŻNE

— Sprawdź zasilacz —

Należy sprawdzić, czy napięcie w gniazdku elektrycznym odpowiada wartości podanej na tabliczce znamionowej znajdującej się na spodzie instrumentu. W niektórych krajach instrument może mieć wbudowany selektor (wybierak) napięcia na tylnym panelu klawiatury, obok wejścia przewodu zasilającego. Należy sprawdzić, czy wybierak ustawiony jest zgodnie z napięciem w lokalnej sieci energetycznej. Wybierak napięcia jest fabrycznie ustawiony na wartość 240 V. Aby zmienić to ustawienie, należy za pomocą śrubokrętu płaskiego obrócić pokrętło wybieraka w taki sposób, aby strzałka znajdująca się na panelu wskazywała napięcie właściwe dla danej sieci. Informacje dotyczące montażu instrumentu znajdują się w instrukcjach na końcu niniejszego podręcznika.

#### **VIGTIGT**

— Kontrollér netspændingen —

Kontrollér, at den lokale netspænding svarer til den spænding, der er angivet på typeskiltet på bundpladen. I nogle områder kan instrumentet være leveret med en spændingsomskifter, der er placeret på bagpanelet af hovedenheden tæt på strømkablet. Kontrollér, at spændingsvælgeren er indstillet til den netspænding, der findes i dit område. Vælgeren er indstillet til 240 V, når enheden leveres. Foretag indstillingen med en almindelig skruetrækker ved at dreje omskifteren, til den korrekte spænding står ud for pilen på panelet.

Oplysninger om samling af instrumentet findes i anvisningerne sidst i denne brugervejledning.

#### **VIKTIGT**

— Kontrollera strömförsörjningen —

Kontrollera att nätspänningen överensstämmer med det volttal som finns angivet på namnplåten på undersidan. I en del länder är instrumentet försett med en spänningsomkopplare på baksidan av klaviaturdelen intill nätkabeln. Se till att spänningsomkopplaren är rätt inställd. Enheten levereras med spänningsomkopplaren inställd på 240 V. Om du måste ändra inställningen vrider du fingerskivan med hjälp av en spårskruvmejsel tills korrekt spänning visas bredvid pekaren på panelen. Information om hur du monterar instrumentet finns i anvisningarna i slutet av denna bruksanvisning.

**SV**

**DA**

**PL**

**NL**

Het modelnummer, het serienummer, de stroomvereisten, enz. worden vermeld op of in de nabijheid van het naamplaatje, dat zich aan de onderzijde van het toestel bevindt. Het is raadzaam dit serienummer in de hieronder gereserveerde ruimte te noteren. Bewaar ook deze handleiding als permanent aankoopbewijs om identificatie in geval van diefstal te vergemakkelijken.

#### **Modelnummer**

#### **Serienummer**

(bottom\_nl\_01)

Numer modelu, numer seryjny, wymagania dotyczące zasilania itp. można znaleźć na tabliczce znamionowej lub obok niej, na spodzie instrumentu. Zapisz ten numer w miejscu poniżej i zachowaj ten podręcznik jako dowód zakupu, aby ułatwić identyfikację instrumentu w przypadku jego ewentualnej kradzieży.

**Nr modelu** 

**Nr seryjny**

(bottom\_pl\_01)

Modelnummeret, serienummeret, strømkrav osv. er angivet på eller<br>i nætheden af navneskiltet på undersiden af enheden. Du skal notere<br>dette serienummer nedenfor og gemme denne vejledning som et<br>købsbevis og et middel til id

**Modelnr.** 

**Serienr**

(bottom\_da\_01)

Modellnummer, serienummer, strömförsörjning osv. finns på eller i närheten av namnetiketten som sitter på enhetens undersida. Du bör anteckna serienumret i utrymmet nedan och förvara den här bruksanvisningen som ett bevis på ditt köp och för att underlätta identifiering i händelse av stöld.

**Modellnummer** 

**Serienummer**

(bottom\_sv\_01)

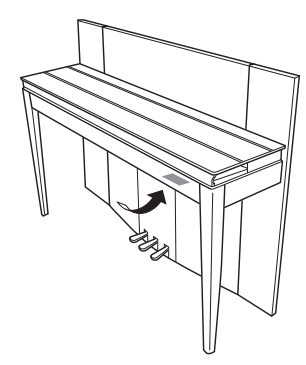

De naamplaat bevindt zich aan de onderzijde van het apparaat.

Tabliczka znamionowa jest umiejscowiona na spodzie urządzenia.

Navneskiltet er placeret nederst på enheden.

Namnplåten sitter på instrumentets undersida.

#### **Informatie voor gebruikers van inzameling en verwijdering van oude apparaten.**

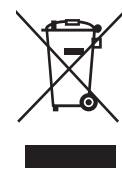

Dit teken op de producten, verpakkingen en/of bijgaande documenten betekent dat gebruikte elektrische en elektronische producten niet mogen worden gemengd met algemeen huishoudelijk afval. Breng alstublieft voor de juiste behandeling, herwinning en hergebruik van oude producten deze naar daarvoor bestemde verzamelpunten, in overeenstemming met uw nationale wetgeving en de instructies 2002/96/EC.

Door deze producten juist te rangschikken, helpt u het redden van waardevolle rijkdommen en voorkomt u mogelijke negatieve effecten op de menselijke gezondheid en de omgeving, welke zich zou kunnen voordoen door ongepaste afvalverwerking.

Voor meer informatie over het inzamelen en hergebruik van oude producten kunt u contact opnemen met uw plaatselijke gemeente, uw afvalverwerkingsbedrijf of het verkooppunt waar u de artikelen heeft gekocht.

#### **[Voor zakelijke gebruikers in de Europese Unie]**

Mocht u elektrische en elektronisch apparatuur willen weggooien, neem dan alstublieft contact op met uw dealer of leverancier voor meer informatie.

#### **[Informatie over verwijdering in ander landen buiten de Europese Unie]**

Dit symbool is alleen geldig in de Europese Unie. Mocht u artikelen weg willen gooien, neem dan alstublieft contact op met uw plaatselijke overheidsinstantie of dealer en vraag naar de juiste manier van verwijderen.

(weee\_eu\_nl\_01)

#### **Informacje dla Użytkowników odnośnie zbiórki i utylizacji starego sprzętu**

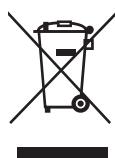

Ten symbol na sprzętach, opakowaniach i/lub dokumentach towarzyszących oznacza, że zużytego sprzętu elektrycznego i elektronicznego nie należy wyrzucać ze zwykłymi odpadami domowymi. Zgodnie z przepisami swojego kraju oraz Dyrektywami 2002/96/EC, w celu poprawnego oczyszczania, regeneracji i przetwarzania

starych sprzętów, proszę oddawać je do odpowiednich punktów zbierania ww.

Prawidłowa utylizacja owych sprzętów pomaga zachowywać cenne zasoby, a także zapobiegać wszelkim potencjalnym negatywnym wpływom na zdrowie ludzi i stan środowiska, które mogłyby wyniknąć w przypadku nieprawidłowego obchodzenia się z odpadami.

W celu uzyskania dalszych informacji na temat zbiórki i przetwarzania starych sprzętów, proszę skontaktować się z lokalnym samorządem miejskim, zakładem utylizacji odpadów lub punktem sprzedaży, w którym nabyto przedmioty.

#### **[Dla użytkowników biznesowych w Unii Europejskiej]**

W celu wyrzucenia sprzętu elektrycznego i elektronicznego, proszę skontaktować się ze swoim dilerem lub dostawcą i zasięgnąć dalszej informacji.

#### **[Informacje dotyczące utylizacji w krajach poza Unią Europejską]**

Ten symbol obowiązuje tylko w Unii Europejskiej. W celu wyrzucenia tych przedmiotów, proszę skontaktować się ze swoimi władzami lokalnymi lub dilerem i zapytać o prawidłową metodę utylizacji.

(weee\_eu\_pl $(01)$ 

#### **Oplysninger til brugere om indsamling og bortskaffelse af gammelt udstyr**

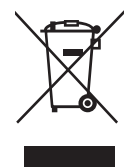

Dette symbol på produkter, emballage og/eller medfølgende dokumenter angiver, at brugte elektriske og elektroniske produkter ikke må bortskaffes sammen med det øvrige husholdningsaffald. Aflever gamle produkter på egnede indsamlingssteder for at sikre korrekt behandling, genindvinding og genbrug i henhold til lokal

lovgivning og direktivet 2002/96/EF.

Ved at bortskaffe disse produkter på korrekt vis er du med til at spare værdifulde ressourcer og forebygge eventuelle skadelige virkninger på menneskers helbred og miljøet, der ellers kunne opstå som følge af forkert affaldsbehandling.

Du kan få flere oplysninger om indsamling og genbrug af gamle produkter ved at kontakte dine lokale myndigheder, de kommunale renovationsmyndigheder eller den forhandler, hvor du købte produktet.

#### **[For erhvervsbrugere i EU]**

Kontakt din forhandler eller leverandør for at få flere oplysninger, hvis du ønsker at bortskaffe elektrisk og/eller elektronisk udstyr.

#### **[Oplysninger om bortskaffelse i lande uden for EU]**

Dette symbol har kun gyldighed i EU. Kontakt dine lokale myndigheder eller din forhandler, og spørg efter den korrekte bortskaffelsesmetode.

 $(weee_eu_da_01)$ 

#### **Användarinformation, beträffande insamling och dumpning av gammal utrustning**

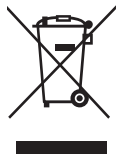

Denna symbol, som finns på produkterna, emballaget och/eller bifogade dokument talar om att de använda elektriska och elektroniska produkterna inte ska blandas med allmänt hushållsavfall.

För rätt handhavande, återställande och återvinning av gamla produkter, vänligen medtag dessa till lämpliga insamlingsplatser, i enlighet med din nationella lagstiftning och direktiven 2002/96/EC.

Genom att slänga dessa produkter på rätt sätt, kommer du att hjälpa till att rädda värdefulla resurser och förhindra möjliga negativa effekter på mänsklig hälsa och miljö, vilka i annat fall skulle kunna uppstå, p.g.a. felaktig sophantering.

För mer information om insamling och återvinning av gamla produkter, vänligen kontakta din lokala kommun, ditt sophanteringsföretag eller inköpsstället för dina varor.

#### **[För företagare inom EU]**

Om du vill göra dig av med elektrisk och elektronisk utrustning, vänligen kontakta din försäljare eller leverantör för mer information.

#### **[Information om sophantering i andra länder utanför EU]**

Denna symbol gäller endast inom EU. Om du vill slänga dessa föremål, vänligen kontakta dina lokala myndigheter eller försäljare och fråga efter det korrekta sättet att slänga dem.

(weee\_eu\_sv\_01)

*U hebt gekozen voor de digitale piano van Yamaha, waarvoor onze hartelijke dank. Wij raden u aan deze handleidingen aandachtig te lezen om de legio mogelijkheden die het instrument biedt optimaal te benutten. Bewaar deze handleidingen op een handige plaats zodat u deze later opnieuw kunt raadplegen.*

# <span id="page-3-0"></span>**Handleidingen**

Dit instrument heeft de volgende handleidingen.

### **Meegeleverde handleidingen**

**Gebruikershandleiding (dit boek)**

 $\equiv$  Legt uit hoe u het instrument kunt gebruiken.

# **Onlinehandleidingen (PDF)**

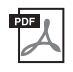

<span id="page-3-2"></span>**Computer-related Operations (Computergerelateerde handelingen)**

Bevat instructies over hoe u dit instrument kunt aansluiten op een computer.

#### <span id="page-3-5"></span>**MIDI Reference (MIDI-naslaginformatie)**

Bevat de indeling van MIDI-data en het MIDI-implementatie-overzicht.

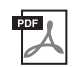

<span id="page-3-4"></span>**MIDI Basics (MIDI-basiskennis)** 

Bevat basisuitleg over MIDI.

Als u deze handleidingen wilt downloaden, gaat u naar de website van Yamaha Downloads, selecteert u uw land, voert u 'F02' in het vak Modelnaam in en klikt u op [Search].

**Yamaha Downloads**

<span id="page-3-3"></span><http://download.yamaha.com/>

# <span id="page-3-1"></span>**Meegeleverde accessoires**

- Gebruikershandleiding (dit boek)
- Netsnoer
- Bank
- Online productregistratie<sup>\*1</sup>

\*1 U hebt de PRODUCT-ID op dit blad nodig bij het invullen van het gebruikersregistratieformulier.

# **Inhoudsopgave**

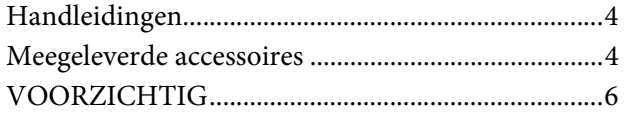

**[Belangrijkste eigenschappen 9](#page-8-0)**

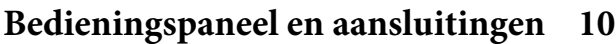

# **[Configuratie](#page-11-0) 12**

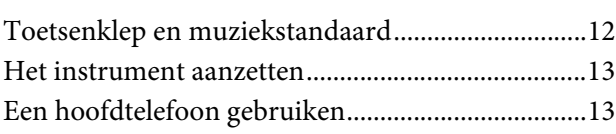

# **[De piano bespelen](#page-13-0) 14**

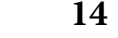

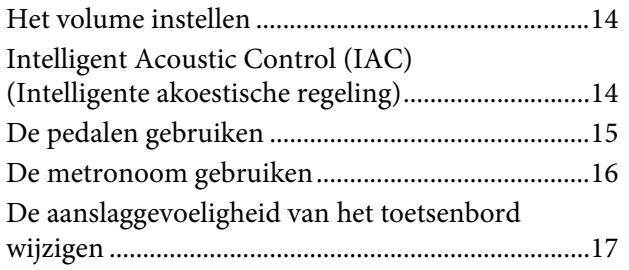

# **[Diverse muziekinstrumentgeluiden](#page-17-0)  spelen (voices) 18**

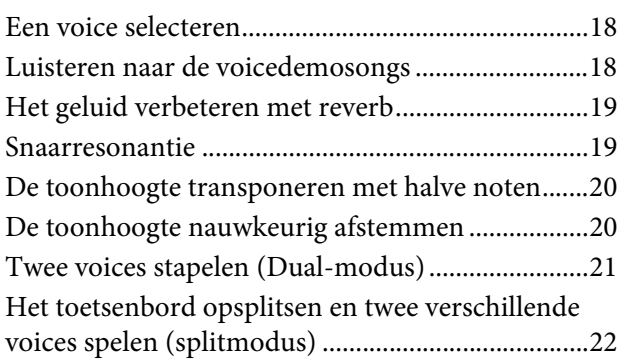

## **[Songs afspelen \(BGM\)](#page-22-0) 23**

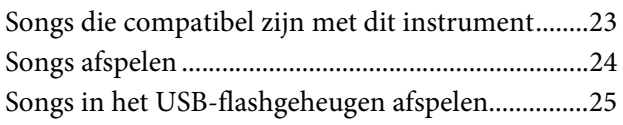

# **[Uw spel opnemen](#page-25-0) 26**

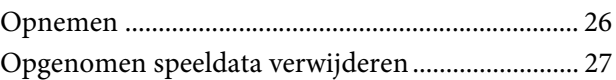

# **[Een USB-flashgeheugen gebruiken 28](#page-27-0)**

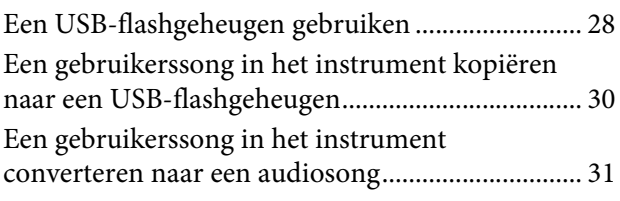

### **[Aansluitingen](#page-31-0) 32**

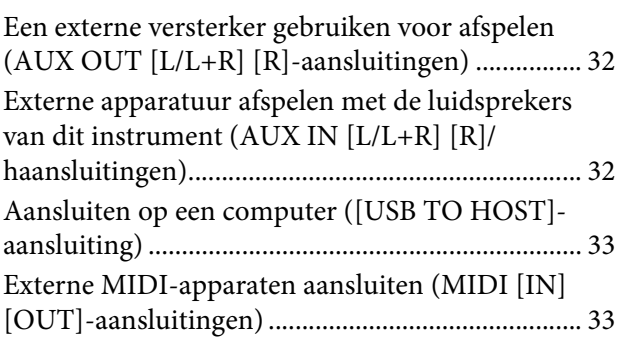

# **[Databack-up en initialisatie 36](#page-35-0)**

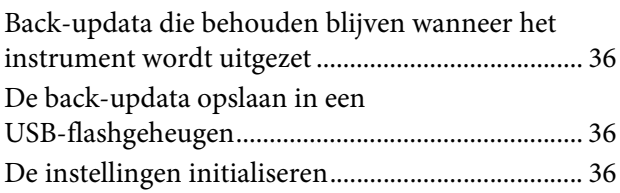

# **[Appendix](#page-36-0) 37**

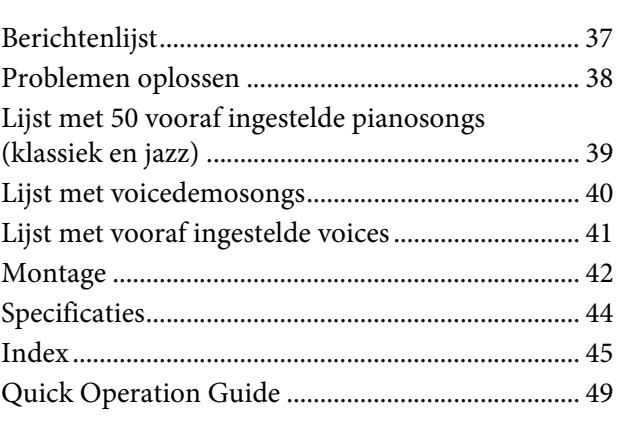

# **VOORZICHTIG**

# <span id="page-5-0"></span>*LEES DIT ZORGVULDIG DOOR VOORDAT U VERDERGAAT*

Bewaar deze gebruikershandleiding op een veilige en handige plaats voor eventuele toekomstige raadpleging.

# *WAARSCHUWING*

**Volg altijd de hierna vermelde algemene voorzorgsmaatregelen op om ernstig of zelfs dodelijk letsel als gevolg van elektrische schokken, kortsluiting, beschadiging, brand of andere gevaren te voorkomen. Deze maatregelen houden in, maar zijn niet beperkt tot:**

### **Spanningsvoorziening/netsnoer**

- Plaats het netsnoer niet in de buurt van warmtebronnen zoals verwarming en kachels. Verbuig of beschadig het snoer ook niet en plaats geen zware voorwerpen op het snoer.
- Gebruik het instrument uitsluitend op de voorgeschreven elektrische spanning. De vereiste spanning wordt vermeld op het naamplaatje van het instrument.
- Gebruik uitsluitend het meegeleverde netsnoer met stekker.
- Controleer de elektrische stekker regelmatig en verwijder vuil of stof dat zich erop heeft verzameld.

### **Niet openen**

• Dit instrument bevat geen door de gebruiker te repareren onderdelen. Maak het instrument nooit open en probeer niet de inwendige onderdelen te demonteren of te wijzigen. Als het instrument defect lijkt, stopt u onmiddellijk met het gebruik ervan en laat u het instrument nakijken door bevoegd Yamahaservicepersoneel.

### **Waarschuwing tegen water**

- Stel het instrument niet bloot aan regen en gebruik het niet in de buurt van water of in een vochtige omgeving. Plaats nooit voorwerpen (zoals vazen, flessen of glazen) die vloeistof bevatten op het instrument. Wanneer een vloeistof, zoals water, in het instrument lekt, schakelt u het instrument onmiddellijk uit en verwijdert u de stekker uit het stopcontact. Laat het instrument vervolgens nakijken door bevoegd Yamahaservicepersoneel.
- Steek/verwijder nooit een stekker in/uit het stopcontact wanneer u natte handen hebt.

### **Waarschuwing tegen brand**

• Plaats geen brandende voorwerpen, zoals kaarsen, op het apparaat.

Een brandend voorwerp kan omvallen en brand veroorzaken.

### **Als u onregelmatigheden opmerkt**

- Als een van de volgende storingen optreedt, schakelt u de POWER-schakelaar onmiddellijk uit en verwijdert u de stekker uit het stopcontact. Laat het instrument vervolgens nakijken door bevoegd Yamaha-servicepersoneel.
	- Het netsnoer of de stekker raakt versleten of beschadigd.
	- Het instrument verspreidt een ongebruikelijke geur of er komt rook uit het instrument.
	- Er is een voorwerp gevallen in het instrument.
	- Het geluid valt plotseling weg tijdens het gebruik van het instrument.

 *VOORZICHTIG*

**Volg altijd de hierna vermelde algemene voorzorgsmaatregelen op om lichamelijk letsel bij uzelf en anderen of beschadiging van het instrument en andere eigendommen te voorkomen. Deze maatregelen houden in, maar zijn niet beperkt tot:**

#### **Spanningsvoorziening/netsnoer**

- Sluit het instrument niet via een verdeelstekker aan op het stopcontact. Dit kan leiden tot een verminderde geluidskwaliteit of oververhitting in het stopcontact.
- Trek altijd aan de stekker en nooit aan het snoer wanneer u de stekker verwijdert uit het instrument of het stopcontact. Het snoer kan beschadigd raken als u eraan trekt.
- Verwijder de stekker uit het stopcontact tijdens onweer of als u het instrument gedurende langere tijd niet gebruikt.

#### **Montage**

• Lees zorgvuldig de meegeleverde montagevoorschriften. Als u het instrument niet in de juiste volgorde monteert, kan dit schade aan het instrument of zelfs persoonlijk letsel veroorzaken.

#### **Locatie**

- Plaats het instrument niet op een onstabiele plek waar het per ongeluk kan omvallen.
- Transporteer of verplaats het instrument altijd met ten minste twee personen. Als u het instrument alleen probeert op te tillen kunt u uw rug bezeren, ander letsel veroorzaken of het instrument zelf beschadigen.
- Verwijder voordat u het instrument verplaatst alle aangesloten snoeren, om beschadiging van de kabels te voorkomen en letsel bij personen die erover zouden kunnen struikelen.
- Let erop tijdens het opstellen van het instrument dat het te gebruiken stopcontact gemakkelijk bereikbaar is. Als er een storing optreedt of het instrument niet correct werkt, schakelt u de POWER-schakelaar onmiddellijk uit en verwijdert u de stekker uit het stopcontact. Ook wanneer de POWER-schakelaar is uitgeschakeld, loopt er nog een minimale hoeveelheid stroom naar het instrument. Verwijder de stekker uit het stopcontact als u het instrument gedurende langere tijd niet gebruikt.

#### **Aansluitingen**

- Schakel de stroomtoevoer naar alle onderdelen uit voordat u het instrument aansluit op andere elektronische componenten. Stel alle volumeniveaus in op het laagste niveau voordat u de stroomtoevoer naar alle onderdelen in- of uitschakelt.
- Zorg dat het volume van alle componenten is ingesteld op het laagsteniveau en voer het volume tijdens het bespelen van het instrument geleidelijk op tot het gewenste niveau.

#### **Zorgvuldig behandelen**

- Steek geen vinger of hand in de openingen van de toetsenklep of het instrument. Let er ook op dat uw vingers niet bekneld raken onder de toetsenklep.
- Steek nooit papieren, metalen of andere voorwerpen in de openingen van de toetsenklep, het paneel of het toetsenbord en laat geen voorwerpen vallen in deze openingen. Dit kan lichamelijk letsel bij u of anderen, schade aan het instrument of andere eigendommen of een verstoring van de werking veroorzaken.
- Leun niet op het instrument, plaats er geen zware voorwerpen op en ga voorzichtig om met de knoppen, schakelaars en aansluitingen.
- Gebruik het instrument/apparaat of een hoofdtelefoon niet te lang op een hoog of oncomfortabel geluidsniveau, aangezien dit permanent gehoorverlies kan veroorzaken. Consulteer een KNO-arts als u ruis in uw oren of gehoorverlies constateert.

#### **Bank gebruiken (indien meegeleverd)**

- Plaats het instrument niet in een onstabiele positie waarin het per ongeluk kan omvallen.
- Ga niet onzorgvuldig om met de bank en ga nooit op de bank staan. Gebruik van de bank als opstapje of voor enig ander onjuist doel kan leiden tot ongevallen en letsel.
- Ter voorkoming van ongevallen en letsel mag er slechts één persoon tegelijk op de bank zitten.
- Als de schroeven van de bank door langdurig gebruik losraken, draait u de schroeven op gezette tijden opnieuw aan met het meegeleverde gereedschap.
- Let goed op kleine kinderen, zodat ze niet achterover van de bank vallen. De bank heeft geen rugleuning, dus gebruik zonder toezicht kan ongelukken of letsel tot gevolg hebben.

Yamaha is noch aansprakelijk voor ontstane schade door oneigenlijk gebruik of modificatie van het instrument, noch voor verlies of beschadiging van gegevens.

Schakel het instrument altijd uit als u het niet gebruikt.

Volg de hierna beschreven richtlijnen om te voorkomen dat het instrument beschadigd of defect raakt, of dat data of andere eigendommen beschadigd raken.

### ■ Behandeling

- Gebruik het instrument niet in de nabijheid van een tv, radio, stereoapparatuur, mobiele telefoon of andere elektrische apparaten. Het instrument, de tv of de radio kan dan ongewenste geluiden veroorzaken. Wanneer u het instrument samen met de toepassing op uw iPhone/ iPad gebruikt, raden we u aan om de 'Vliegtuigmodus' op uw iPhone/iPad in te schakelen om ruis veroorzaakt door communicatie te voorkomen.
- Stel het instrument niet bloot aan grote hoeveelheden stof of trillingen, of aan extreme koude of hitte (zoals in direct zonlicht, bij een verwarming of overdag in een auto) om eventuele vervorming van het paneel, beschadiging van de interne componenten of instabiele werking te voorkomen. (Getest werkingstemperatuurbereik: 5° – 40 °C)
- Plaats geen vinyl, plastic of rubberen voorwerpen op het instrument, aangezien dit verkleuring van het paneel of het toetsenbord tot gevolg kan hebben.
- Stoten met metalen, porseleinen of andere harde voorwerpen tegen het oppervlak van het instrument kan ertoe leiden dat de afwerking barst of afschilfert. Wees voorzichtig.

#### <span id="page-7-0"></span>**Onderhoud van het instrument/de bank**

U houdt de digital piano in optimale conditie als u regelmatig het hierna beschreven onderhoud uitvoert.

- Gebruik bij het schoonmaken van het instrument of de bank een zachte, droge of licht bevochtigde doek. Gebruik geen verfverdunners, oplosmiddelen, schoonmaakmiddelen of met chemicaliën geïmpregneerde schoonmaakdoekjes. Anders kan het verkleuren, vervormen, verbrokkelen of indrogen.
- Verwijder stof en vuil voorzichtig met een zachte doek. Wrijf niet te hard, aangezien ook kleine vuildeeltjes krassen kunnen veroorzaken in de afwerking van het instrument. U kunt het oppervlak van het instrument glanzend houden door het in te wrijven met een zachte doek met in de winkel verkrijgbaar polijstmiddel voor piano's. Wrijf na met een schone doek. Lees de gebruiksaanwijzing voordat u een polijstmiddel voor piano's gebruikt.
- Bij extreme veranderingen in temperatuur of vochtigheid kan condensatie ontstaan en kan zich water verzamelen op het oppervlak van het instrument. Als dit vocht niet wordt verwijderd, kan het worden geabsorbeerd door houten onderdelen, die daardoor beschadigd kunnen raken. Veeg vocht altijd onmiddellijk weg met een zachte doek.
- Net zoals bij een akoestische piano, kunnen de pedalen na verloop van tijd dof worden. Poets in dat geval het pedaal met een speciaal polijstmiddel voor pianopedalen. Lees de gebruiksaanwijzing voordat u het polijstmiddel gebruikt.

#### ■ Data opslaan

• Opgeslagen data kunnen verloren gaan ten gevolge van een storing of foutieve handeling. Sla belangrijke data in een USB-flashgeheugen op [\(pagina 36](#page-35-4)).

• Om verder gegevensverlies door beschadiging van het USB-flashgeheugen te voorkomen, adviseren wij u belangrijke data op twee USB-flashgeheugens op te slaan.

# **Informatie**

#### ■ Auteursrechten

- Het kopiëren van commercieel verkrijgbare muziekdata, inclusief maar niet beperkt tot MIDI-data en/of audiodata, is strikt verboden, behalve voor persoonlijk gebruik.
- Dit product bevat en gaat vergezeld van computerprogramma's en inhoud waarvan Yamaha alle auteursrechten heeft of waarvoor Yamaha over de licenties beschikt om gebruik te mogen maken van de auteursrechten van derden. Onder dergelijk auteursrechtelijk beschermd materiaal vallen, zonder enige beperkingen, alle computersoftware, stijlbestanden, MIDI-bestanden, WAVE-data, bladmuziek en geluidsopnamen. Elk ongeautoriseerd gebruik van dergelijke programma's en inhoud, afgezien van persoonlijk gebruik door de koper, is verboden volgens de geldende wettelijke bepalingen. Elke schending van auteursrechten heeft strafrechtelijke gevolgen. HET IS VERBODEN ILLEGALE KOPIEËN TE MAKEN, DISTRIBUEREN OF GEBRUIKEN.

#### **Functies/data die bij het instrument zijn meegeleverd**

• Sommige vooraf ingestelde songs zijn ingekort of bewerkt en zijn daarom niet precies hetzelfde als het origineel.

#### ■ Deze handleiding

- De afbeeldingen en displays zoals die in deze handleiding te zien zijn, zijn uitsluitend bedoeld voor instructiedoeleinden en kunnen dus enigszins afwijken van de werkelijkheid.
- De namen van bedrijven en producten in deze handleiding zijn de (geregistreerde) handelsmerken van hun respectieve eigenaars.

#### <span id="page-7-1"></span>**Stemmen**

• In tegenstelling tot een akoestische piano hoeft dit instrument niet te worden gestemd door een expert (hoewel de toonhoogte door de gebruiker kan worden aangepast zodat deze bij andere instrumenten past). De reden hiervoor is dat de toonhoogte van digitale instrumenten altijd perfect behouden blijft.

#### **Transporteren**

• Als u verhuist, kunt u het instrument samen met uw andere bezittingen transporteren. U kunt het instrument in zijn geheel (gemonteerd) vervoeren of demonteren en de onderdelen apart vervoeren. Transporteer het toetsenbord horizontaal. Zet het toetsenbord niet tegen een wand en zet het niet op zijn kant. Stel het instrument niet bloot aan overmatige trillingen of schokken. Controleer na vervoer van het gemonteerde instrument of alle schroeven nog goed vastzitten.

<span id="page-8-0"></span>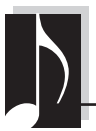

## **Stijlvolle en geavanceerde digitale piano**

Het instrument combineert een echt pianogeluid met een moderne, aantrekkelijke kast die associaties oproept met een puur akoestische vleugel – zodat uw leefruimte een sfeer van verfijning en muzikale expressie ademt.

# **Real Grand Expression (RGE)-soundprocessor**

Deze nieuwe soundprocessor biedt u de volledige aanslaggevoeligheid en expressieve mogelijkheden van een concertvleugel. Behalve soepele overgangen tussen de tonen, afhankelijk van uw aanslagsterkte, beschikt de processor ook over een Smooth Release-functie, die staccatonoten perfect articuleert en een aanhoudend resonerend geluid produceert wanneer u uw vingers zachtjes van de toetsen haalt – net zoals de zachte dempende werking van echte dempers. Deze effecten vatten de ware essentie van een concertvleugel zodat u muziek kunt maken en spelen met een authentiek pianogeluid.

# **NW (Natural Wood)-toetsenbord met toetsbedekking van synthetisch ivoor en Linear Graded Hammer**

Het toetsenbord van dit instrument heeft de luxueuze uitstraling van echt ivoor. Het toetsoppervlak is zacht en licht poreus, waardoor de toetsen meer grip hebben. U voelt een natuurlijke stroefheid, waardoor u gemakkelijker kunt spelen. Het speciale Natural Wood-toetsenbord heeft witte toetsen van echt hout, net als een echte vleugel. Linear Graded Hammer zorgt bovendien voor een authentiek geluid waarbij de lagere toetsen een zwaardere aanslag hebben en de hogere toetsen een lichtere, met alle natuurlijke gradaties daartussen. Daardoor beschikt u over de speelfuncties en expressieve kracht die alleen op vleugels wordt aangetroffen, zoals het herhaaldelijk spelen van dezelfde noot met een perfecte articulatie, zelfs als u heel snel speelt of de toets maar gedeeltelijk loslaat.

# **50 vooraf ingestelde pianosongs, klassiek en jazz**

Het instrument wordt geleverd met 50 vooraf ingestelde pianosongs, zowel klassiek als jazz. De vooraf ingestelde songs zijn ingedeeld in scenecategorieën, die beantwoorden aan verschillende favoriete luistervoorkeuren en u de mogelijkheid bieden om uw favoriete songs te selecteren volgens de bijbehorende beschrijving. Voor een nog grotere keuze aan songs sluit u een USB-flashgeheugenapparaat aan op het instrument – en uw

# favoriete songs in MIDI-formaat kunnen in willekeurige volgorde of achter elkaar worden afgespeeld. **Audio afspelen vanaf een USB-flashgeheugen**

Audiobestanden (.wav) die zijn opgeslagen in een USB-flashgeheugen, kunnen worden afgespeeld op het instrument.

Omdat u uw spel als audiodata kunt opslaan op een USB-flashgeheugenapparaat, kunt u uw spel bovendien beluisteren op draagbare muziekspelers door de data over te zetten met de computer.

<span id="page-9-0"></span>**Bedieningspaneel en aansluitingen**

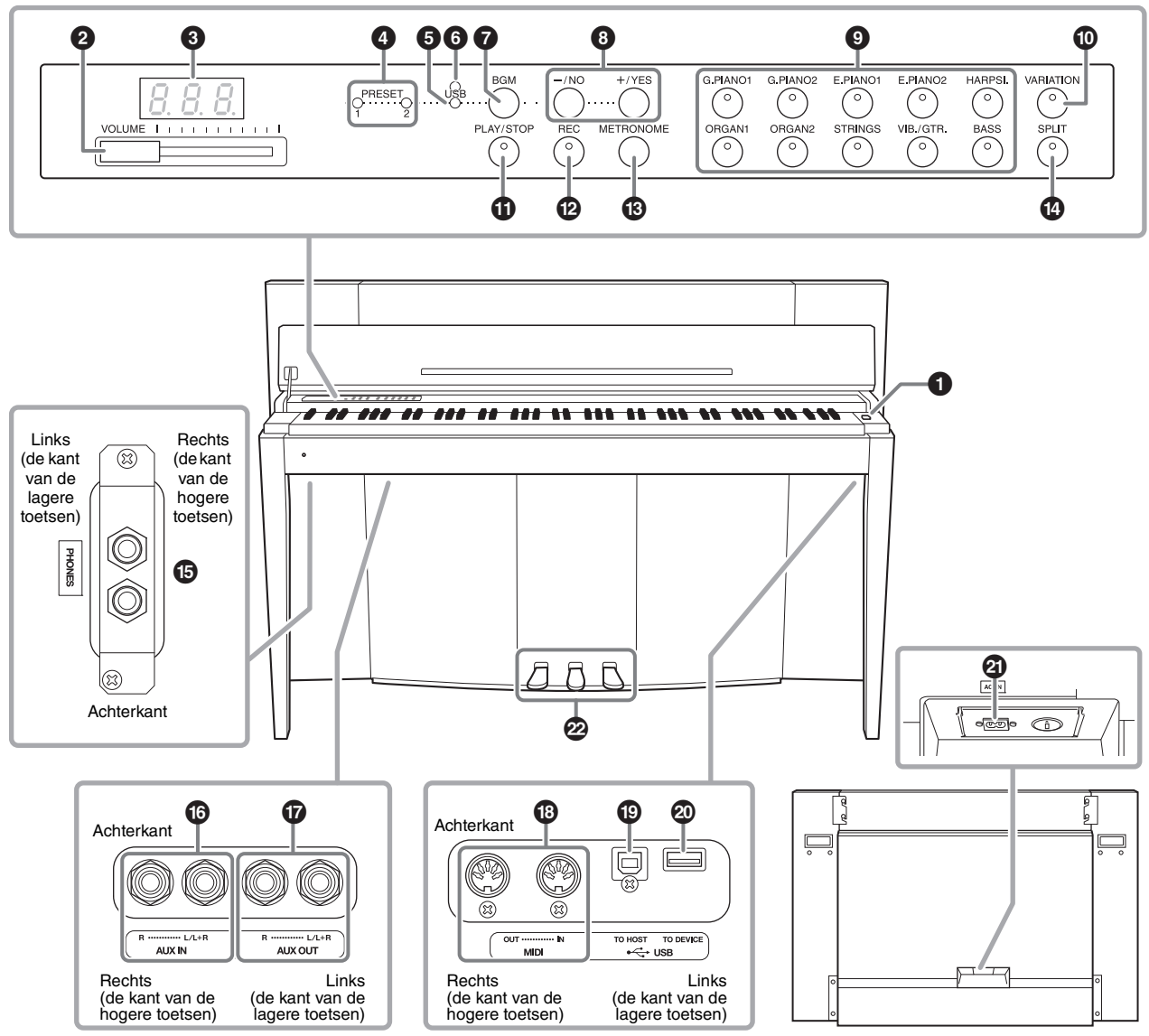

Geeft de positie van de aansluitingen weer, gezien vanaf de onderkant van het instrument. Achterpaneel

# <span id="page-9-2"></span><span id="page-9-1"></span>**Display**

Controleer de handeling op de display in het bovenpaneel terwijl u het instrument gebruikt. De display is normaal verborgen onder het oppervlak om geen afbreuk te doen aan het elegante uitzicht van het instrument en is alleen zichtbaar wanneer u op een knop drukt of een handeling uitvoert.

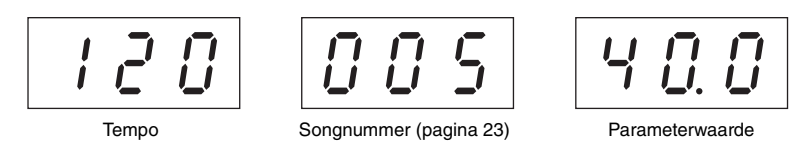

Verschillende andere berichten en mededelingen worden aangeduid met de drie tekens op de display. Zie [pagina 37](#page-36-2) voor meer informatie.

1 **[**P**] Aan/uit-schakelaar .............. [pagina 13](#page-12-2)** Voor het in- of uitschakelen.

2 **Schuif [VOLUME]....................... [pagina 14](#page-13-3)** Met deze schuif stelt u het volume in.

3 **Display......................................... [pagina 10](#page-9-1)**

#### *LET OP*

**Zet het instrument niet uit als knipperende streepjes worden weergegeven op de display. De streepjes geven aan dat een handeling wordt uitgevoerd. Als u het instrument uitzet tijdens een handeling, kunnen de data beschadigd raken.**

# 4 **[PRESET 1]/**

**[PRESET 2]-lampje ..................... [pagina 23](#page-22-2)** Wanneer dit lampje brandt, kunt u naar de 50 vooraf ingestelde pianosongs (klassiek en jazz) luisteren.

5 **[USB]-lampje............................... [pagina 23](#page-22-2)** Wanneer dit lampje brandt, kunt u naar de songs in het USB-flashgeheugen luisteren.

6 **[USB]-toegangslampje ........ pagina's [23,](#page-22-2) [28](#page-27-2)** Knippert rood tijdens het laden van data van het USB-flashgeheugen.

7 **Knop [BGM]........................ pagina's [23,](#page-22-3) [24](#page-23-1)** Schakelt de BGM-modus in of uit voor [PRESET 1]/ [PRESET 2]/[USB].

# 8 **Knop [–/NO]/[+/YES]**

Met deze knoppen stelt u waarden in of voert u bewerkingen op bestanden uit.

9 **Voiceknoppen.............................. [pagina 18](#page-17-3)** Met deze knoppen selecteert u voices.

) **Knop [VARIATION] ................... [pagina 18](#page-17-4)** Met deze knop kunt u een andere versie van de geselecteerde voice met een ander geluid oproepen.

# ! **Knop [PLAY/STOP].................... [pagina 24](#page-23-1)**

Met deze knop start/stopt u het afspelen van de 50 vooraf ingestelde pianosongs (klassiek en jazz), uw opgenomen songs of songs in het USB-flashgeheugen.

@ **Knop [REC]................................. [pagina 26](#page-25-2)** Met deze knop neemt u uw eigen spel op.

# **Knop [METRONOME] ............... [pagina 16](#page-15-1)** Met deze knop schakelt u de metronoom in en uit.

\$ **Knop [SPLIT] .............................. [pagina 22](#page-21-1)** Met deze knop speelt met u verschillende voices op het linker- en rechterhandgedeelte van het toetsenbord.

# % **[PHONES]-aansluitingen ........... [pagina 13](#page-12-3)**

Voor het aansluiten van een standaard stereohoofdtelefoon.

# $\bigcirc$  AUX IN  $[L/L+R][R]$

**-aansluitingen.............................. [pagina 32](#page-31-3)**

De stereo-uitgangen van een ander instrument kunnen worden aangesloten op deze aansluitingen, waardoor het geluid van een extern instrument via de luidsprekers van dit instrument kan worden weergegeven.

# & **AUX OUT [L/L+R][R]**

**-aansluitingen.............................. [pagina 32](#page-31-4)** Via deze aansluitingen kunt u het instrument aansluiten op externe versterkersystemen voor gebruik in grotere ruimten en met een hoger volume.

# $\bullet$  MIDI [IN][OUT]

**-aansluitingen.............................. [pagina 33](#page-32-2)** Voor het aansluiten op een MIDI-apparaat zodat u verschillende MIDI-functies kunt gebruiken.

### ( **[USB TO HOST]-aansluiting...... [pagina 33](#page-32-3)**

Voor het aansluiten op een computer. Raadpleeg het document 'Computer-related Operations' (Computergerelateerde handelingen) [\(pagina 4](#page-3-2)) voor meer informatie.

#### *LET OP*

**Gebruik een USB-kabel van het AB-type van minder dan 3 meter. U kunt geen USB 3.0-kabel gebruiken.** 

# A **[USB TO DEVICE]**

#### **-aansluiting.................................. [pagina 28](#page-27-3)**

Voor het aansluiten op een USB-flashgeheugenapparaat zodat u uw eigen opgenomen songs kunt opslaan en songs op het apparaat kunt afspelen.

#### B **[AC IN]-aansluiting .................... [pagina 13](#page-12-2)** Voor het aansluiten van het netsnoer.

#### C **Pedalen ........................................ [pagina 15](#page-14-1)** Voor het aanpassen van de expressie en sustain, net als bij een akoestische piano.

# <span id="page-11-0"></span>**Configuratie**

# <span id="page-11-3"></span><span id="page-11-2"></span><span id="page-11-1"></span>**Toetsenklep en muziekstandaard**

# *VOORZICHTIG*

- **Houd de klep met beide handen vast als u deze opent of sluit. Laat de klep pas los als deze volledig geopend of gesloten is. Let op dat er geen vingers (van u of van anderen, vooral die van kinderen) knel komen te zitten tussen de klep en de kast.**
- **Plaats geen voorwerpen zoals stukken metaal of papier op de toetsenklep. Kleine voorwerpen die op de klep worden gelegd, kunnen in de kast schuiven als de klep wordt geopend en kunnen er mogelijk niet meer worden uitgehaald. Dit kan elektrische schokken, kortsluiting, brand of ernstige schade aan het instrument veroorzaken.**

# **De toetsenklep openen:**

**1. Houd de voorste rand van de toetsenklep met beide handen vast, til de toetsenklep voorzichtig omhoog en klap ze open.**

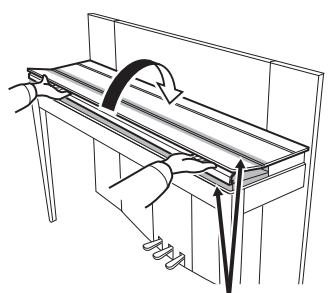

Let op dat uw vingers niet klem komen te zitten tijdens het openen en sluiten van de klep.

**2. Til de gevouwen klep omhoog en laat deze tegen het voorpaneel leunen.**

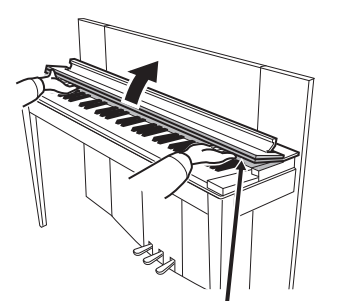

Let op dat uw vingers niet klem komen te zitten tijdens het openen en sluiten van de klep.

**3. Vouw de muziekstandaard open.**

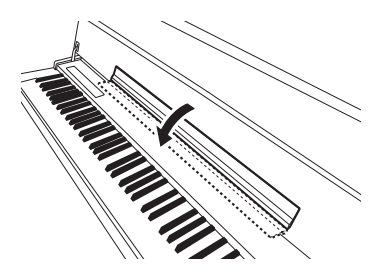

# **De toetsenklep sluiten:**

**1. Als de muziekstandaard is uitgevouwen, vouwt u deze in.**

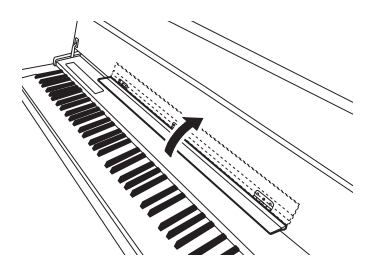

**2. Trek de klep omlaag en langzaam naar u toe.**

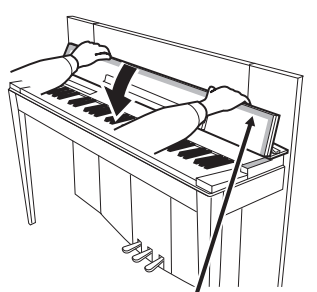

Let op dat uw vingers niet klem komen te zitten tijdens het openen en sluiten van de klep.

**3. Vouw de klep terug en laat de voorste helft langzaam zakken.**

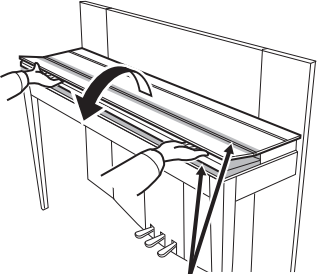

Let op dat uw vingers niet klem komen te zitten tijdens het openen en sluiten van de klep.

# <span id="page-12-2"></span><span id="page-12-0"></span>**Het instrument aanzetten**

#### **1. Sluit het netsnoer aan.**

<span id="page-12-5"></span>Sluit eerst de stekker van het netsnoer aan op de AC-aansluiting op het instrument en steek vervolgens de stekker van het netsnoer in een passend stopcontact. In sommige gebieden wordt een verloopstekker meegeleverd om ervoor te zorgen dat de stekker in het stopcontact past. Raadpleeg de montage-instructies op [pagina 43](#page-42-0) voor meer informatie over het aansluiten van het netsnoer.

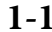

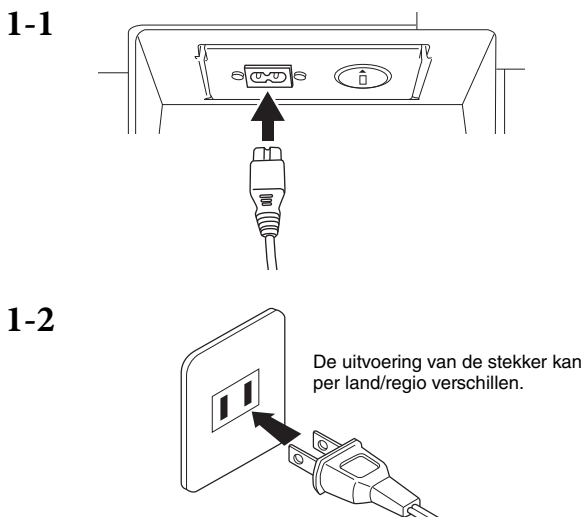

### *WAARSCHUWING*

- **Controleer of het instrument geschikt is voor de netspanning in uw gebied (de vereiste netspanning wordt vermeld op het naamplaatje op het onderpaneel). In sommige gebieden vindt u een voltageschakelaar naast de netsnoeraansluiting op de achterkant van het instrument. Zorg ervoor dat de voltageschakelaar is ingesteld op het voltage in uw gebied. Als het instrument op een verkeerde netspanning wordt aangesloten, kan dit ernstige beschadiging van de interne elektronica tot gevolg hebben en zelfs schokken veroorzaken.**
- **Gebruik uitsluitend het netsnoer dat bij het instrument wordt geleverd. Als het meegeleverde netsnoer is zoekgeraakt of is beschadigd en moet worden vervangen, neemt u contact op met uw Yamaha-leverancier. Het gebruik van een ongeschikt vervangend netsnoer kan brand of schokken veroorzaken!**
- **Het soort netsnoer dat bij het instrument wordt geleverd, kan per land verschillen. (In sommige gebieden wordt een verloopstekker meegeleverd om ervoor te zorgen dat de stekker in het stopcontact past.) Verander de stekker die bij het instrument wordt geleverd NIET. Als de stekker niet in het stopcontact past, laat dan een geschikt stopcontact plaatsen door een erkende installateur.**

### **2. Zet het instrument aan.**

Druk op de aan/uit-schakelaar  $[\mathcal{O}]$  rechts van het toetsenbord om het instrument aan te zetten. De aan/uit-lampje links onder het toetsenbord licht op.

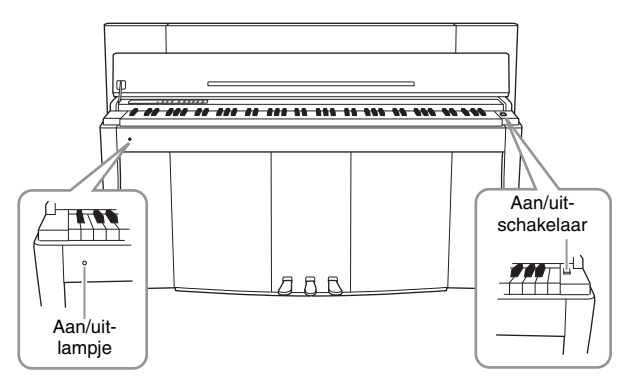

#### **Aan/uit-lampje**

Als u de toetsenklep sluit zonder het instrument uit te zetten, blijft het aan/uit-lampje branden, om aan te geven dat het instrument nog aan staat.

Als u het instrument wilt uitzetten, drukt u nogmaals op de aan/uit-schakelaar.

Het aan/uit-lampje gaat uit.

### *VOORZICHTIG*

**Zelfs als het instrument uit staat, staat er nog een minimale hoeveelheid stroom op het instrument. Trek de stekker uit het stopcontact als u het instrument gedurende lange tijd niet gebruikt of als het onweert.**

# <span id="page-12-4"></span><span id="page-12-3"></span><span id="page-12-1"></span>**Een hoofdtelefoon gebruiken**

Sluit een hoofdtelefoon (optie) aan op een van de [PHONES] aansluitingen. Er zijn twee [PHONES]-aansluitingen beschikbaar. U kunt twee standaard stereohoofdtelefoons aansluiten. Als u slechts één hoofdtelefoon gebruikt, maakt het niet uit welke aansluiting u gebruikt.

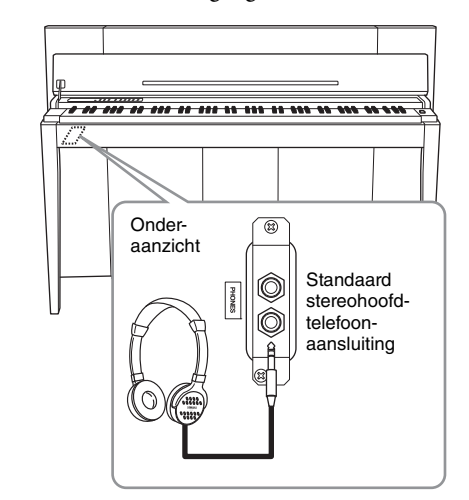

### *VOORZICHTIG*

**Gebruik een hoofdtelefoon niet gedurende een langere periode op een hoog volume. Uw gehoor kan hierdoor beschadigd raken.**

<span id="page-13-0"></span>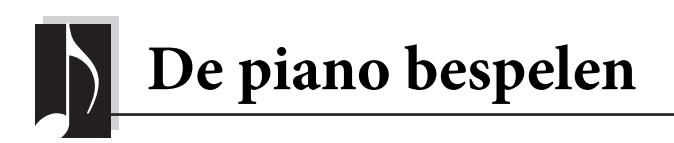

# <span id="page-13-7"></span><span id="page-13-3"></span><span id="page-13-1"></span>**Het volume instellen**

U stelt het volume in met de schuif [VOLUME] links op het paneel. Speel op het toetsenbord om geluid te maken terwijl u het volume instelt.

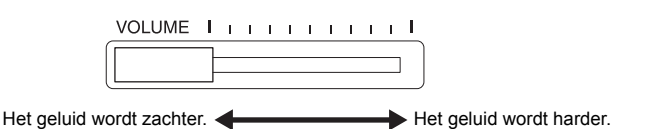

**VOLUME:**  Het volumeniveau van het totale keyboardgeluid.

# *VOORZICHTIG*

**Gebruik dit instrument niet gedurende een langere periode op een hoog volumeniveau, aangezien dit uw gehoor kan beschadigen.**

# Als u de schuif [VOLUME] verschuift, heeft dit ook effect op het geluidsniveau van de [PHONES]-aansluitingen en de AUX OUT-aansluiting.

# <span id="page-13-6"></span><span id="page-13-2"></span>**Intelligent Acoustic Control (IAC) (Intelligente akoestische regeling)**

Met deze functie wordt de geluidskwaliteit van dit instrument automatisch bijgesteld en geregeld in overeenstemming met het totale volume. Zelfs als het volume op laag staat, kunt u zowel lage als hoge tonen duidelijk horen.

### <span id="page-13-5"></span>■ **IAC** inschakelen:

Houd [METRONOME] ingedrukt en druk op de toets F6.

#### ■ **IAC** uitschakelen:

Houd [METRONOME] ingedrukt en druk op de toets F♯6.

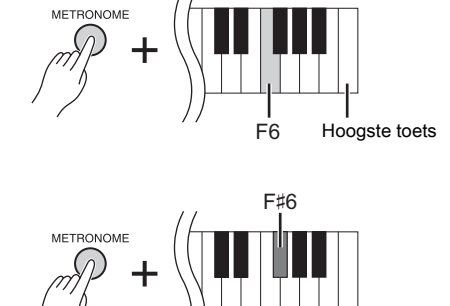

A5: diepte -3

+1 +3  $0 + 2$ -2  $-3$  -1

C6: Standaard-

diepte 0 instelling

D#6: diepte +3

**Standaardinstelling:** Aan

**Instelbereik:**  $-3 (A5) - +3 (D#6)$ **Standaardinstelling:** 0 (C6)

#### <span id="page-13-4"></span>■ De diepte van IAC **aanpassen:**

Houd [METRONOME] ingedrukt en druk op een van de toetsen A5 – D#6.

Hoe hoger de waarde, des te helderder het geluid van lage en hoge bereiken voor zachtere volumeniveaus.

# <span id="page-14-5"></span><span id="page-14-1"></span><span id="page-14-0"></span>**De pedalen gebruiken**

Dit instrument heeft drie voetpedalen: het demperpedaal (rechts), het sostenutopedaal (midden) en het softpedaal (links), die een verscheidenheid aan expressieve effecten kunnen produceren, overeenkomstig die van de pedalen op een akoestische piano.

# **Demperpedaal (rechts)**

Als u dit pedaal indrukt, blijft het geluid klinken, zelfs als u de toetsen loslaat. Wanneer dit wordt gebruikt bij een van de Grand Piano-voices, wordt een speciaal demperresonantie-effect toegevoegd (met diepteregeling; zie verder), waarmee het rijke, resonerende geluid van de zangbodem, het frame en de kast van een echte akoestische piano wordt gereproduceerd.

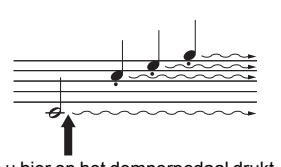

Als u hier op het demperpedaal drukt, krijgen de noten die u speelt voordat u het pedaal loslaat een langere sustain en blijven ze langer klinken.

### <span id="page-14-3"></span>**De diepte van de demperresonantie instellen**

Houd [VARIATION] ingedrukt en druk op een van de toetsen C5 – A♯5. (Raadpleeg de Quick Operation Guide (Beknopte handleiding) op [pagina 49](#page--1-1).)

### <span id="page-14-2"></span>**Half-pedaaleffect**

Dit instrument beschikt ook over een half-pedaaleffect waarmee u halfdempertechnieken kunt gebruiken, waarbij het demperpedaal ergens tussen volledig en helemaal niet wordt ingedrukt. In deze positie (op een echte piano) zorgen de dempervilten voor een gedeeltelijk dempen van de snaren. Met de halfpedaalfunctie op dit instrument kunt u het dempen nauwkeurig en expressief regelen en subtiele nuances aanbrengen in uw spel. Bovendien kunt u nauwkeurig het punt bepalen waarop druk op het pedaal invloed heeft op het dempen.

#### <span id="page-14-4"></span>**GP Responsive-demperpedaal**

Het demperpedaal van dit instrument is een speciaal GP Responsive-demperpedaal, bedoeld om geavanceerde drukgevoeligheid te bieden. Als u dit pedaal indrukt, lijkt het sterk op het gevoel van een pedaal van een echte vleugel. U kunt beter voelen waar het half-pedaalpunt zit en kunt het half-pedaaleffect beter toepassen dan bij andere pedalen. Het drukgevoel is afhankelijk van de omgeving waarin het instrument staat. Het is daarom wenselijk om het half-pedaalpunt in te stellen.

#### **• Het half-pedaalpunt instellen**

Houd [METRONOME] ingedrukt en druk op een van de toetsen A♯3 – E4. (Raadpleeg de Quick Operation Guide (Beknopte handleiding) op [pagina 49](#page--1-1).)

# **Sostenutopedaal (midden)**

Als u een noot of akkoord op het toetsenbord speelt en het sostenutopedaal indrukt terwijl u de noten aanhoudt, blijven de noten klinken zolang u het pedaal ingedrukt houdt. Organ- en stringvoices zullen continu doorklinken, zolang het sostenutopedaal ingedrukt blijft. Alle daaropvolgende noten blijven niet doorklinken.

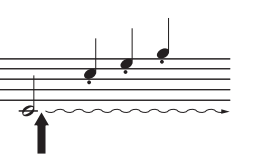

Als u hier op het sostenutopedaal drukt terwijl u een noot ingedrukt houdt, wordt de noot aangehouden zolang het pedaal ingedrukt blijft.

# **Softpedaal (links)**

Het softpedaal reduceert het volume en verandert enigszins de klankkleur van de noten die worden gespeeld met het pedaal ingedrukt. Het softpedaal heeft geen invloed op de noten die al worden gespeeld of noten die blijven klinken vanwege sustain op het moment dat het pedaal wordt ingedrukt. Druk op het pedaal vlak voordat u de noten speelt die u zachter wilt laten klinken.

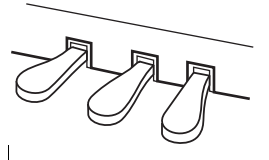

**Instelbereik:** 0 (C5) – 10 (A♯5) **Standaardinstelling:** Verschillend voor elke voice

**OPMERKING** De pedalen zijn bij levering bedekt met kunststof hoezen. Verwijder de hoes van het demperpedaal voor optimaal gebruik van het GP Responsive-

#### **Instelbereik:**

demperpedaaleffect.

-2 (effectief bij ondiepe positie) – 0 – 4 (effectief bij diepe positie)

**Standaardinstelling:** 0 (C4)

# <span id="page-15-4"></span><span id="page-15-1"></span><span id="page-15-0"></span>**De metronoom gebruiken**

De metronoomfunctie is handig als u wilt oefenen met een exact tempo.

- **1. Druk op [METRONOME] als u de metronoom wilt starten.**
- **2. Druk op [METRONOME] als u de metronoom wilt stoppen.**

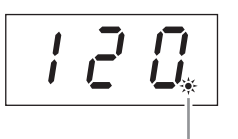

De aanduiding Beat (tel) knippert in het huidige tempo.

#### <span id="page-15-6"></span>**Het tempo aanpassen**

Druk op [BGM] zodat de lampjes van [PRESET 1]/[PRESET 2]/[USB] uitgaan. U kunt het metronoomtempo instellen door op [-/NO] of [+/YES] te drukken. De standaardinstelling kan worden opgeroepen door gelijktijdig op [-/NO] en [+/YES] te drukken.

#### <span id="page-15-5"></span><span id="page-15-3"></span>■ Een tel selecteren

Houd [METRONOME] ingedrukt en druk op een van de toetsen C1 – F1. De huidige instelling wordt op de display weergegeven zolang beide regelaars ingedrukt blijven.

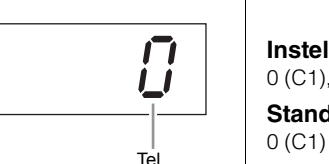

U kunt de tel instellen op 0, 2, 3, 4, 5 of 6. De eerste tel wordt geaccentueerd met een belgeluid en de rest met klikgeluiden. Als de tel is ingesteld op 0, hoort u op elke tel het tikken van de metronoom.

#### <span id="page-15-7"></span><span id="page-15-2"></span>**Het volume aanpassen**

Houd [METRONOME] ingedrukt en druk op een van de toetsen tussen A-1 en F♯0 om het volume van de metronoom in te stellen. Hoe hoger de toets waarop u drukt, hoe hoger het volume en omgekeerd.

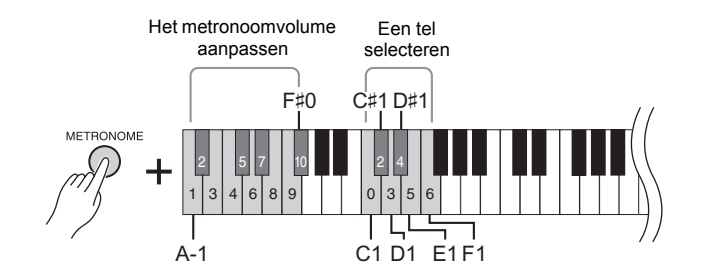

**Instelbereik:**

5 tot 500 tellen per minuut **Standaardinstelling:** 120

#### **OPMERKING**

De standaardinstellingen voor tempo en tel voor MIDI-songs worden bepaald door de geselecteerde song. Als u een MIDI-song afspeelt, wordt deze instelling geannuleerd en worden het oorspronkelijke tempo en de tel voor die song opgeroepen.

#### **Instelbereik:**

 $0$  (C1), 2 (C#1) – 6 (F1) **Standaardinstelling:**

**Instelbereik:** 1 (A-1) – 10 (F♯0) **Standaardinstelling:** 8 (E0)

# <span id="page-16-2"></span><span id="page-16-1"></span><span id="page-16-0"></span>**De aanslaggevoeligheid van het toetsenbord wijzigen**

U kunt vier verschillende aanslaggevoeligheden selecteren?. De aanslaggevoeligheid is de manier waarop het geluid reageert op de manier waarop u de toetsen indrukt. Selecteer de instelling die past bij uw speelstijl en voorkeur. Houd [METRONOME] ingedrukt en druk op C2 of een van de toetsen D2 – E2.

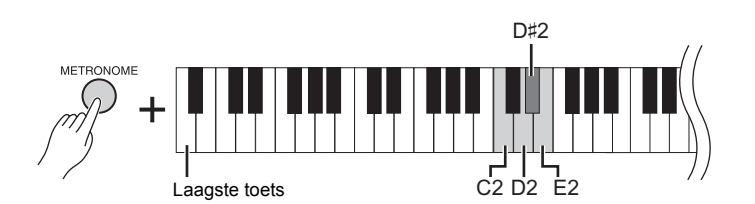

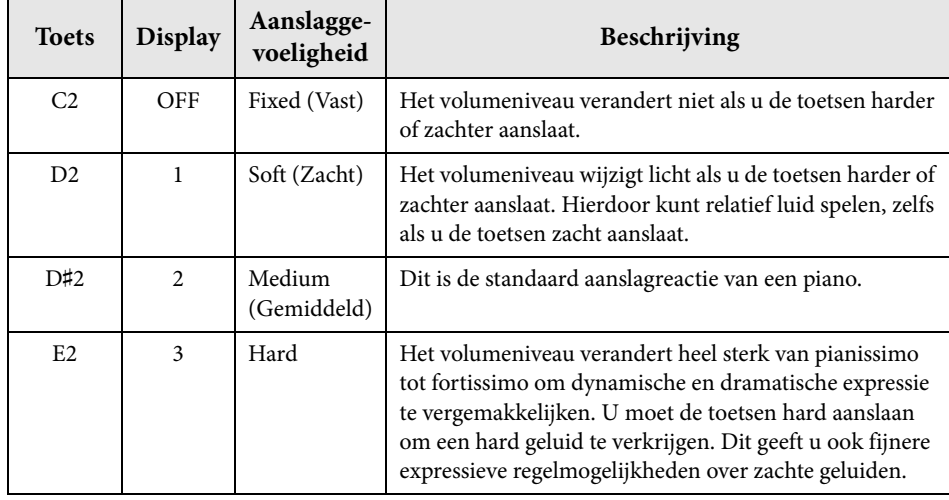

#### **OPMERKING**

Het type aanslaggevoeligheid wordt normaal toegepast op alle voices. De instellingen voor de aanslaggevoeligheid hebben mogelijk echter weinig of geen effect bij bepaalde voices die normaal gesproken niet reageren op de dynamiek van het toetsenbord. (Zie de 'Lijst met vooraf ingestelde voices' op [pagina 41.](#page-40-1))

#### **Standaardinstelling**

Medium (D♯2)

<span id="page-17-3"></span><span id="page-17-0"></span>Naast de opmerkelijk realistische pianogeluiden kunt u ook het geluid van andere authentieke muziekinstrumenten selecteren en hiermee spelen (voices), zoals een orgel of een strijkinstrument.

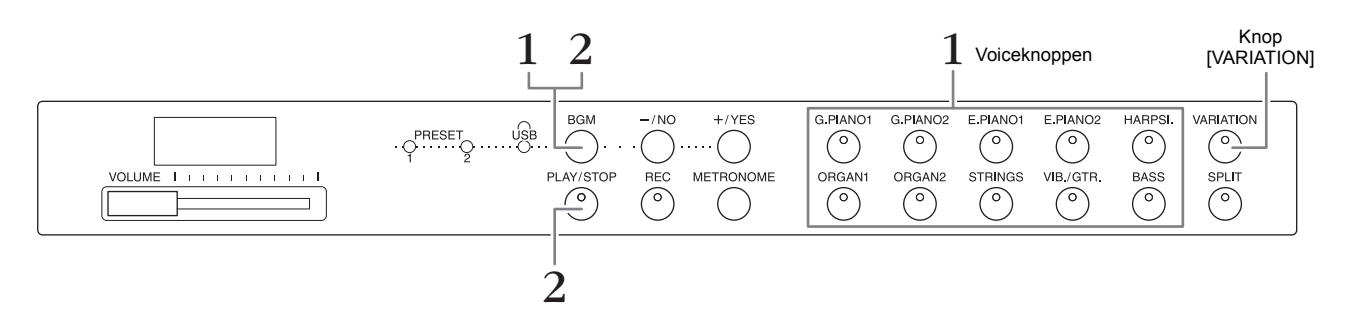

# <span id="page-17-6"></span><span id="page-17-1"></span>**Een voice selecteren**

- **1. Selecteer de gewenste voice door op een van de voiceknoppen te drukken.**
- **2. Speel iets op het toetsenbord en luister naar het geluid.**

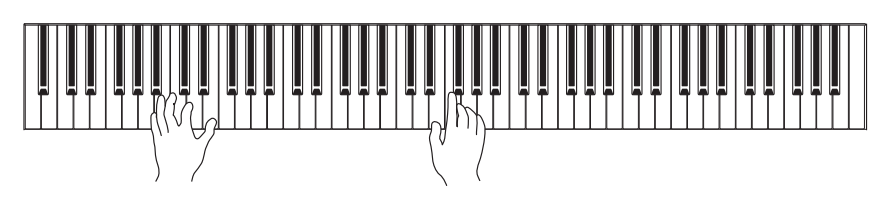

# <span id="page-17-4"></span>**[VARIATION]**

Hiermee kunt u een andere versie van de geselecteerde voice oproepen. Als u op deze knop of de geselecteerde voiceknop drukt, wordt de variatie in- en uitgeschakeld. Het lampje gaat branden wanneer [VARIATION] is ingeschakeld.

# <span id="page-17-7"></span><span id="page-17-5"></span><span id="page-17-2"></span>**Luisteren naar de voicedemosongs**

Luister naar de demosongs voor elke voice om vertrouwd te raken met de diverse voices. Zie [pagina 40](#page-39-1) voor een lijst van de voicedemosongs.

#### **1. Houd [BGM] ingedrukt en druk op een van de voiceknoppen om het afspelen te starten.**

De demosong voor de huidige voice start.

Het afspelen van de demosongs begint met de geselecteerde song en wordt vanaf daar voortgezet. Na de laatste demosong wordt de reeks vervolgens herhaald vanaf de eerste demosong totdat u het afspelen stopt.

**2. Druk op [BGM] of [PLAY/STOP] om het afspelen te stoppen.**

#### **OPMERKING**

Zie de 'Lijst met vooraf ingestelde voices' op [pagina 41](#page-40-1) voor meer informatie over de karakteristieken van elke voice.

#### **OPMERKING**

U kunt de demomodus niet oproepen tijdens een songopname [\(pagina 26](#page-25-3)).

#### **OPMERKING**

MIDI-ontvangst is niet mogelijk in de demomodus. Demosongdata worden niet overgebracht via de MIDIaansluitingen.

#### **OPMERKING**

Het tempo van demosongs kan niet worden aangepast. Het standaardtempo van de geselecteerde demosong wordt automatisch ingesteld en vastgelegd tijdens het afspelen.

# <span id="page-18-3"></span><span id="page-18-0"></span>**Het geluid verbeteren met reverb**

Dit instrument beschikt over verschillende reverbtypen die extra diepte en expressie aan het geluid toevoegen voor een realistische akoestische ambiance. Het geschikte reverbtype en de geschikte diepte worden automatisch opgeroepen wanneer u een voice of song selecteert. Daarom hoeft u het reverbtype niet te selecteren; u kunt het desgewenst wel wijzigen.

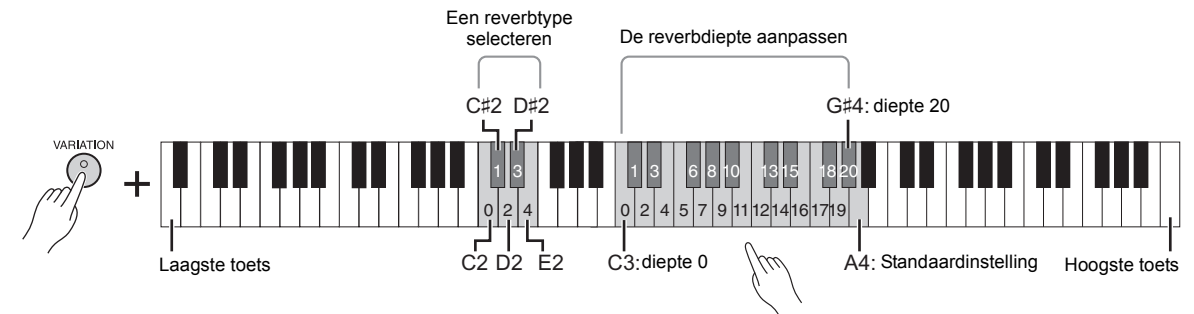

De diepte neemt toe als u hogere toetsen indrukt.

### **Een reverbtype selecteren:**

Houd [VARIATION] ingedrukt en druk op een van de toetsen C2 – E2. De huidige instelling van het reverbtype wordt weergegeven op de display zolang beide regelaars ingedrukt blijven.

#### **Overzicht van reverbtypen**

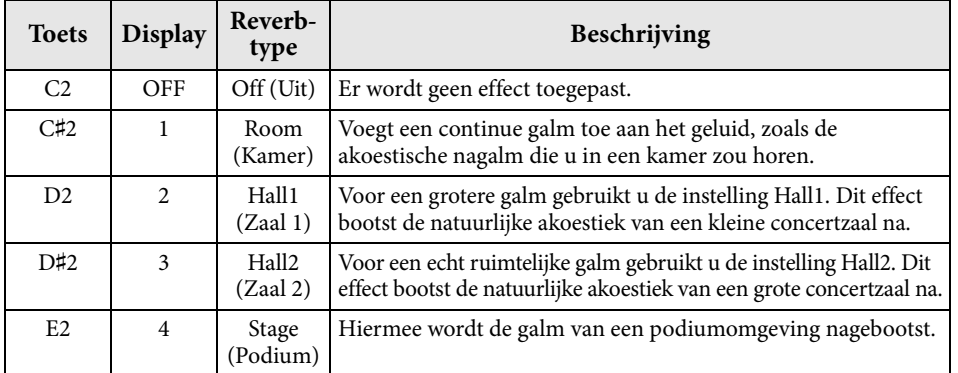

### **De reverbdiepte aanpassen:**

Houd [VARIATION] ingedrukt en druk op een van de toetsen C3 − G#4. De diepte neemt toe als u hogere toetsen indrukt.

Houd [VARIATION] ingedrukt en druk op de toets A4 om de reverbdiepte in te stellen op de diepte die het meest geschikt is voor de huidige voice. De huidige instelling van de reverbdiepte wordt weergegeven op de display zolang beide regelaars ingedrukt blijven.

#### **Bereik van de reverbdiepte:** 0 (geen effect) – 20 (maximale reverbdiepte)

# <span id="page-18-2"></span><span id="page-18-1"></span>**Snaarresonantie**

Het snaarresonantie-effect simuleert het harmonisch meetrillen van de snaren van een akoestische piano. Zie de 'Lijst met vooraf ingestelde voices' op [pagina 41](#page-40-1) voor meer informatie over op welke voices het snaarresonantieeffect kan worden toegepast.

### **De diepte van de snaarresonantie instellen**

Houd [VARIATION] ingedrukt en druk op een van de toetsen C6 – A♯6. (Raadpleeg de Quick Operation Guide (Beknopte handleiding) op [pagina 49](#page--1-1).)

#### **Instelbereik:**

0 (geen effect) – 10 (maximale reverbdiepte)

**Standaardinstelling:** 5

#### **Standaardinstelling:** Het standaardreverbtype

(inclusief Off) en de diepteinstellingen zijn voor elke voice verschillend.

# <span id="page-19-5"></span><span id="page-19-4"></span><span id="page-19-0"></span>**De toonhoogte transponeren met halve noten**

U kunt de toonhoogte van het volledige toetsenbord omhoog of omlaag verschuiven in stappen van halve noten, zodat het spelen in moeilijke toonsoorten wordt vergemakkelijkt en u eenvoudig de toonhoogte van het toetsenbord kunt aanpassen aan het bereik van een zanger of andere instrumenten. Als u bijvoorbeeld '+5' selecteert, krijgt u bij het bespelen van de toets C de toonhoogte F, waardoor u een song kunt spelen in F-majeur alsof deze in C-majeur was.

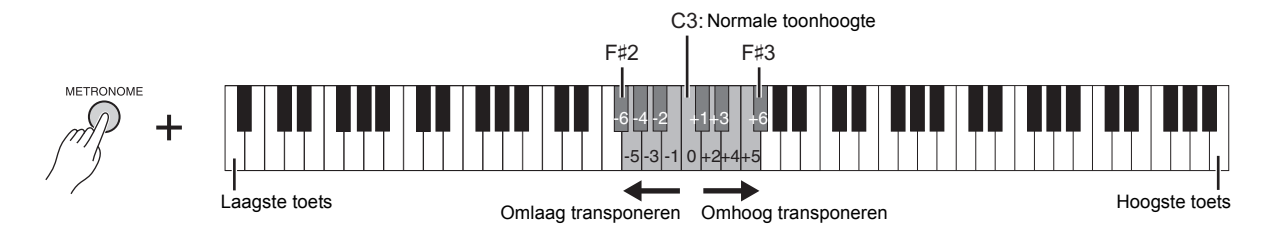

#### ■ De toonhoogte omlaag transponeren:

Houd [METRONOME] ingedrukt en druk op een toets tussen F♯2 (-6) en B2 (-1).

#### ■ De toonhoogte omhoog transponeren:

Houd [METRONOME] ingedrukt en druk op een toets tussen C♯3 (+1) en F♯3 (+6).

#### ■ De normale toonhoogte herstellen:

Houd [METRONOME] ingedrukt en druk op de toets C3.

# <span id="page-19-3"></span><span id="page-19-2"></span><span id="page-19-1"></span>**De toonhoogte nauwkeurig afstemmen**

U kunt de toonhoogte van het volledige instrument nauwkeurig aanpassen in stappen van ongeveer 0,2 Hz. Zo kunt u de toonhoogte van het toetsenbord nauwkeurig afstemmen op die van andere instrumenten of cd-muziek.

#### ■ De stemming verhogen (in stappen van ongeveer 0,2 Hz):

Houd [BGM] en [METRONOME] gelijktijdig ingedrukt en druk op [+/YES].

#### ■ De stemming verlagen (in stappen van ongeveer 0,2 Hz):

Houd [BGM] en [METRONOME] gelijktijdig ingedrukt en druk op [-/NO].

#### ■ De standaardtoonhoogte herstellen:

Houd [BGM] en [METRONOME] gelijktijdig ingedrukt en druk tegelijkertijd op [+/YES] en [-/NO].

De huidige toonhoogte-instelling verschijnt op de display zolang de toetsencombinatie ingedrukt blijft.

**Voorbeeld: 440,2 Hz**

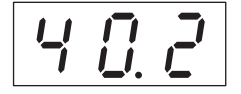

#### **Hz (hertz):**

Deze eenheid heeft betrekking op de frequentie van geluid en duidt het aantal trillingen van een geluidsgolf per seconde aan.

#### **Instelbereik:**

 $414.8 - 466.8$  Hz

**Standaardinstelling:** 440,0 Hz

Diverse muziekinstrumentgeluiden spelen (voices)

# <span id="page-20-1"></span><span id="page-20-0"></span>**Twee voices stapelen (Dual-modus)**

U kunt twee voices stapelen en ze gelijktijdig afspelen voor een complexer geluid.

#### **1. Roep de Dual-modus op.**

Druk gelijktijdig op twee voiceknoppen. De voice-indicatoren van beide geselecteerde voices gaan branden wanneer de Dual-modus actief is. Speel iets op het toetsenbord en luister naar het resulterende geluid.

#### **Voice 1/Voice 2**

Volgens de prioriteit van voicenummers zoals hieronder weergegeven wordt het lagere voicenummer aangeduid als voice 1 en de andere voice als voice 2.

#### **Prioriteit van voicenummers**

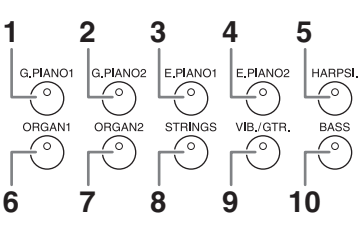

In de Dual-modus kunt de volgende opties instellen voor voice 1 en voice 2:

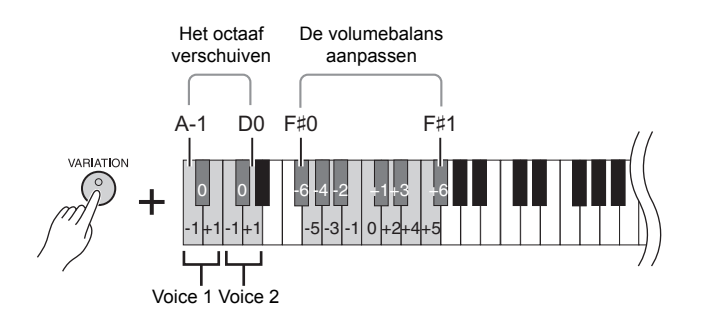

#### **Het octaaf verschuiven voor elke voice (octaafverschuiving):**

U kunt afzonderlijk voor voice 1 en voice 2 de toonhoogte verhogen en verlagen in stappen van een octaaf. Afhankelijk van welke voices u in de Dual-modus combineert, klinkt de combinatie misschien beter als een van de voices een octaaf omhoog of omlaag wordt verschoven.

Houd [VARIATION] ingedrukt en druk op een van de toetsen A-1 – D0.

#### **De balans tussen twee voices aanpassen:**

U kunt de balans tussen de twee voices nauwkeurig afstellen zodat deze zodanig worden gelaagd dat de ene voice als hoofdgeluid dient en de andere een subtiel accent of een gestructureerd nageluid geeft.

Houd [VARIATION] ingedrukt en druk op een van de toetsen F♯0 – F♯1. De instelling '0' geeft een gelijke balans tussen twee voices. Een instelling lager dan '0' verhoogt het volume van voice 2 en een instelling hoger dan '0' verhoogt het volume van voice 1, in verhouding tot de andere.

### **2. Sluit de Dual-modus.**

Als u wilt teruggaan naar de normale speelmodus met één voice, drukt u op een willekeurige voiceknop.

#### **OPMERKING**

De Dual- en splitmodus ([pagina 22\)](#page-21-0) kunnen niet tegelijkertijd actief zijn.

#### **[VARIATION] in de Dual-modus**

De indicator van de knop [VARIATION] gaat branden wanneer de variatie is ingeschakeld voor één of beide voices in de Dual-modus. Terwijl de Dual-modus wordt opgeroepen, kan [VARIATION] worden gebruikt om de variatie voor beide voices in of uit te schakelen. Als u de variatie wilt in- of uitschakelen voor slechts een van de voices, houdt u de voiceknop voor de andere voice ingedrukt en drukt u op de knop van de voice waarvoor u de variatie wilt wijzigen.

#### **[REVERB] in de Dual-modus**

Er wordt automatisch een optimaal reverbtype voor de combinatie van voices toegewezen.

#### <span id="page-20-2"></span>**Standaardinstelling van octaaf en balans:**

Verschillend voor elke voicecombinatie.

# <span id="page-21-1"></span><span id="page-21-0"></span>**Het toetsenbord opsplitsen en twee verschillende voices spelen (splitmodus)**

In de splitmodus kunt u twee verschillende voices op het toetsenbord spelen, de ene met de linkerhand en de andere met de rechterhand. U kunt bijvoorbeeld met de linkerhand een baspartij met de voice Bass en met de rechterhand een melodie spelen.

#### **1. Roep de splitmodus op.**

Druk op [SPLIT] zodat zijn indicator oplicht. Aanvankelijk wordt de standaardinstelling (BASS) geselecteerd voor de voice van de linkerhand.

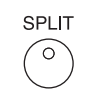

#### **2. Geef het splitpunt (de grens tussen het rechter- en linkerhandbereik) op.** Houd [SPLIT] ingedrukt en druk tegelijk op de toets waaraan u het splitpunt wilt toewijzen. U kunt ook [SPLIT] ingedrukt houden en tegelijk zo vaak op [-NO]/ [+/YES] drukken als nodig is om het splitpunt te wijzigen.

De naam van de huidige splitpunttoets verschijnt op de display terwijl [SPLIT] wordt ingedrukt.

# **Voorbeeld van een splitpunttoetsdisplay**

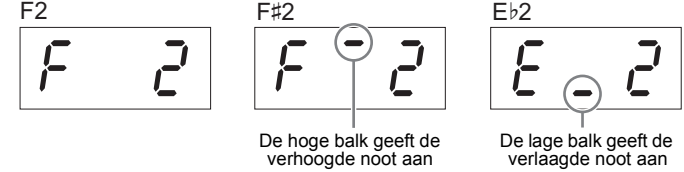

### **3. Selecteer een voice voor de rechterhand.**

Druk op een voiceknop.

Als u de variatie voor de splitvoice van de rechterhand in of uit wilt schakelen, drukt u op [VARIATION] of op de momenteel geselecteerde voiceknop.

#### **4. Selecteer een voice voor de linkerhand.**

Druk op de bijbehorende voiceknop terwijl u [SPLIT] ingedrukt houdt. (De indicator van de linkervoiceknop blijft branden zolang [SPLIT] ingedrukt is.) Als u de variatie voor de splitvoice van de linkerhand in of uit wilt schakelen, houdt u [SPLIT] ingedrukt en drukt u op [VARIATION] of op de momenteel geselecteerde voiceknop.

Speel iets op het toetsenbord en luister naar het resulterende geluid.

In de splitmodus kunt u de volgende opties instellen voor de rechter- en linkersplitvoice: **Het octaaf verschuiven voor elke voice (octaafverschuiving):**

U kunt de toonhoogte voor de rechter- en linkersplitvoice onafhankelijk verhogen en verlagen in stappen van een octaaf.

Houd [VARIATION] ingedrukt en druk op een van de toetsen A-1 – D0. (Raadpleeg de Quick Operation Guide (Beknopte handleiding) op [pagina 49.](#page--1-1))

#### **De balans tussen twee voices aanpassen:**

Houd [VARIATION] ingedrukt en druk op een van de toetsen F#0 - F#1. (Raadpleeg de Quick Operation Guide (Beknopte handleiding) op [pagina 49.](#page--1-1)) Een instelling lager dan '0' verhoogt het volume van de linkersplitvoice en een instelling hoger dan '0' verhoogt het volume van de rechtersplitvoice, in verhouding tot de andere.

#### <span id="page-21-2"></span>**Demperpedaalbereik**

De functie Damper Pedal Range (demperpedaalbereik) bepaalt of het demperpedaal invloed heeft op de rechtervoice, de linkervoice of zowel de linkerals de rechtervoice in de splitmodus.

Houd [METRONOME] ingedrukt en druk op een van de toetsen G4 – G#4 of op de toets A4. (Raadpleeg de Quick Operation Guide (Beknopte handleiding) op [pagina 49.](#page--1-1))

### **5. Verlaat de splitmodus.**

Druk nogmaals op [SPLIT] zodat de indicator uit gaat.

Diverse muziekinstrumentgeluiden spelen (voices)

#### <span id="page-21-4"></span>**OPMERKING**

De split en Dual-modus ([pagina 21\)](#page-20-0) kunnen niet tegelijkertijd actief zijn.

#### **OPMERKING**

De linkerhandvoice gaat omhoog en omvat de splitpunttoets. De rechterhandvoice wordt gebruikt voor toetsen boven het splitpunt.

#### **Standaardinstelling van de splitpunttoets:** F♯2

#### **OPMERKING**

Het standaardsplitpunt kan worden teruggezet door [SPLIT] ingedrukt te houden en tegelijkertijd op [-/NO] en [+/YES] te drukken.

#### **[VARIATION] in de splitmodus**

Gewoonlijk gaat de voiceindicator van de rechtervoice branden in de splitmodus. [VARIATION] kan worden gebruikt om de variatie voor de rechtervoice naar wens in of uit te schakelen. Terwijl [SPLIT] wordt vastgehouden, brandt echter de voice-indicator van de linkervoice. In deze situatie wordt met [VARIATION] de variatie voor de linkervoice inof uitgeschakeld.

#### <span id="page-21-3"></span>**[REVERB] in de splitmodus**

Er wordt automatisch een optimaal reverbtype voor de splitvoices toegewezen.

#### **Instelbereik:**

ALL (voor beide voices) 1 (voor de rechtervoice) 2 (voor de linkervoice)

**Standaardinstelling:**  1 (voor de rechtervoice)

# <span id="page-22-10"></span><span id="page-22-5"></span><span id="page-22-3"></span><span id="page-22-0"></span>**Songs afspelen (BGM)**

Met de BGM-functies (achtergrondmuziek) op dit instrument kunt u songs afspelen die zijn opgeslagen in het interne geheugen of het USB-geheugen aangesloten op de [USB TO DEVICE]-aansluiting. Songs die kunnen worden afgespeeld zijn MIDI-songs of audiosongs.

#### <span id="page-22-9"></span><span id="page-22-4"></span>**MIDI-songs en audiosongs**

Een MIDI-song bestaat uit informatie van uw spel op het toetsenbord en is geen opname van het werkelijke geluid. De spelinformatie beschrijft welke toetsen worden bespeeld met welke timing en welke sterkte, net als in bladmuziek. Op basis van de opgenomen spelinformatie laat de toongenerator van het instrument het corresponderende geluid horen. Een MIDI-song maakt gebruik van een kleine hoeveelheid datacapaciteit in vergelijking met een audiosong en u kunt er gemakkelijk wijzigingen in aanbrengen, bijvoorbeeld in de voice. Een audiosong is een opname van het gespeelde geluid zelf. Deze data worden op dezelfde manier opgenomen als bij het opnemen van cassettebanden of voicerecorders enz. Deze data kunnen worden afgespeeld op een draagbare muziekspeler enz., waardoor u anderen gemakkelijk uw spel kunt laten horen.

#### **OPMERKING**

Voor een algemeen overzicht van MIDI en hoe u dit effectief kunt gebruiken, raadpleegt u 'MIDI Basics' (MIDIbasiskennis) (te downloaden vanaf de Yamaha-website).

# <span id="page-22-2"></span><span id="page-22-1"></span>**Songs die compatibel zijn met dit instrument**

<span id="page-22-8"></span>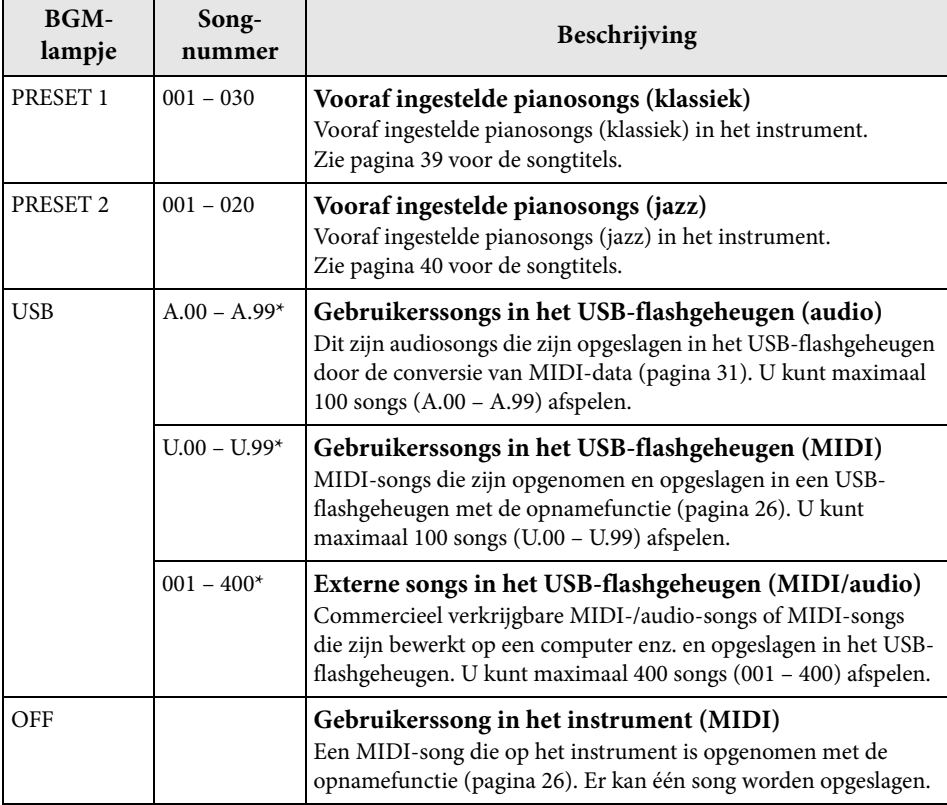

<span id="page-22-7"></span>\* Wanneer er geen data bestaan, wordt het songnummer niet weergegeven.

#### <span id="page-22-6"></span>■ BGM OFF

Als u op [BGM] drukt, gaan de lampjes van [PRESET 1]/[PRESET 2]/[USB] uit. Als u op [PLAY/STOP] drukt wanneer alle lampjes uit zijn, wordt de MIDI-song die is opgenomen op het instrument afgespeeld.

#### <span id="page-22-12"></span>**Gebruikerssongs en externe songs**

<span id="page-22-11"></span>Songs die op dit instrument worden opgenomen, worden 'gebruikerssongs' genoemd, terwijl songs die op andere manieren of op andere instrumenten zijn gemaakt 'externe songs' worden genoemd. In een USBflashgeheugen worden songs in de map USER FILES verwerkt als gebruikerssongs, terwijl songs op een andere locatie dan de map USER FILES worden verwerkt als externe songs. Wanneer u een song opneemt in een USBflashgeheugen, wordt de map USER FILES automatisch gemaakt en wordt de resulterende gebruikerssong opgeslagen in deze map.

# **Songdata-indelingen die kunnen worden afgespeeld**

#### **• SMF-indeling (Standard MIDI File) 0 en 1**

De SMF-indeling is een van de meest voorkomende en compatibele MIDI-indelingen voor het opslaan van sequencedata. Er zijn twee varianten: Indeling 0 en indeling 1. Een groot aantal MIDI-apparaten is compatibel met SMF-indeling 0 en de meeste commercieel verkrijgbare MIDI-sequencedata worden geleverd in SMF-indeling 0. De MIDI-songs die op dit instrument worden opgenomen, worden opgeslagen in SMF-indeling 0.

#### **• WAV-indeling (.wav)**

Dit is een audiobestandsindeling die gewoonlijk door computers wordt gebruikt. Dit instrument kan 44,1 kHz/16-bits WAV-stereobestanden afspelen. Audiosongs die op dit instrument worden opgenomen, worden in deze indeling opgeslagen. De maximale duur voor het afspelen van een audiosong is 80 minuten.

#### **OPMERKING**

Op dit instrument kunnen MIDIsongs worden afgespeeld ter grootte van ongeveer 400 kB per afzonderlijke song.

# <span id="page-23-1"></span><span id="page-23-0"></span>**Songs afspelen**

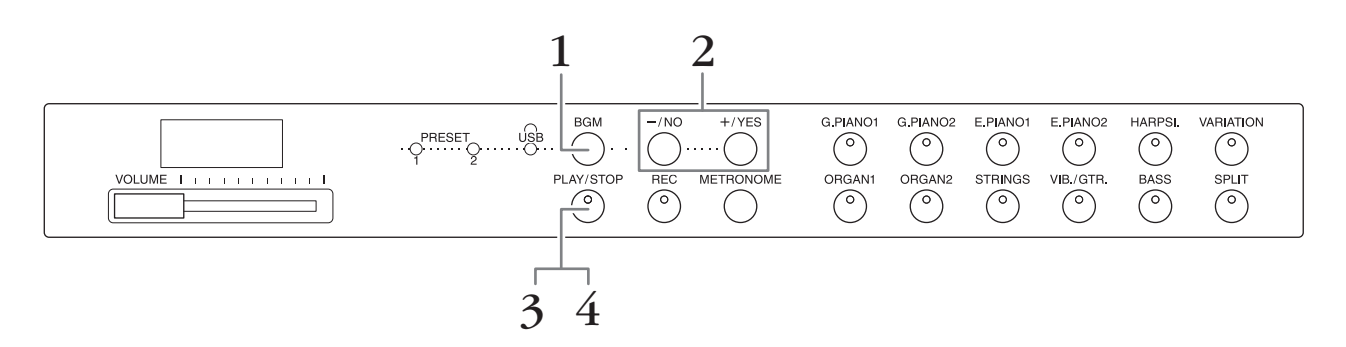

#### **1. Druk op [BGM] om een song te selecteren.**

Raadpleeg de tabel op [pagina 23](#page-22-1) voor meer informatie over de songs. U kunt [USB] alleen selecteren wanneer een USB-flashgeheugen is aangesloten.

### **2. Selecteer een song.**

Druk op [-/NO] en [+/YES] om een songnummer, scenenummer, 'rnd' of 'ALL' te selecteren.

- **rnd (willekeurig)**..................De songs worden voortdurend in willekeurige volgorde afgespeeld.
- **ALL** ...........................................Alle songs worden voortdurend in volgorde afgespeeld.
- **S.xx (scene)** (xx: cijfers)..........Alle vooraf ingestelde songs in elke scene worden voortdurend afgespeeld wanneer [PRESET 1] of [PRESET 2] wordt geselecteerd.
- **XXX (songnummer)** ..........Selecteer een songnummer en speel alleen de geselecteerde song af. Zie [pagina 23](#page-22-1) voor meer informatie over het songnummer.

#### <span id="page-23-2"></span>**Scene**

De 50 vooraf ingestelde pianosongs (klassiek en jazz) zijn verdeeld in 23 groepen of categorieën voor uiteenlopende voorkeuren en voor eenvoudige keuze van een song op basis van de scenebeschrijving. Als u bijvoorbeeld naar enkele 'elegante' songs wilt luisteren, selecteert u scenenummer 4. De songs uit die categorie worden vervolgens afgespeeld. Zie [pagina 39](#page-38-2) voor een lijst met de 50 vooraf ingestelde pianosongs (klassiek en jazz).

#### **OPMERKING**

Lees het gedeelte 'Een USBflashgeheugen gebruiken' ([pagina 28\)](#page-27-3) als u een song wilt afspelen die in een USBflashgeheugen is opslagen en sluit het USB-flashgeheugen vervolgens aan op de [USB TO DEVICE]-aansluiting.

#### **OPMERKING**

Op het toetsenbord kunt u met de vooraf ingestelde songs meespelen. U kunt de voice wijzigen die u op het toetsenbord speelt.

#### **OPMERKING**

U kunt het tempo van een vooraf ingestelde pianosong (klassiek en jazz) en songs in het USB-flashgeheugen niet aanpassen. Als een nieuwe song wordt geselecteerd, wordt automatisch het standaardtempo geselecteerd.

#### **OPMERKING**

Als u een andere song selecteert (of als een andere song wordt geselecteerd tijdens het achter elkaar afspelen), wordt er een bijbehorend reverb-type geselecteerd.

- **3. Druk op [PLAY/STOP] om het afspelen te starten.** Op de display ziet u het nummer van de song die wordt afgespeeld. U kunt de song wijzigen tijdens het afspelen door op [-/NO] of [+/YES] te drukken.
- **4. Druk op [PLAY/STOP] om het afspelen te stoppen.**

# <span id="page-24-5"></span><span id="page-24-1"></span><span id="page-24-0"></span>**Songs in het USB-flashgeheugen afspelen**

## <span id="page-24-6"></span><span id="page-24-2"></span>**Het volume aanpassen (alleen voor audiosongs)**

Het volumeniveau van dit instrument kan opvallend anders zijn dan dat van een in de handel verkrijgbare audiosong of een audiosong opgenomen op een ander apparaat. Als u het volume van de audiosong wilt aanpassen, houdt u [BGM] ingedrukt en drukt u op een van de toetsen C0 – G1 (raadpleeg de Quick Operation Guide (Beknopte handleiding) op [pagina 49](#page--1-1)).

# <span id="page-24-4"></span><span id="page-24-3"></span>**Afspeelkanaal voor MIDI-songs**

Als u MIDI-songs afspeelt met voices die incompatibel zijn met dit instrument (bijvoorbeeld XG- of GM-songs), klinken de voices mogelijk niet zoals in de oorspronkelijke versie. Als dat gebeurt, stelt u het afspeelkanaal voor songs in op '1&2'. Door kanalen 3 tot 16 te dempen met deze instelling, kunt u het oorspronkelijke geluid van de song horen zolang het pianogeluid is toegewezen aan kanalen 1 en 2.

### **Alleen 1 en 2 afspelen (1&2)**

Houd [BGM] ingedrukt en druk op de toets A♯-1 (raadpleeg de Quick Operation Guide (Beknopte handleiding) op [pagina 49](#page--1-1)).

### **Alle kanalen afspelen (ALL)**

Houd [BGM] ingedrukt en druk op de toets A-1 (raadpleeg de Quick Operation Guide (Beknopte handleiding) op [pagina 49](#page--1-1)).

**Instelbereik:**  $1 (CO) - 20 (G1)$ 

**Standaardinstelling:** 16 (D♯1)

**Standaardinstelling:** ALL

<span id="page-25-4"></span><span id="page-25-2"></span><span id="page-25-0"></span>**Uw spel opnemen**

Met dit instrument kunt u één gebruikerssong (MIDI) opnemen in het instrument.

#### **OPMERKING**

MIDI-songs kunnen worden opgenomen, maar audiosongs kunnen alleen worden aangemaakt door MIDI-data te converteren en op te slaan in een USB-flashgeheugen.

# <span id="page-25-3"></span><span id="page-25-1"></span>**Opnemen**

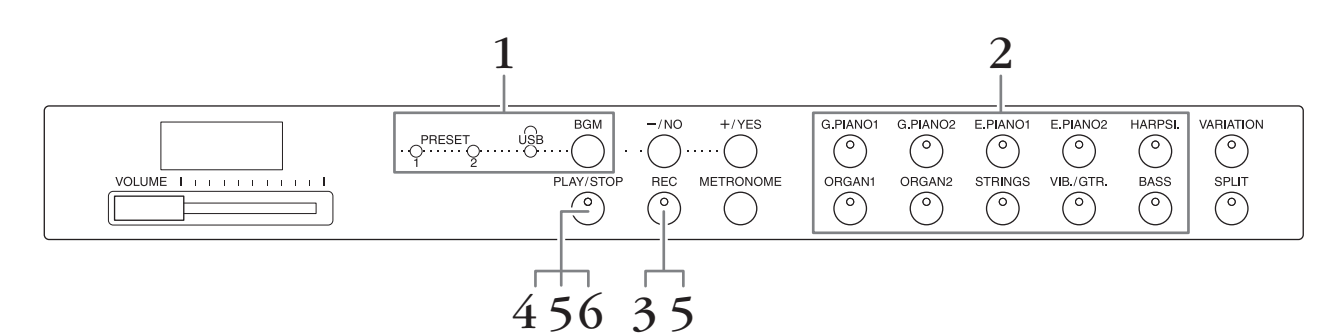

- **1. Druk indien nodig herhaaldelijk op [BGM] zodat de lampjes van [PRESET 1]/[PRESET 2]/[USB] uit zijn.**
- **2. Selecteer de gewenste voice en andere parameters, zoals een tel, voor de opname.**

Selecteer een voice door op een van de voiceknoppen te drukken. Stel indien nodig andere parameters, zoals een tel en reverb, in tijdens deze stap.

Schakel indien gewenst hier de metronoom in om in de maat te blijven tijdens de opname.

**3. Druk op [REC] om de opnamemodus op te roepen.** Het lampje [REC] licht op en het lampje [PLAY/STOP] knippert in het huidige tempo.

Om het opnemen te annuleren, drukt u opnieuw op [REC].

#### **4. Speel een noot op het toetsenbord of druk op [PLAY/STOP] om de opname te starten.**

Tijdens de opname wordt het huidige maatnummer op de display weergegeven.

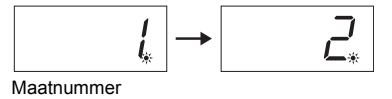

**5. Druk op [PLAY/STOP] of [REC] om de opname te stoppen.**

Nadat de opname is gestopt, worden streepjes weergegeven op de display om aan te geven dat de opgenomen data worden opgeslagen in het instrument als MIDI-song. Nadat de data zijn opgeslagen, verschijnt 'End' drie seconden op de display.

#### **6. Druk op [PLAY/STOP] om het opgenomen spel af te spelen.**

Op de display ziet u het maatnummer dat wordt afgespeeld. Als het afspelen is voltooid, stopt het instrument automatisch en keert het terug naar het begin van de song. Als u het afspelen tijdens een song wilt stoppen, drukt u op [PLAY/STOP].

#### **OPMERKING**

De opnamemodus kan in de volgende situaties niet worden opgeroepen.

- Demosongmodus ([pagina 18\)](#page-17-5)
- Tijdens het afspelen van een song [\(pagina 23](#page-22-3))
- Tijdens bestandsbewerkingen ([pagina 28\)](#page-27-2)

#### **OPMERKING**

U kunt tijdens de opname de metronoom gebruiken, maar het geluid van de metronoom wordt niet opgenomen.

#### *LET OP*

**Als u nieuwe data opneemt, worden de bestaande data gewist.**

#### **OPMERKING**

De gebruikerssong kan niet direct in een USBflashgeheugen worden opgeslagen. Nadat u een gebruikerssong in het interne geheugen hebt opgenomen, slaat u deze op als MIDI-song of audiosong in een USBflashgeheugen (pagina's 30, 31).

# <span id="page-26-1"></span><span id="page-26-0"></span>**Opgenomen speeldata verwijderen**

- **1. Druk op [REC] om de opnamemodus op te roepen.**
- **2. Druk op [PLAY/STOP] om de opname te starten.**
- **3. Druk op [PLAY/STOP] zonder op het toetsenbord te spelen.** De eerder opgenomen data worden verwijderd.

<span id="page-27-4"></span><span id="page-27-2"></span><span id="page-27-0"></span>**Een USB-flashgeheugen gebruiken**

Dit instrument bevat verschillende functies voor het verwerken van songbestanden, zoals hieronder vermeld.

- Songs in het USB-flashgeheugen afspelen [\(pagina 25\)](#page-24-1)
- Een gebruikerssong in het instrument kopiëren naar een USB-flashgeheugen ([pagina 30](#page-29-0))
- Een gebruikerssong in het instrument converteren naar een audiosong [\(pagina 31](#page-30-0))
- Een back-up van data maken in het USB-flashgeheugen [\(pagina 36](#page-35-5))

# <span id="page-27-3"></span><span id="page-27-1"></span>**Een USB-flashgeheugen gebruiken**

#### **Voorzorgsmaatregelen bij het gebruik van de [USB TO DEVICE]-aansluiting**

Ga voorzichtig om met het USB-apparaat tijdens het aansluiten op deze aansluiting. Volg de onderstaande belangrijke voorzorgsmaatregelen.

#### **OPMERKING**

Zie de gebruikershandleiding bij het USB-apparaat voor meer informatie over het gebruik van USB-apparaten.

#### **Compatibele USB-apparaten**

• USB-flashgeheugen

Het instrument ondersteunt niet noodzakelijkerwijs alle in de handel verkrijgbare USB-apparaten. Yamaha kan de werking niet garanderen van USB-apparaten die u aanschaft.

Ga voordat u een USB-apparaat aanschaft voor gebruik met dit instrument naar de volgende webpagina: <http://download.yamaha.com/>

#### **OPMERKING**

Andere USB-apparaten, zoals een computertoetsenbord of muis, kunnen niet worden gebruikt.

#### **Een USB-apparaat aansluiten**

Zorg als u een USB-apparaat aansluit op de [USB TO DEVICE] aansluiting dat u de juiste aansluiting op het apparaat gebruikt en in de juiste richting aansluit.

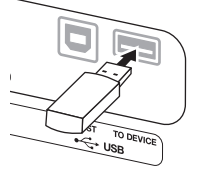

#### *LET OP*

- **Zorg ervoor dat u geen USB-apparaat aansluit of loskoppelt tijdens afspelen/opnemen, bestandsbeheer (bewerkingen zoals opslaan en kopiëren) of wanneer u toegang hebt tot het USBapparaat. Als u dat niet doet, loopt u het risico dat het instrument vastloopt of dat het USB-apparaat en de data beschadigd worden.**
- **Wacht enkele seconden tussen het aansluiten en loskoppelen van het USB-apparaat (en omgekeerd).**

#### **OPMERKING**

Gebruik bij het aansluiten een USB-kabel van maximaal 3 meter.

#### **USB-flashgeheugen gebruiken**

Als u het instrument aansluit op een USBflashgeheugen, kunt u het aangesloten USBflashgeheugen gebruiken voor zowel het opslaan van de door u gemaakte data als het lezen van data in het aangesloten USB-flashgeheugen.

#### **Aantal USB-flashgeheugens dat u kunt gebruiken**

Er kan slechts één USB-flashgeheugenapparaat worden aangesloten op de [USB TO DEVICE]-aansluiting.

#### **USB-flashgeheugen formatteren**

Wanneer u een USB-flashgeheugen aansluit, verschijnt mogelijk een bericht waarin u wordt gevraagd het apparaat te formatteren. Als u dat wilt, voert u de formatteerbewerking uit met de computer.

#### *LET OP*

**Met de formatteerbewerking worden alle reeds bestaande data gewist. Zorg ervoor dat het USBflashgeheugen dat u formatteert geen belangrijke data bevat.**

#### **Uw data beveiligen (schrijfbeveiliging)**

Gebruik de schrijfbeveiliging van elk USBflashgeheugen om te voorkomen dat belangrijke data onopzettelijk worden gewist. Als u data in het USB-flashgeheugen wilt opslaan, moet u de schrijfbeveiliging uitschakelen.

#### **Het instrument uitschakelen**

Wanneer u het instrument uitschakelt, moet u ervoor zorgen dat het instrument GEEN toegang heeft tot het USB-flashgeheugen door afspelen/opnemen of bestandsbeheer (bewerkingen zoals opslaan en kopiëren). Als u dat niet doet, kunnen het USBflashgeheugen en de data beschadigd worden.

# **Songbestandsbeheer in een USB-flashgeheugen**

Songs die op dit instrument worden opgenomen, worden 'gebruikerssongs' genoemd, terwijl songs die buiten dit instrument zijn gemaakt, 'externe songs' worden genoemd. In een USB-flashgeheugen worden gebruikerssongs opgeslagen in de map 'USER FILES'. Externe songs worden opgeslagen buiten de map 'USER FILES'. Gebruikerssongs worden echter gezien als externe songs als de mapnaam wordt gewijzigd of als de bestanden met een computer buiten de map 'USER FILES' worden geplaatst.

Als u de songbestanden in een USB-flashgeheugen ordent met een computer, moet u ervoor zorgen dat u de externe songbestanden opslaat in een map van het eerste, tweede of derde niveau. Songs die zijn opgeslagen in een map van een lager niveau dan het derde, kunnen met dit instrument niet worden geselecteerd of afgespeeld.

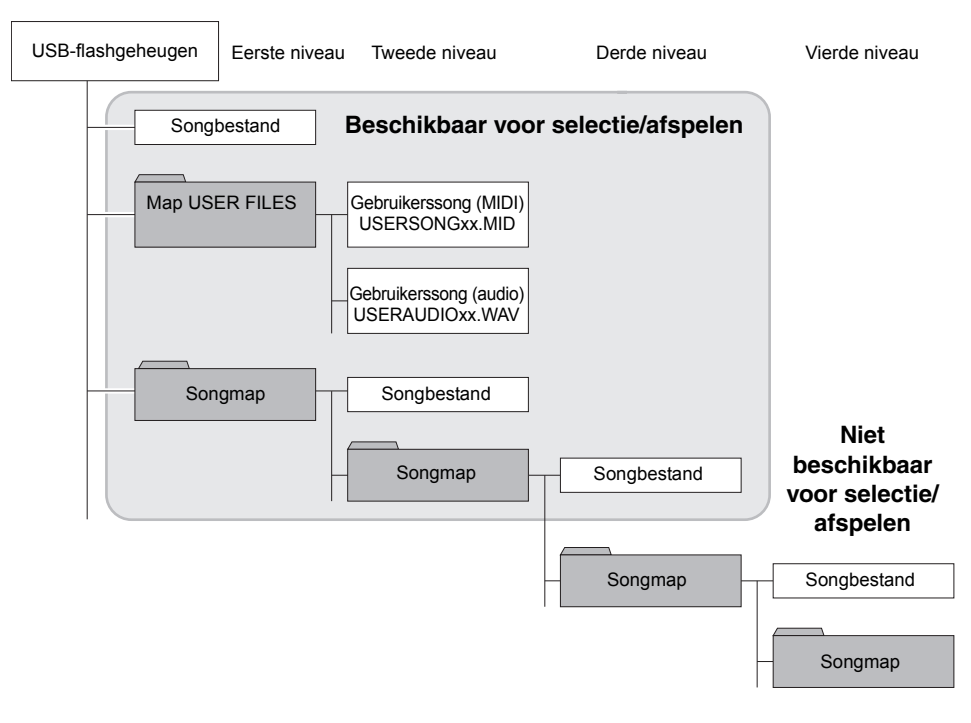

### <span id="page-28-0"></span>**Tekencode**

Als de song niet kan worden geladen, moet u mogelijk de instelling voor de tekencode wijzigen.

#### **Internationaal**

Bestanden met een westerse alfabetische naam (inclusief umlaut en diakritische tekens) kunnen worden geladen, maar bestanden met een naam in het Japans niet. Houd de toetsen A-1 en A♯-1 ingedrukt en zet het instrument aan.

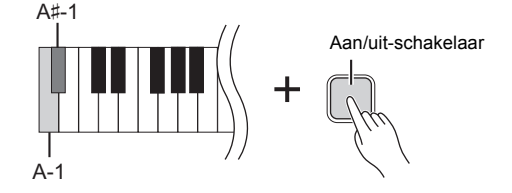

#### **Japans**

Bestanden met een westerse alfabetische naam of een naam in het Japans kunnen worden geladen (bestanden met een naam die een umlaut of diakritische tekens bevat niet). Houd de toetsen A-1 en B-1 ingedrukt en zet het instrument aan.

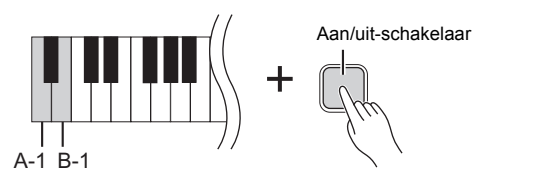

#### **OPMERKING**

<span id="page-28-1"></span>Zie 'Songs afspelen (BGM)' ([pagina 23\)](#page-22-3) voor meer informatie over het afspelen van songs in een USBflashgeheugen.

#### **OPMERKING**

Gebruik een computer om songs in een USBflashgeheugen te verwijderen.

#### **OPMERKING**

Er kunnen maximaal 400 externe songbestanden worden afgespeeld op dit instrument.

**Standaardinstelling:**

Internationaal

# <span id="page-29-2"></span><span id="page-29-1"></span><span id="page-29-0"></span>**Een gebruikerssong in het instrument kopiëren naar een USB-flashgeheugen**

U kunt de gebruikerssong (MIDI) in het instrument ([pagina 26](#page-25-2)) kopiëren naar een USB-flashgeheugen.

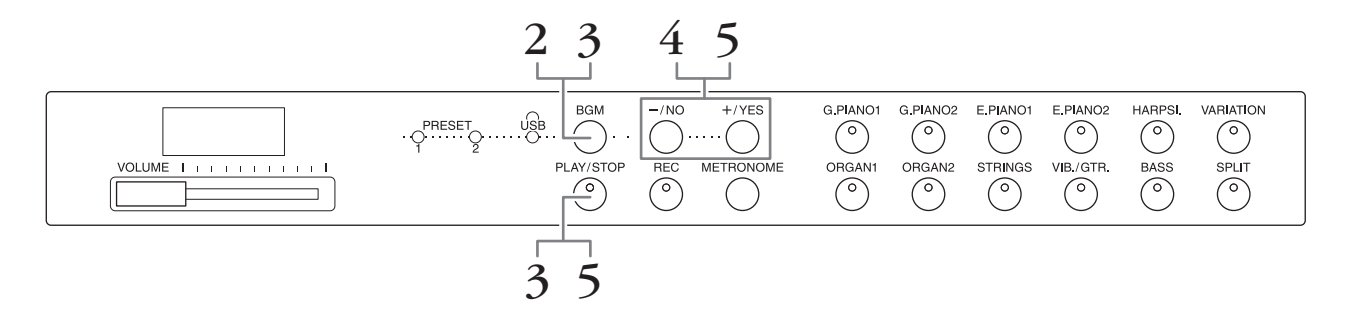

- **1. Sluit een USB-flashgeheugen aan op de [USB TO DEVICE]-aansluiting.**
- **2. Druk indien nodig herhaaldelijk op [BGM] zodat de lampjes van [PRESET 1]/[PRESET 2]/[USB] uit zijn.**
- **3. Houd [BGM] ingedrukt en druk op [PLAY/STOP].**  Het bericht 'CPy' verschijnt kort op de display, gevolgd door het nummer van de gebruikerssong.
- **4. Selecteer het nummer van een song als bestemming na het kopiëren.**

Druk op [-/NO]/[+/YES] om het songnummer te selecteren (U.00 – U.99). Als u een songnummer met data selecteert, worden op de display drie stipjes (zoals 'U.X.X.') weergegeven. Als u de geselecteerde song wilt overschrijven, gaat u naar stap 5. Als u overschrijven wilt verhinderen, selecteert u een ander songnummer en gaat u naar stap 5.

Druk op [REC] als u de kopieerbewerking wilt annuleren.

### **5. Kopieer de song.**

Druk op [PLAY/STOP] om de kopieerbewerking te starten. Druk op [+/YES] als u een lege song hebt geselecteerd in stap 4. Druk tweemaal op [+/YES] als u een song met data hebt geselecteerd in stap 4. Als de kopieerbewerking is voltooid, verschijnt 'End' op de display.

Als u de kopieerbewerking wilt annuleren, drukt u op [-/NO] als reactie op 'n y' of 'n¯y'.

De gebruikerssong wordt in SMF-indeling opgeslagen in de map 'USER FILES' in het USB-flashgeheugen en het bestand krijgt automatisch de naam 'USERSONGxx.MID' (xx: cijfers).

#### **OPMERKING**

Als het bericht 'E01' wordt weergegeven op de display, moet u het volgende controleren:

- Sluit een USB-flashgeheugen aan op de [USB TO DEVICE] aansluiting.
- Druk op [BGM] zodat de lampjes van [PRESET 1]/ [PRESET 2]/[USB] uit gaan.
- Controleer of de opgenomen data van een gebruikerssong (MIDI) werkelijk bestaan.

#### *LET OP*

**Schakel de voeding van het instrument niet uit en koppel het USBflashgeheugen niet los wanneer op de display knipperende streepjes verschijnen. Als u dat toch doet, kunnen de data op een of beide apparaten beschadigd raken.**

# <span id="page-30-3"></span><span id="page-30-2"></span><span id="page-30-1"></span><span id="page-30-0"></span>**Een gebruikerssong in het instrument converteren naar een audiosong**

U kunt een gebruikerssong (MIDI) in het instrument [\(pagina 26\)](#page-25-2) converteren naar een audiosong en deze vervolgens opslaan in een USB-flashgeheugen.

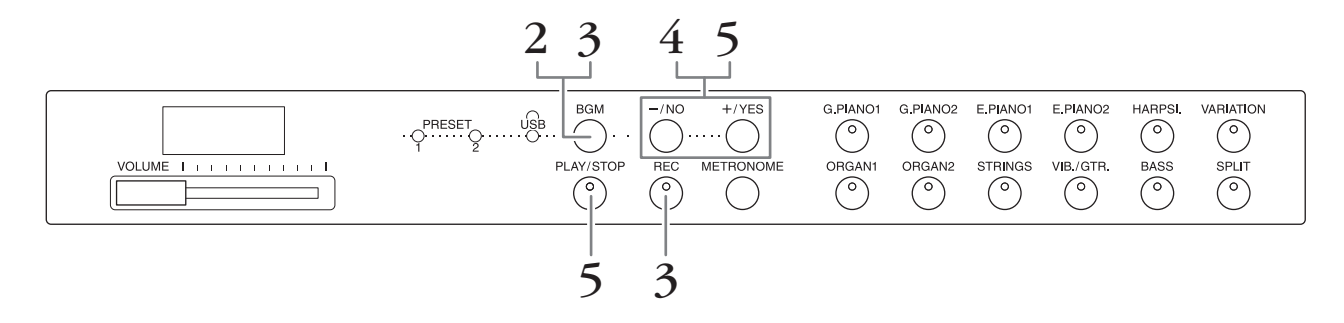

- **1. Sluit een USB-flashgeheugen aan op de [USB TO DEVICE]-aansluiting.**
- **2. Druk indien nodig herhaaldelijk op [BGM] zodat de lampjes van [PRESET 1]/[PRESET 2]/[USB] uit zijn.**
- **3. Houd [BGM] ingedrukt en druk op [REC].** Het bericht 'AUd' verschijnt kort op de display, gevolgd door het nummer van de gebruikerssong.
- **4. Selecteer het nummer van een song als bestemming na het converteren.** Druk op [-/NO]/[+/YES] om het songnummer te selecteren (A.00 – A.99). Als u een songnummer met data selecteert, worden op de display drie stipjes (zoals 'A.X.X.') weergegeven. Als u de geselecteerde song wilt overschrijven, gaat u naar stap 5. Als u overschrijven wilt verhinderen, selecteert u een ander songnummer en gaat u naar stap 5.

Druk op [REC] als u de conversiebewerking wilt annuleren.

# **5. Voer de conversie uit door de gebruikerssong (MIDI) af te spelen.**

Druk op [PLAY/STOP] om de conversiebewerking te starten. Druk op [+/YES] als u een lege song hebt geselecteerd in stap 4. Druk tweemaal op [+/YES] als u een song met data hebt geselecteerd in stap 4.

Met deze bewerking start u het afspelen en de conversie van MIDI naar audio. Nadat u het afspelen (de conversie) hebt gestart, wacht u tot het afspelen is afgelopen. Dit is noodzakelijk omdat de MIDI-song tijdens het afspelen in realtime opnieuw wordt opgenomen als audiosong. Als de conversie is voltooid, verschijnt 'End' op de display.

Druk op [PLAY/STOP] of [REC] als u de conversiebewerking wilt annuleren. Het bericht 'StP' wordt op de display weergegeven.

De audiosong wordt opgeslagen in WAV-indeling in de map 'USER FILES' in het USB-flashgeheugen en het bestand krijgt automatisch de naam 'USERAUDIOxx.WAV' (xx: cijfers).

#### *LET OP*

**Als u de conversie van de audio annuleert, worden de data die werden geconverteerd voor de annulering niet opgeslagen. Bestaande data worden gewist wanneer u het overschrijven annuleert.** 

#### **OPMERKING**

Als het bericht 'E01' wordt weergegeven op de display, moet u het volgende controleren:

- Sluit een USB-flashgeheugen aan op de [USB TO DEVICE] aansluiting.
- Druk op [BGM] zodat de lampjes van [PRESET 1]/ [PRESET 2]/[USB] uit gaan.
- Controleer of de opgenomen data van een gebruikerssong (MIDI) werkelijk bestaan.

#### **OPMERKING**

Met deze bewerking kunt u uw spel op het toetsenbord en de audiosignalen opnemen via de AUX IN-aansluiting.

#### *LET OP*

**Schakel de voeding van het instrument niet uit en koppel het USBflashgeheugen niet los wanneer op de display knipperende streepjes verschijnen. Als u dat toch doet, kunnen de data op een of beide apparaten beschadigd raken.**

<span id="page-31-5"></span><span id="page-31-0"></span>**Aansluitingen**

# <span id="page-31-4"></span><span id="page-31-1"></span>**Een externe versterker gebruiken voor afspelen (AUX OUT [L/L+R] [R]-aansluitingen)**

Via deze aansluitingen kunt u het instrument aansluiten op externe versterkersystemen voor gebruik in grotere ruimten en met een hoger volume. De [VOLUME]-instelling van het instrument heeft invloed op het geluid dat wordt uitgevoerd via de AUX OUT-aansluitingen.

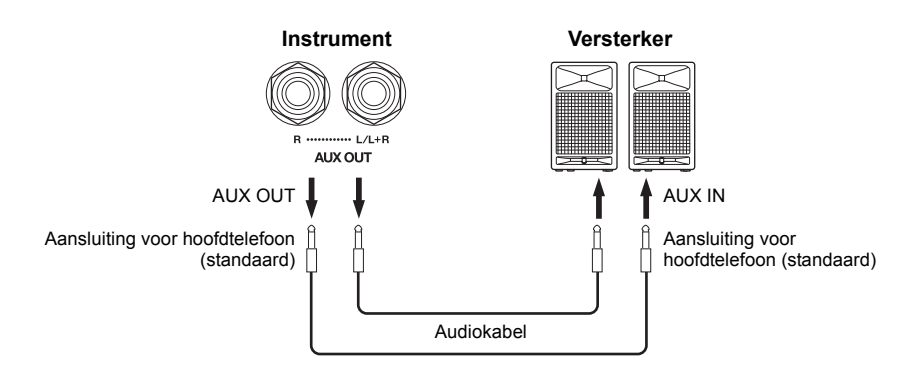

**Als de AUX OUT-aansluitingen van het instrument zijn aangesloten op een extern apparaat, zet dan eerst het instrument aan en vervolgens het externe apparaat. Draai deze volgorde om als u de apparatuur uitzet. Anders kunnen het instrument en externe** 

#### **OPMERKING**

Gebruik kabels en stekkers zonder impedantie.

#### *LET OP*

**Als de AUX OUTaansluitingen zijn aangesloten op een extern apparaat, mag u de [AUX IN]-aansluitingen nooit aansluiten op de uitgangen van het externe apparaat. Dat kan resulteren in feedback (oscillatie) die beide apparaten kan beschadigen.**

#### **OPMERKING**

Voor een monomix van het stereogeluid sluit u een kabel aan op de [L/L+R]-aansluiting.

# <span id="page-31-3"></span><span id="page-31-2"></span>**Externe apparatuur afspelen met de luidsprekers van dit instrument (AUX IN [L/L+R] [R]-aansluitingen)**

De stereo-uitgangen van een ander instrument kunnen worden aangesloten op deze aansluitingen, waardoor het geluid van een extern instrument via de luidsprekers van dit instrument kan worden weergegeven.

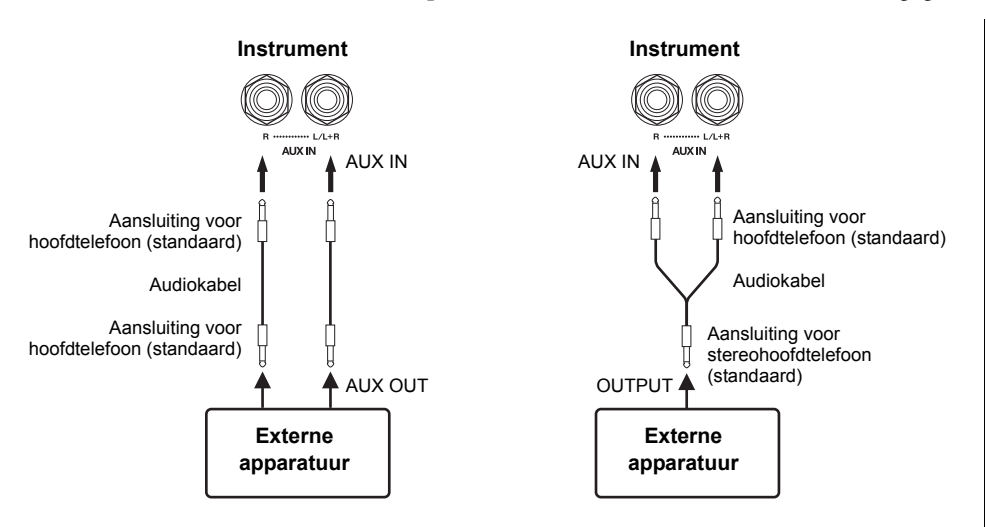

#### **OPMERKING**

Reverb wordt niet toegepast en heeft geen invloed op het ingangssignaal van de AUX INaansluitingen.

#### **OPMERKING**

Gebruik alleen de AUX IN [L/L+R]-aansluiting voor het verbinden met een monoapparaat.

#### *LET OP*

*LET OP*

**apparaat beschadigd worden.**

**Als de AUX IN-aansluitingen van dit instrument zijn aangesloten op een extern apparaat, zet dan eerst het externe apparaat en vervolgens het instrument aan. Draai deze volgorde om als u de apparatuur uitzet. Anders kunnen het instrument en externe apparaat beschadigd worden.**

#### Aansluitingen

### <span id="page-32-4"></span>**Ruis van het ingangsgeluid minimaliseren via noisegate**

Dit instrument verwijdert standaard ongewenste ruis uit het ingangsgeluid. Hierdoor kunnen echter

ook gewenste geluiden worden verwijderd, zoals het zachte uitstervende geluid van een akoestische gitaar of piano. Om dit te vermijden schakelt u de noisegate uit via de volgende bewerking.

**Noisegate aan:** Houd [BGM] ingedrukt en druk op de toets F6. (Raadpleeg de Quick Operation Guide (Beknopte handleiding) op [pagina 49](#page--1-1).)

**Noisegate uit:** Houd [BGM] ingedrukt en druk op de toets F♯6. (Raadpleeg de Quick Operation Guide (Beknopte handleiding) op [pagina 49](#page--1-1).)

#### <span id="page-32-7"></span>**Standaardinstelling:** Aan

# <span id="page-32-5"></span><span id="page-32-3"></span><span id="page-32-0"></span>**Aansluiten op een computer ([USB TO HOST]-aansluiting)**

Als u een computer met een USB-kabel aansluit op de [USB TO HOST]-aansluiting van dit instrument, kunt u data overzetten tussen het instrument en de computer via MIDI en gebruikmaken van geavanceerde computermuzieksoftware. Zie het gedeelte 'Computer-related Operations' (Computergerelateerde handelingen) (te downloaden vanaf de Yamaha-website) voor meer informatie.

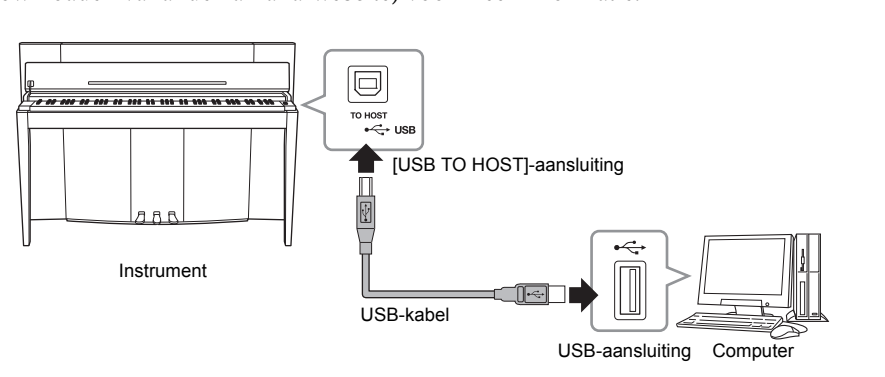

### *LET OP*

**Gebruik een USB-kabel van het AB-type van minder dan 3 meter. U kunt geen USB 3.0-kabel gebruiken.**

# <span id="page-32-6"></span><span id="page-32-2"></span><span id="page-32-1"></span>**Externe MIDI-apparaten aansluiten (MIDI [IN] [OUT]-aansluitingen)**

Met de MIDI-aansluitingen en standaard MIDI-kabels om externe MIDI-apparaten (toetsenbord, sequencer en computer enz.) aan te sluiten, kunt u een aangesloten MIDI-apparaat besturen vanaf dit instrument of kunt u dit instrument besturen vanaf een aangesloten MIDI-apparaat.

**MIDI [IN]**...............Ontvangt MIDI-berichten van een extern MIDI-apparaat.

**MIDI [OUT]**..........Verzendt MIDI-berichten die door dit instrument worden gegenereerd naar een extern MIDI-apparaat.

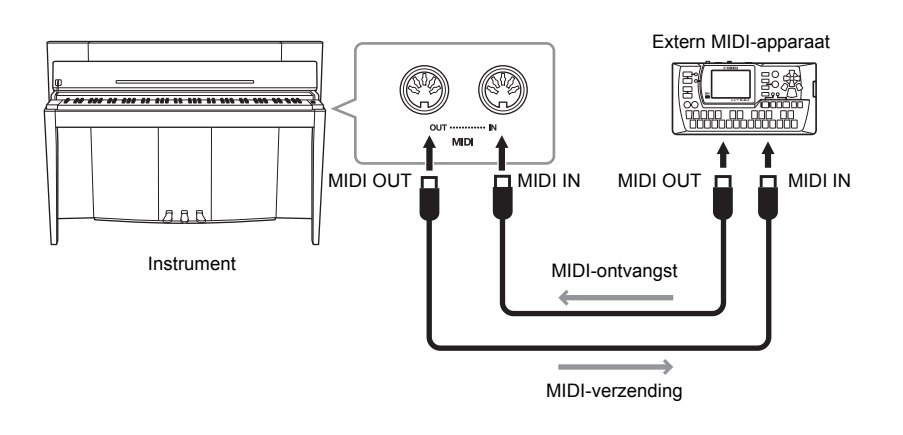

#### **OPMERKING**

Voor een algemeen overzicht van MIDI en hoe u dit effectief kunt gebruiken, raadpleegt u 'MIDI Basics' (MIDIbasiskennis) (te downloaden vanaf de Yamaha-website).

#### **OPMERKING**

Raadpleeg het MIDIimplementatie-overzicht om erachter te komen welke MIDI-data en -opdrachten uw apparaten kunnen verzenden of ontvangen, aangezien dit afhankelijk is van het type MIDI-apparaat. Raadpleeg het MIDI-implementatie-overzicht in de MIDI Reference (MIDInaslaginformatie) (te downloaden vanaf de Yamaha-website).

#### **OPMERKING**

Alle hier beschreven MIDIinstellingen hebben invloed op het MIDI-signaal van en naar de [USB TO HOST]-aansluiting.

# <span id="page-33-0"></span>**MIDI-zend-/ontvangstkanaal**

In elke MIDI-opstelling moeten de MIDI-kanalen (1 – 16 kanalen) van de zendende en de ontvangende apparatuur overeenkomen voor een juiste dataoverdracht.

#### **Het zendkanaal instellen**

Houd [BGM] ingedrukt en druk op een van de toetsen C2 – E3. (Raadpleeg de Quick Operation Guide (Beknopte handleiding) op [pagina 49](#page--1-1).)

In de Dual-modus worden de data van voice 1 verzonden via het aangegeven kanaal. In de splitmodus worden de data van de rechtervoice verzonden via het aangegeven kanaal. In de Dual-modus worden de data van voice 2 verzonden via het eerstvolgende hogere kanaalnummer dan het aangegeven kanaal. In de splitmodus worden de data van de linkervoice verzonden via het eerstvolgende hogere kanaalnummer dan het aangegeven kanaal. In beide modi worden er geen data verzonden als het zendkanaal is ingesteld op OFF.

#### **Het ontvangstkanaal instellen**

Houd [BGM] ingedrukt en druk op een van de toetsen C4 – F5. (Raadpleeg de Quick Operation Guide (Beknopte handleiding) op [pagina 49](#page--1-1).)

#### **• ALL**

Hiermee is een gelijktijdige ontvangst van verschillende partijen mogelijk op alle 16 MIDI-kanalen, waardoor dit instrument meerkanalige songdata kan afspelen die worden ontvangen van een sequencer of een ander extern apparaat.

#### **• 1&2**

Hierdoor is alleen een gelijktijdige ontvangst op kanaal 1 en 2 mogelijk, waardoor dit instrument songdata van kanaal 1 en 2 kan afspelen die zijn ontvangen van een sequencer of een ander extern apparaat.

## <span id="page-33-1"></span>**Lokale besturing aan/uit**

Normaal bestuurt het bespelen van het toetsenbord de interne toongenerator. Dit is het geval wanneer lokale besturing is ingeschakeld. Als u het toetsenbord alleen wilt gebruiken om een extern MIDI-instrument te besturen, schakelt u de lokale besturing uit. Bij deze instelling wordt geen geluid van het instrument geproduceerd, maar de desbetreffende MIDI-informatie wordt nog wel verzonden via de MIDI OUT-aansluiting wanneer er noten op het toetsenbord worden gespeeld.

#### ■ Lokale besturing in- of uitschakelen

Houd [BGM] ingedrukt en druk op de toets C6. (Raadpleeg de Quick Operation Guide (Beknopte handleiding) op [pagina 49](#page--1-1).) U kunt de lokale besturing in- of uitschakelen door op de toets C6 te drukken.

# <span id="page-33-2"></span>**Programmawijziging aan/uit**

Normaal gesproken reageert dit instrument op MIDI-programmawijzigingsnummers die worden ontvangen van een extern toetsenbord of ander MIDI-apparaat, waardoor de overeenkomstig genummerde voice wordt geselecteerd op het overeenkomstige kanaal (de toetsenbordvoice verandert niet). Dit instrument verzendt normaal ook een MIDIprogrammawijzigingsnummer als een van zijn voices wordt geselecteerd, waardoor de overeenkomstig genummerde voice of het bijbehorende programma wordt geselecteerd op het externe MIDI-apparaat als het apparaat is ingesteld op het ontvangen van en het reageren op MIDI-programmawijzigingsnummers. Met deze functie kunt u de ontvangst en verzending van programmawijzigingsnummers annuleren, zodat u op het instrument voices kunt selecteren zonder dat dit invloed heeft op het externe MIDI-apparaat.

#### **Instelbereik:**

1–16, OFF (niet verzenden)

**Standaardinstelling:** 1

#### **OPMERKING**

De data van voicedemosongs of vooraf ingestelde pianosongs (klassiek en jazz) worden niet verzonden via MIDI.

#### **Instelbereik:**

ALL, 1&2 en 1–16 **Standaardinstelling:** ALL

#### **OPMERKING**

Programmawijzigingen en andere boodschappen dan kanaalboodschappen die worden ontvangen, hebben geen invloed op de paneelinstellingen van het instrument of wat er wordt gespeeld op het toetsenbord.

**Instelbereik:**  Aan, Uit **Standaardinstelling:**  Aan

### **De programmawijziging in- of uitschakelen**

Houd [BGM] ingedrukt en druk op de toets C♯6. (Raadpleeg de Quick Operation Guide (Beknopte handleiding) op [pagina 49](#page--1-1).) U kunt de programmawijziging in- of uitschakelen door op de toets C♯6 te drukken.

## <span id="page-34-0"></span>**Regelaarwijziging aan/uit**

Normaal gesproken reageert dit instrument op MIDI-regelaarwijzigingsdata die worden ontvangen van een extern MIDI-apparaat of -toetsenbord, waardoor de voice op het bijbehorende kanaal kan worden beïnvloed door pedaal- en andere besturingsinstellingen die zijn ontvangen van het besturende apparaat (de toetsenbordvoice wordt niet beïnvloed, tenzij u de kanalen 1-16 selecteert op dit instrument). Dit instrument verzendt tevens MIDI-regelaarwijzigingsinformatie als het pedaal of andere besturingselementen worden bediend. Met deze functie kunt u de ontvangst en verzending van regelaarwijzigingsdata annuleren, zodat bijvoorbeeld het pedaal en andere besturingselementen van dit instrument kunnen worden bestuurd zonder dat dit invloed heeft op een extern MIDI-apparaat.

#### **De regelaarwijziging in- of uitschakelen**

Houd [BGM] ingedrukt en druk op de toets D6. (Raadpleeg de Quick Operation Guide (Beknopte handleiding) op [pagina 49](#page--1-1).) U kunt de regelaarwijziging in- of uitschakelen door op de toets D6 te drukken.

#### **Instelbereik:**  Aan, Uit **Standaardinstelling:**  Aan

#### **OPMERKING**

Zie het gedeelte 'MIDI Reference' (MIDInaslaginformatie) (te downloaden vanaf de Yamahawebsite) voor informatie over programmawijzigingsnummers voor elk van de voices van het instrument.

**Instelbereik:**  Aan, Uit **Standaardinstelling:**  Aan

# <span id="page-35-5"></span><span id="page-35-1"></span><span id="page-35-0"></span>**Back-updata die behouden blijven wanneer het instrument wordt uitgezet**

De volgende instellingen en data blijven behouden, zelfs als het instrument wordt uitgezet.

- Metronoomvolume ([pagina 16](#page-15-2))
- Metronoomtel ([pagina 16](#page-15-3))
- Aanslaggevoeligheid van het toetsenbord ([pagina 17](#page-16-1))
- Stemmen ([pagina 20](#page-19-2))
- Diepte van Intelligent Acoustic Control ([pagina 14](#page-13-4))
- Intelligent Acoustic Control aan/uit ([pagina 14\)](#page-13-5)
- <span id="page-35-4"></span>• Gebruikerssongdata (MIDI) [\(pagina 26](#page-25-2))
- Tekencode ([pagina 29](#page-28-0))
- Afspeelvolume voor audiosongs [\(pagina 25](#page-24-2))
- Half-pedaalpunt ([pagina 15](#page-14-2))
- Diepte van de snaarresonantie [\(pagina 19](#page-18-2))
- AUX IN noisegate aan/uit [\(pagina 33\)](#page-32-4)
- Afspeelkanaal voor MIDI-songs ([pagina 25](#page-24-3)) • MIDI-instellingen (pagina's [34,](#page-33-0) [35\)](#page-34-0)
- <span id="page-35-2"></span>**De back-updata opslaan in een USB-flashgeheugen**

De back-updata (hierboven vermeld) kunnen worden opgeslagen in een USB-flashgeheugen als een enkel backupbestand (extensie: .bup). De bestanden die zijn opgeslagen in een USB-flashgeheugen kunnen ook in het instrument worden geladen.

### **Opslaan**

- **1. Sluit een USB-flashgeheugen aan.**
- **2. Houd [REC] ingedrukt en druk op [VARIATION].** De back-updata (instellingen van dit instrument en een gebruikerssong in dit instrument) worden opgeslagen in een USB-flashgeheugen en het bestand krijgt automatisch de naam 'F02.bup'. Als het USB-flashgeheugen al een bestand met dezelfde naam bevat, wordt het

bestand overschreven.

### **Laden**

De back-updata (de instellingen van het instrument en de gebruikerssongdata in dit instrument) die zijn opgeslagen in een USB-flashgeheugen worden in het instrument geladen (hersteld in hun oorspronkelijke staat). Nadat de handeling is voltooid, wordt het instrument automatisch opnieuw opgestart.

- **1. Sluit een USB-flashgeheugen aan.**
- **2. Houd [REC] ingedrukt en druk op [SPLIT].**

# <span id="page-35-6"></span><span id="page-35-3"></span>**De instellingen initialiseren**

Zet het instrument aan met de aan/uit-schakelaar terwijl u de toets C7 (de meest rechtse toets op het toetsenbord) ingedrukt houdt. Deze handeling wist de back-updata in het instrument en herstelt de standaardfabrieksinstellingen. De gebruikerssong die in het instrument is opgeslagen, blijft echter behouden.

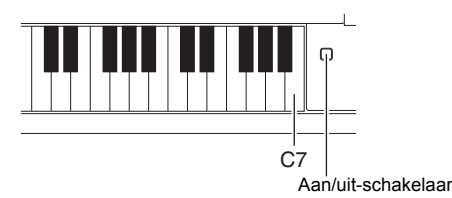

#### **OPMERKING**

Het bericht 'bUP' wordt weergegeven op de display wanneer de back-updata worden opgeslagen.

#### *LET OP*

**Zet tijdens het opslaan/ laden van back-updata het instrument niet uit. Als u tijdens deze bewerkingen het instrument uitschakelt, gaan data verloren.**

#### **OPMERKING**

Het bericht 'rSt' wordt weergegeven op de display wanneer de back-updata worden geladen.

#### *LET OP*

**Wijzig de naam van het back-upbestand niet met een computer; anders kan het bestand niet meer worden geladen.**

<span id="page-36-0"></span>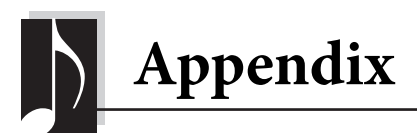

# <span id="page-36-2"></span><span id="page-36-1"></span>**Berichtenlijst**

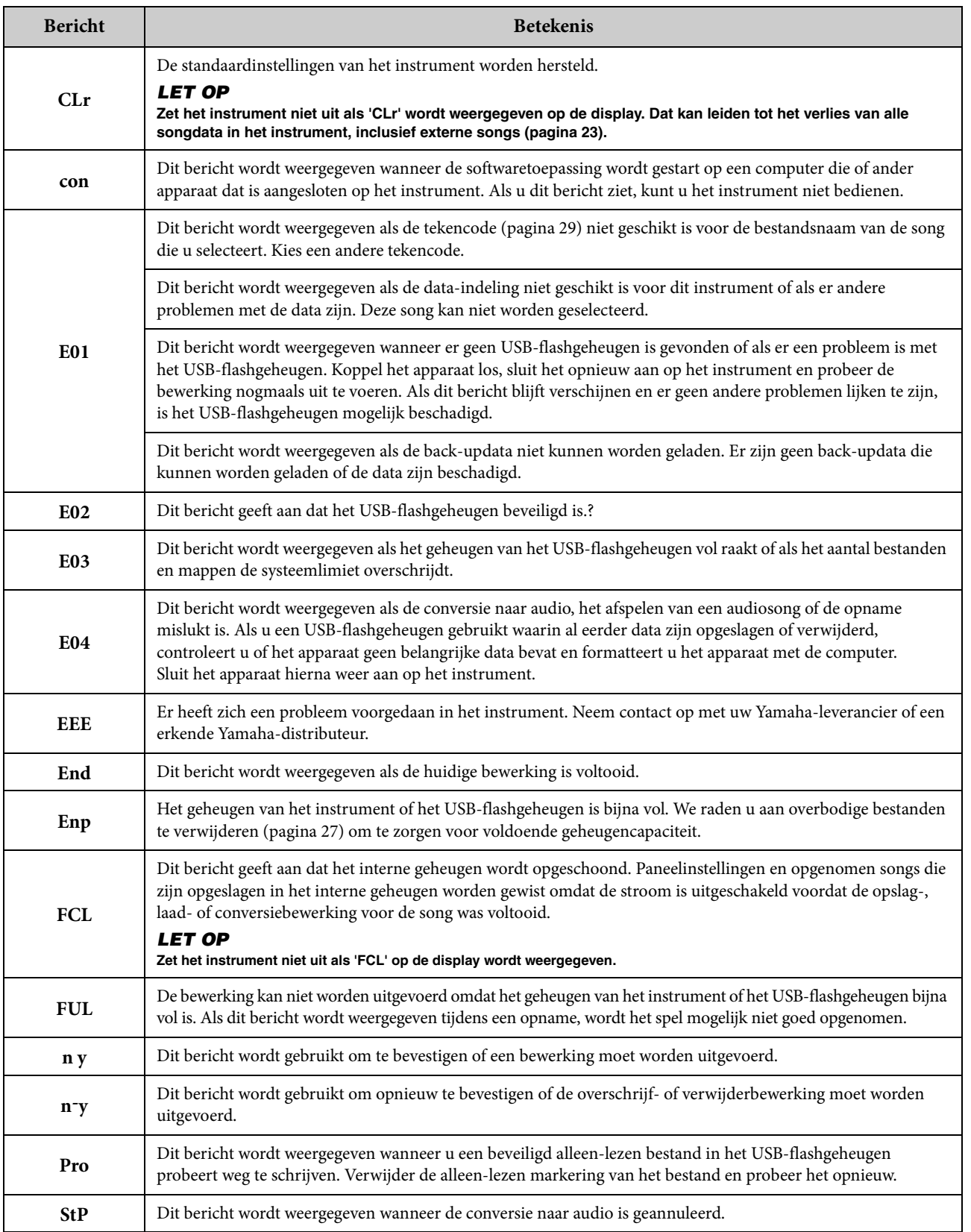

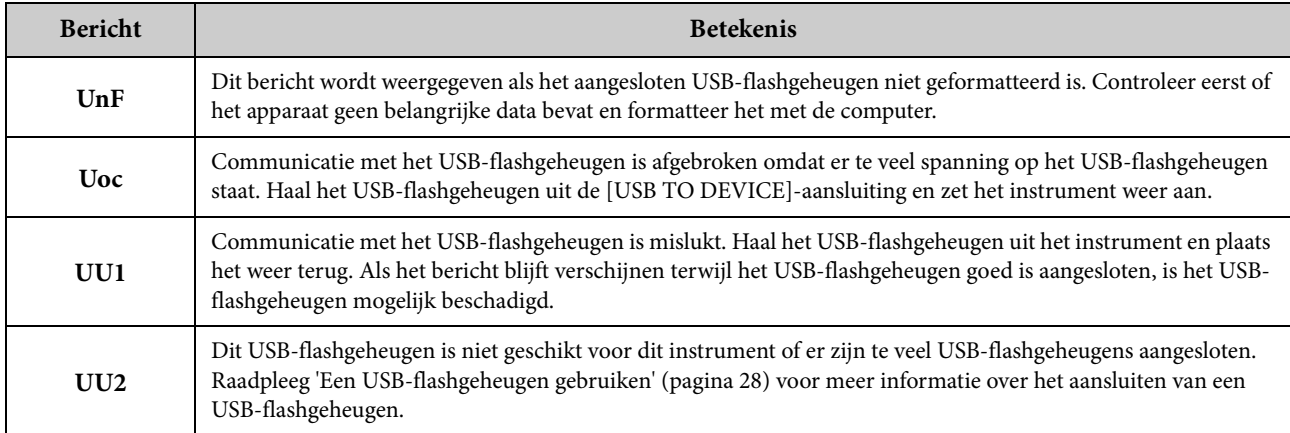

Druk op [-/NO] om het bericht te verwijderen.

# <span id="page-37-1"></span><span id="page-37-0"></span>**Problemen oplossen**

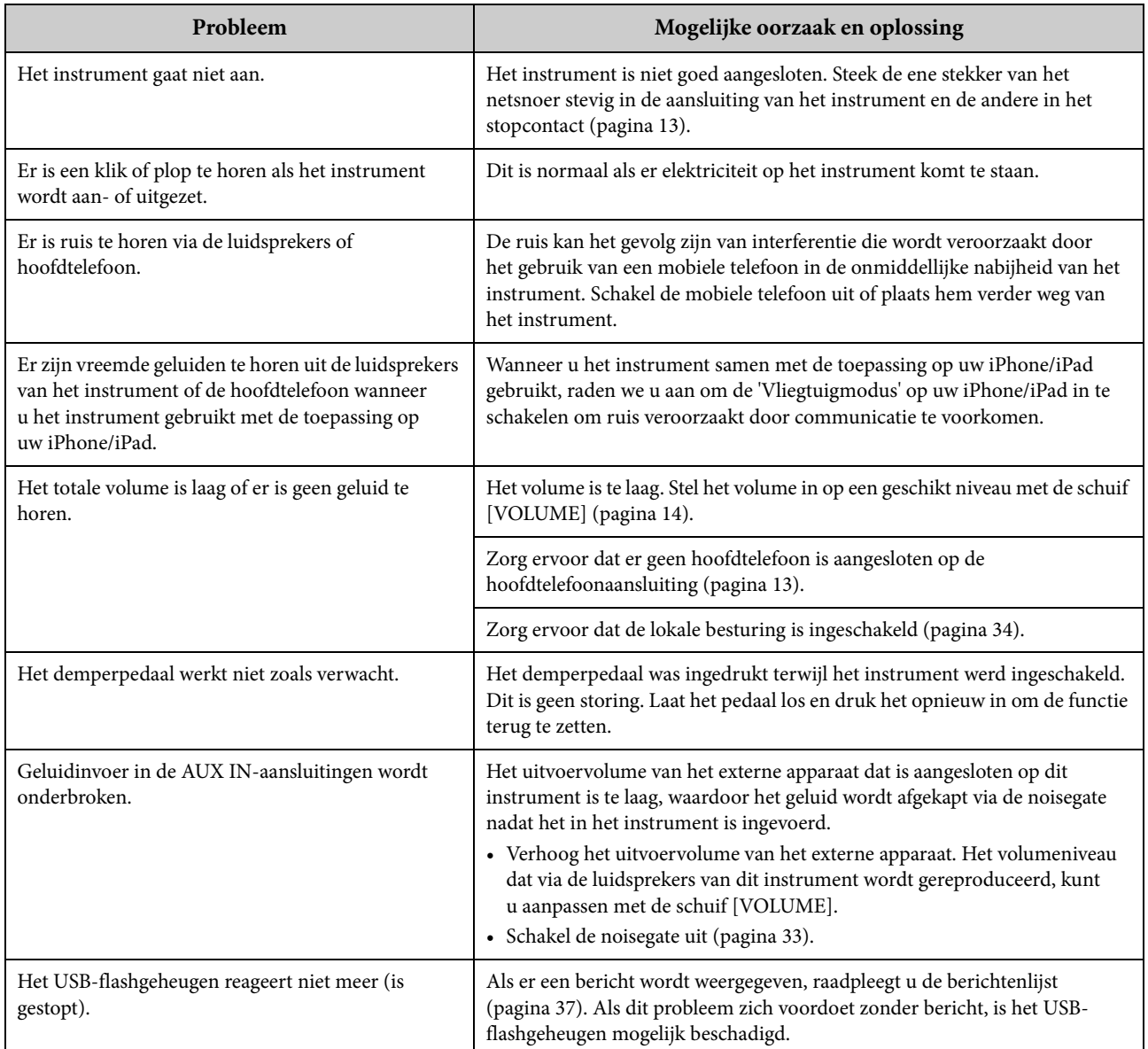

# <span id="page-38-2"></span><span id="page-38-0"></span>**Lijst met 50 vooraf ingestelde pianosongs (klassiek en jazz)**

### <span id="page-38-1"></span>**[PRESET 1] (klassiek)**

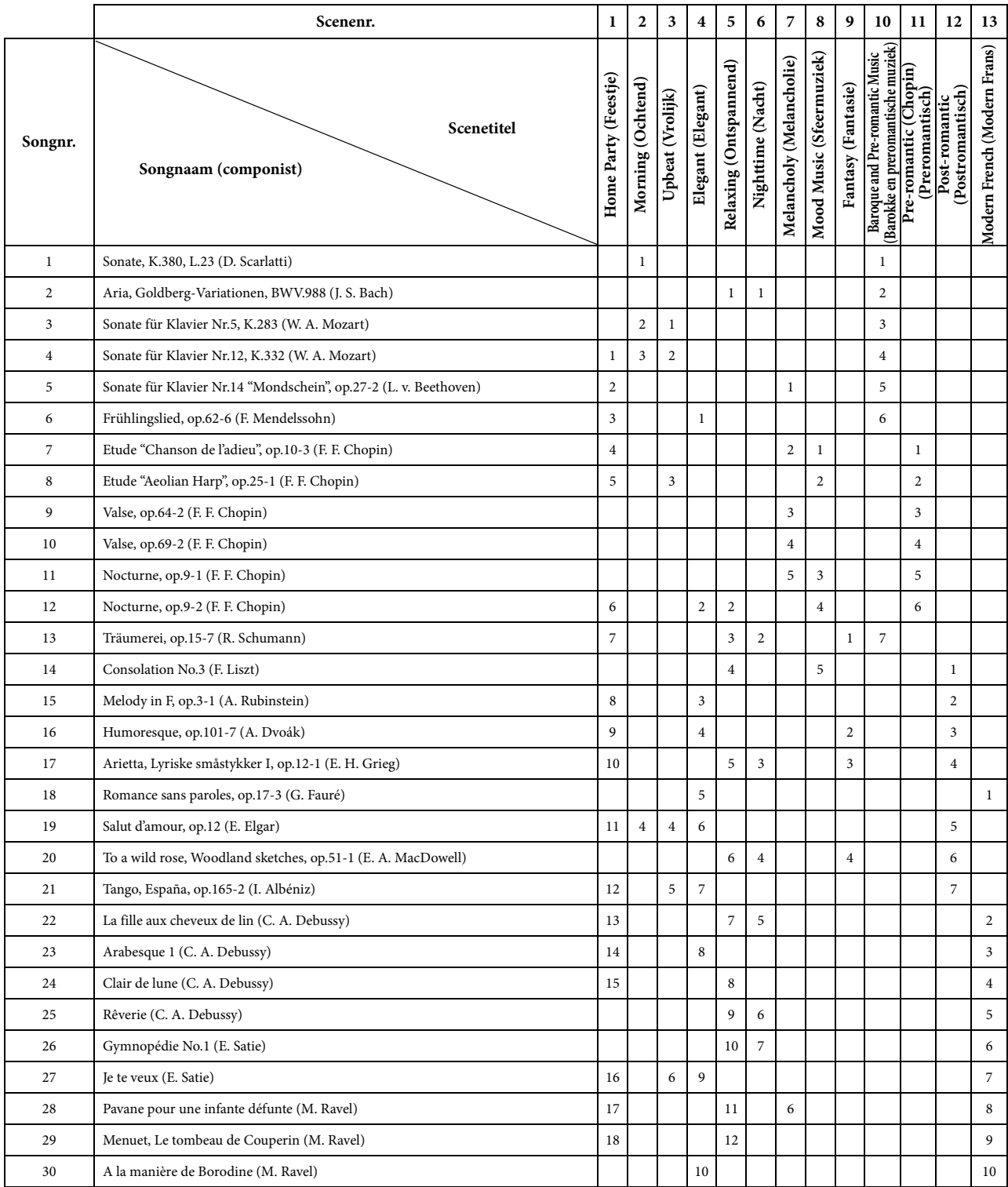

• De nummers onder de scenetitel geven de volgorde van de songs in elke scene aan.

• Sommige vooraf ingestelde songs zijn ingekort of bewerkt en zijn daarom niet precies hetzelfde als het origineel.

<span id="page-39-2"></span>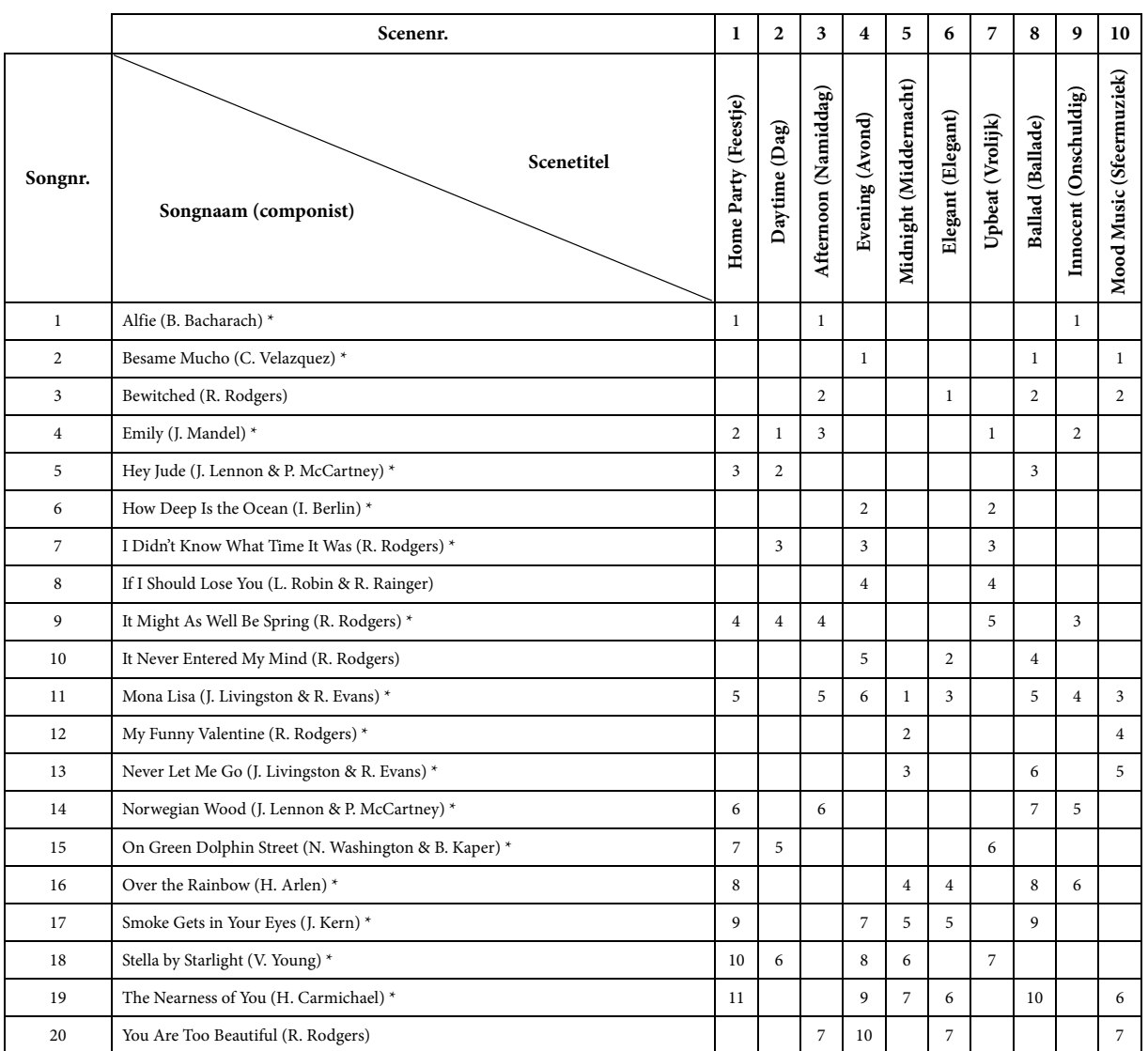

\* Gespeeld door Shigeo Fukuda

• De nummers onder de scenetitel geven de volgorde van de songs in elke scene aan.

• Sommige vooraf ingestelde songs zijn ingekort of bewerkt en zijn daarom niet precies hetzelfde als het origineel.

# <span id="page-39-1"></span><span id="page-39-0"></span>**Lijst met voicedemosongs**

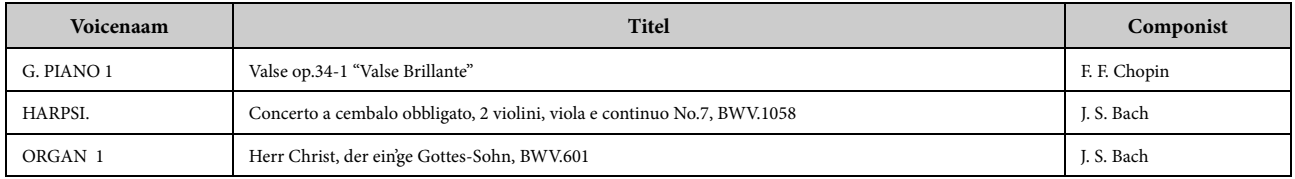

De bovengenoemde demonstratiesongs zijn korte, gearrangeerde uittreksels van de oorspronkelijke composities. Alle andere songs zijn van Yamaha (© 2013 Yamaha Corporation).

# <span id="page-40-1"></span><span id="page-40-0"></span>**Lijst met vooraf ingestelde voices**

O: Ja  $-$  : Nee

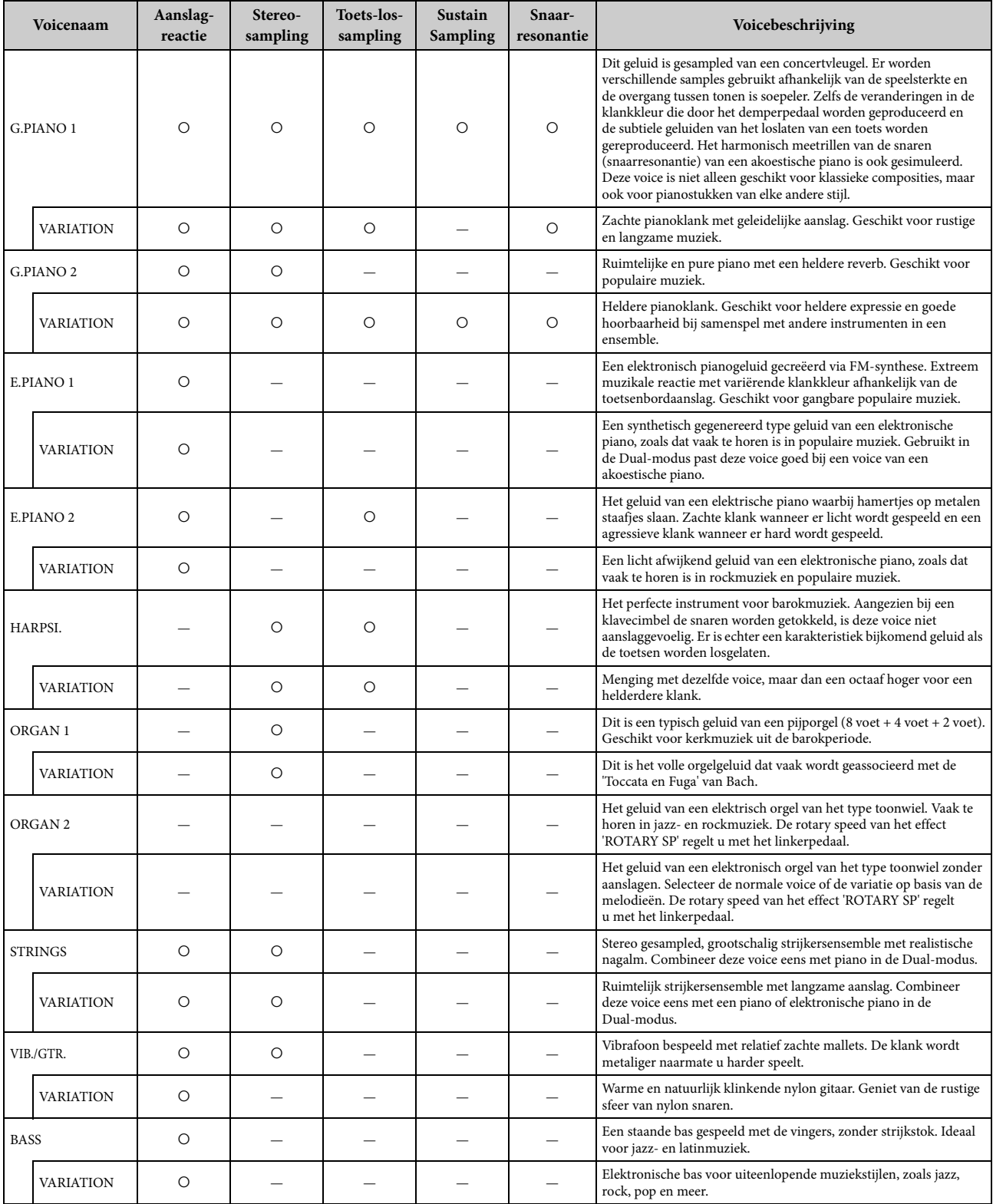

#### **Toets-los-sampling:**

Toets-los-sampling geeft samples van de zeer delicate geluiden die ontstaan als toetsen worden losgelaten.

#### **Sustain Sampling:**

Simuleert de resonantie van de zangbodem en snaren die wordt geproduceerd als het demperpedaal van de piano wordt ingedrukt.

#### **Snaarresonantie:**

Simuleert het geluid van snaarresonantie.

### <span id="page-41-1"></span><span id="page-41-0"></span> $\triangle$  voorzichtig

- **Monteer de standaard op een harde en vlakke ondergrond met voldoende ruimte.**
- **Let erop dat u geen onderdelen door elkaar haalt en zorg ervoor dat alle onderdelen in de juiste richting worden geplaatst. Houd bij de montage van het apparaat de onderstaande volgorde aan.**
- **De montage moet door ten minste twee personen worden uitgevoerd.**
- **Gebruik alleen de meegeleverde schroeven van de aangegeven grootte. Gebruik geen andere schroeven. Door het gebruik van onjuiste schroeven kan het instrument beschadigd of defect raken.**
- **Zorg ervoor dat u alle schroeven goed vastdraait bij het voltooien van de montage van het apparaat.**
- **Voor de demontage van het apparaat draait u de onderstaande volgorde om.**

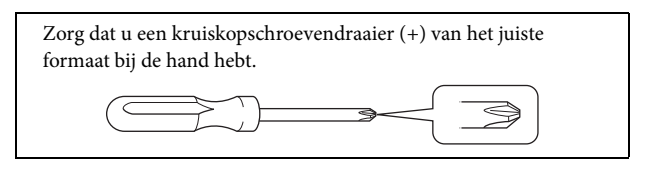

Haal alle onderdelen uit de verpakking en controleer of u alle onderdelen hebt. B, C en D worden in een aparte kartonnen verpakking geleverd.

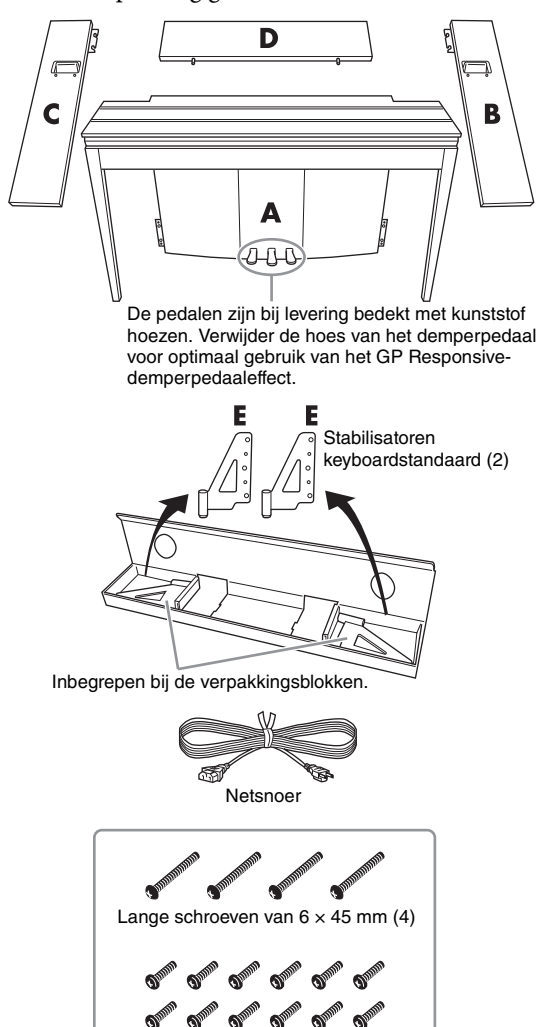

Korte schroeven van  $6 \times 14$  mm (12)

### **1. Plaats onderdeel D.**

Plaats onderdeel D zodat de gaten van onderdeel A vandaan zijn gericht. Plaats vervolgens de uitstekende delen op het paneel in de gaten bovenop onderdeel A, zoals in de afbeelding wordt getoond.

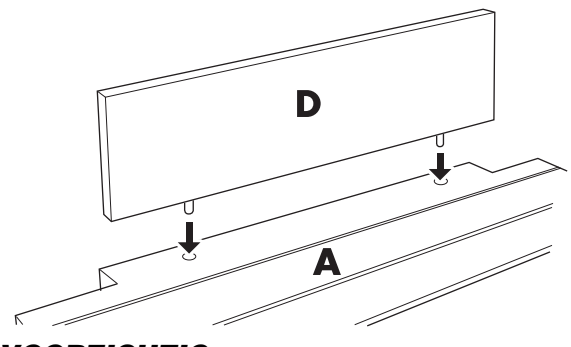

#### *VOORZICHTIG*

**Wanneer onderdeel D in onderdeel A wordt geplaatst, mag u geen druk uitoefenen op onderdeel D vanaf de voor- of achterkant. Daardoor kunnen de uitstekende delen van onderdeel D afbreken, waardoor dit valt en beschadigd raakt.**

### **2. Plaats onderdelen B en C.**

**1** Bevestig twee korte schroeven (6  $\times$ 14 mm) handmatig aan elke hoek van D zodat de schroefdraden ongeveer 10 mm boven het oppervlak uitsteken. Zorg ervoor dat de schroeven niet los komen te zitten en uit de gaten vallen.

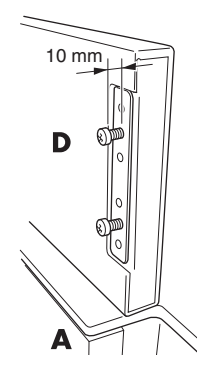

**2** Controleer of de schroeven die u in stap  $\bigcirc$  handmatig hebt vastgedraaid, niet zijn losgeraakt. Plaats vervolgens de houvast van B naar het achterpaneel en haak de

klamp van B in de uitstekende schroeven, zoals in afbeelding 2 wordt getoond. Terwijl u dit doet, moet u oppassen dat de klamp geen krassen veroorzaakt op D.

- 3 Lijn de gaten onder de houvast op B uit met de gaten op A en draai vervolgens twee lange schroeven (6 × 45 mm) vast om B aan A te bevestigen.
- $\bullet$  Draai twee korte schroeven (6  $\times$  14 mm) licht vast in de klamp onder aan A om B aan A te bevestigen.

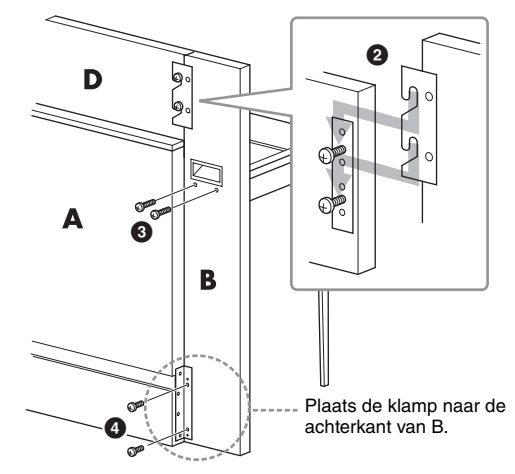

5 Volg dezelfde stappen om onderdeel C te bevestigen.

Appendix <sup>42</sup> **F02 Gebruikershandleiding**

### **3. Bevestig B, C en D goed.**

Draai de schroeven stevig vast in de volgorde die wordt getoond in de illustratie. Zorg ervoor dat er geen verkeerd uitgelijnde niveaus op het vooroppervlak ontstaan, en ook geen openingen aan de bovenkant van B, C en D.

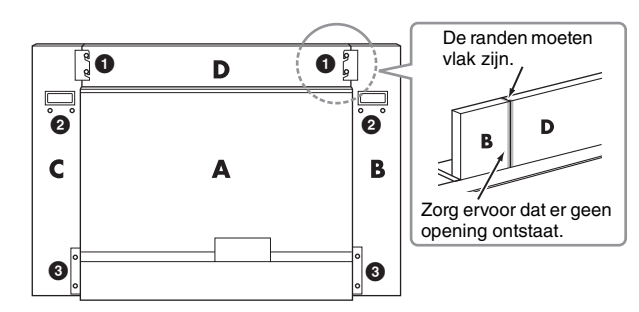

### **4. Bevestig onderdeel E.**

Lijn het tweede en vierde gat op E uit met de klampgaten onder aan A. Zet de klamp vervolgens vast met twee korte schroeven  $(6 \times 14 \text{ mm})$ .

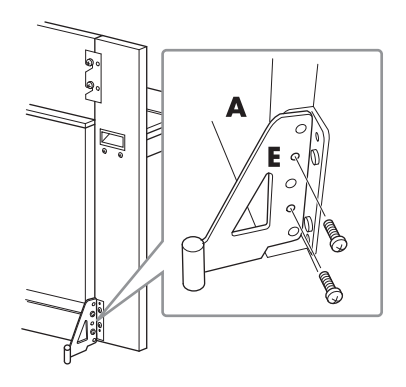

### **5. Sluit het netsnoer aan.**

<span id="page-42-0"></span>Steek de stekker van het netsnoer in de AC IN-aansluiting aan de achterkant van A.

Voor modellen die over een voltageschakelaar beschikken:

Stel de voltageschakelaar in op de juiste netspanning.

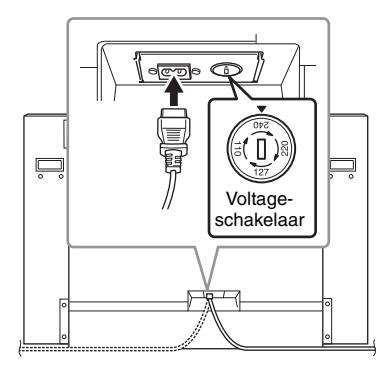

#### **Voltageschakelaar**

Controleer de instelling van de voltageschakelaar (indien aanwezig) voordat u het netsnoer aansluit. Draai de schakelaar met een platkopschroevendraaier zodat het juiste voltage voor uw gebied naast de pijl op het paneel verschijnt. U kunt kiezen tussen 110 V, 127 V, 220 V of 240 V. De voltageschakelaar staat bij verzending vanuit de fabriek op 240 V. Steek nadat de juiste netspanning is geselecteerd, het netsnoer in de AC INaansluiting en in het stopcontact. In sommige gebieden wordt mogelijk een verloopstekker meegeleverd zodat de stekker op uw stopcontact kan worden aangesloten.

### *WAARSCHUWING*

**Een foutief ingestelde netspanning kan ernstige schade toebrengen aan het instrument of resulteren in een onjuiste werking van het instrument.**

Controleer na de montage de onderstaande punten.

- **Zijn er onderdelen overgebleven?**
- → Loop de montage-instructies nog eens door en herstel eventuele fouten.
- **Staat het instrument niet in de weg van deuren en/of andere beweegbare voorwerpen?**
- → Zet het instrument op een geschikte locatie.
- **Maakt het instrument een rammelend geluid als u het beweegt?**
- → Draai alle schroeven stevig vast.
- → Zorg ervoor dat u de valbeveiliging stevig vast installeert.
- **Als het hoofdapparaat een krakend geluid maakt of wankel aanvoelt wanneer u op het toetsenbord speelt, raadpleeg dan de montageschema's en draai alle schroeven steviger aan.**

#### *VOORZICHTIG*

**Als u het gemonteerde instrument verplaatst, moet u de handgrepen en de onderkant van het toetsenbord vastpakken. Houd de toetsenklep niet vast. Als u het instrument niet goed vasthoudt, kan het beschadigd raken of kunt u persoonlijk letsel oplopen.**

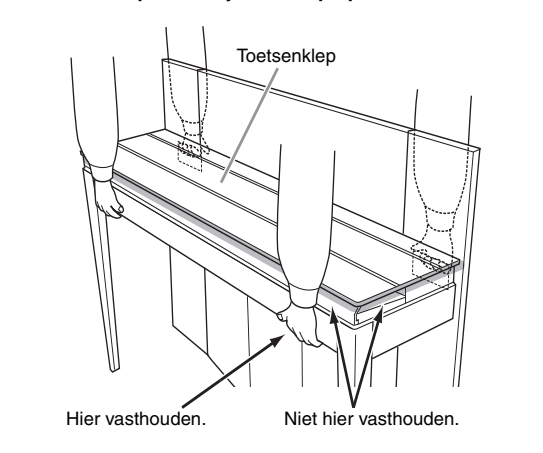

### *VOORZICHTIG*

**Als het hoofdapparaat een krakend geluid maakt of wankel aanvoelt wanneer u op het toetsenbord speelt, raadpleeg dan de montageschema's en draai alle schroeven steviger aan.**

# <span id="page-43-1"></span><span id="page-43-0"></span>**Specificaties**

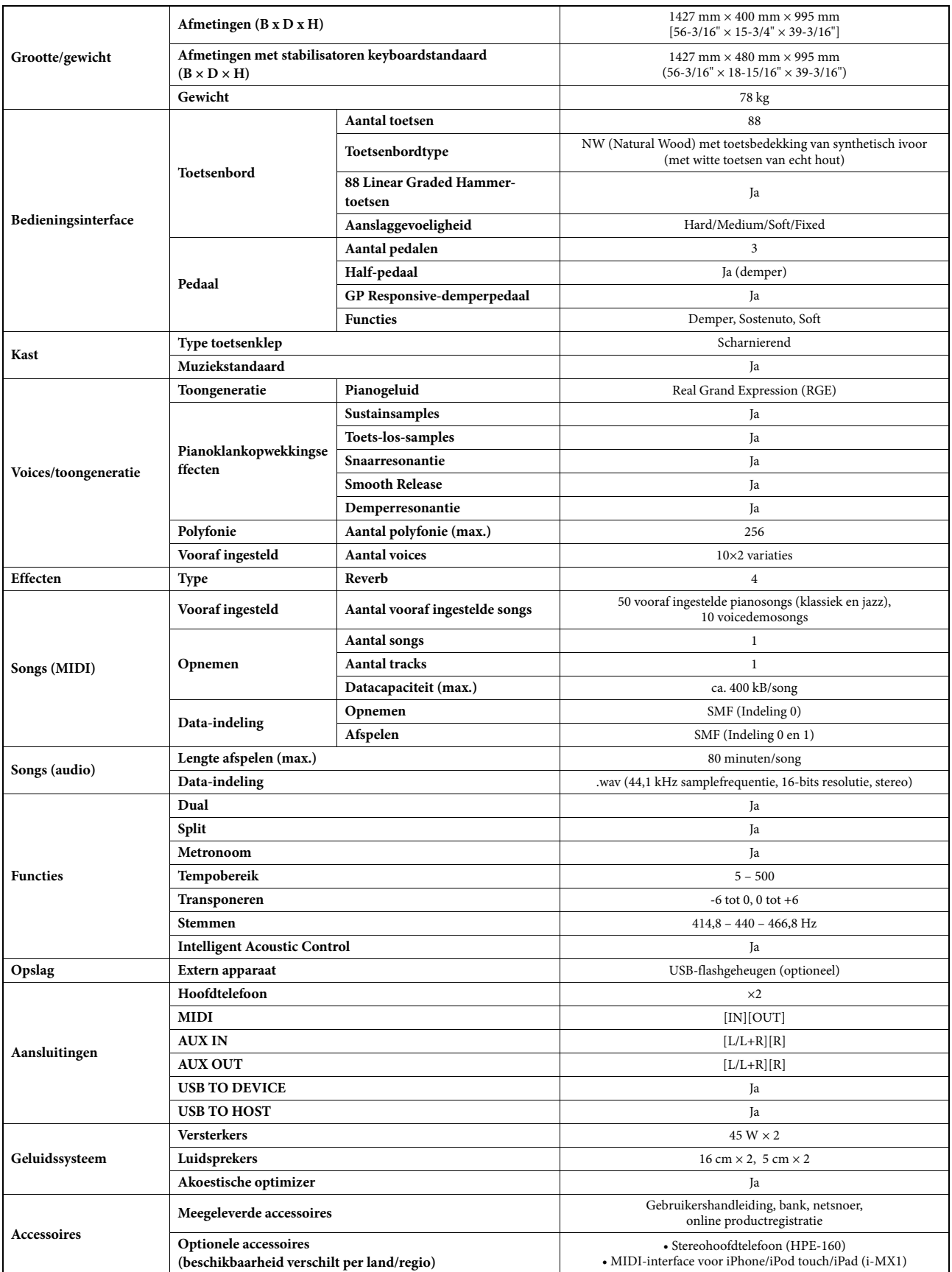

Specificaties en beschrijvingen in deze gebruikersgebruikershandleiding zijn uitsluitend voor informatiedoeleinden. Yamaha Corp. behoudt zich het recht voor om producten<br>of hun specificaties op elk gewenst moment zonder vo

# <span id="page-44-0"></span>Index

### **Nummers**

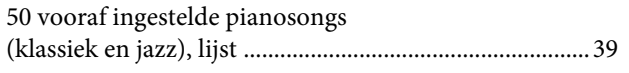

# $\overline{\mathbf{A}}$

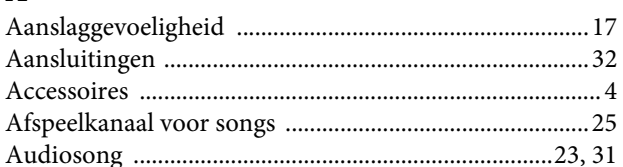

# $\bf{B}$

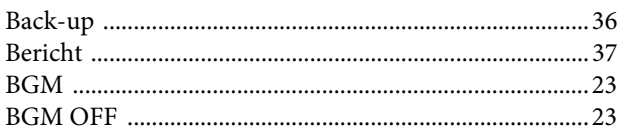

# $\mathbf C$

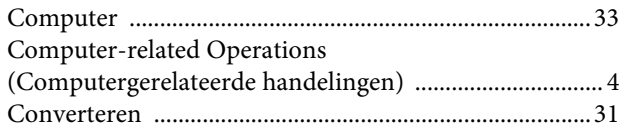

# $\mathbf D$

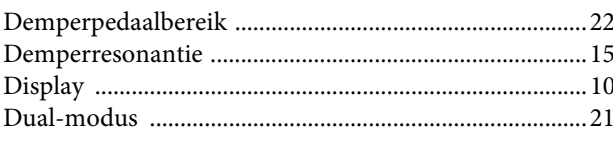

# ${\bf E}$

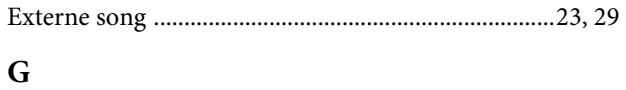

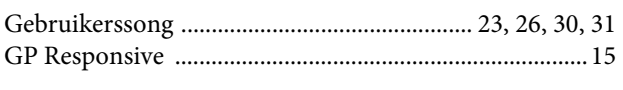

# $\overline{\mathbf{H}}$

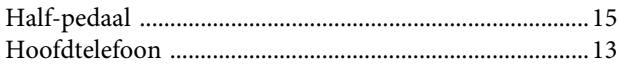

# $\mathbf I$

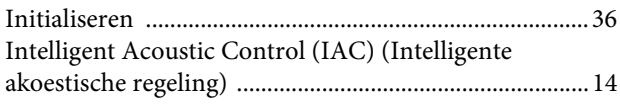

# $\mathbf K$

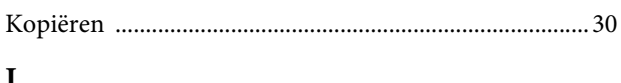

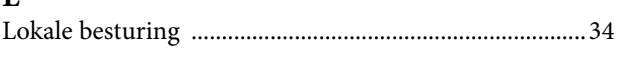

# $\bf{M}$

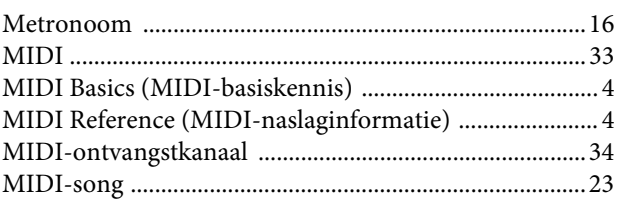

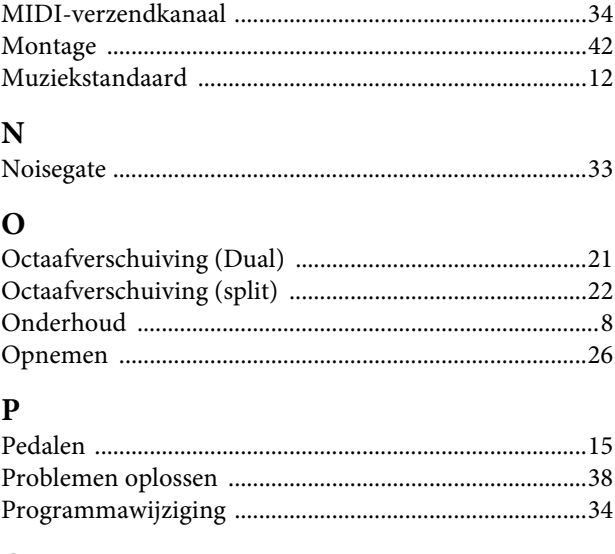

# $\mathbf{Q}$

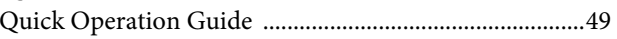

# ${\bf R}$

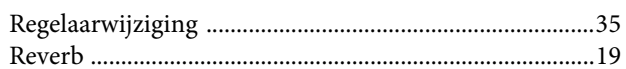

# $\mathbf S$

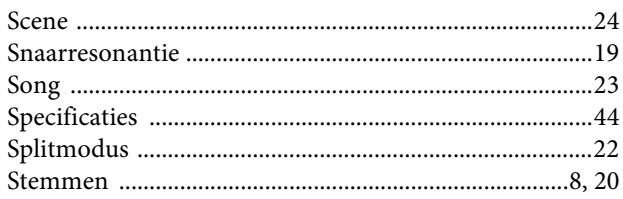

# $\mathbf T$

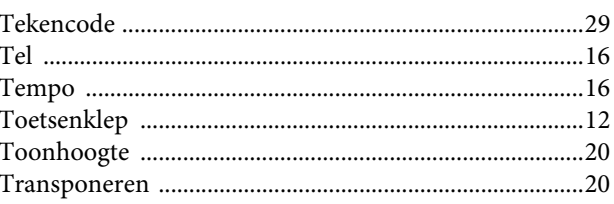

# $\mathbf U$

# $\overline{\mathbf{V}}$

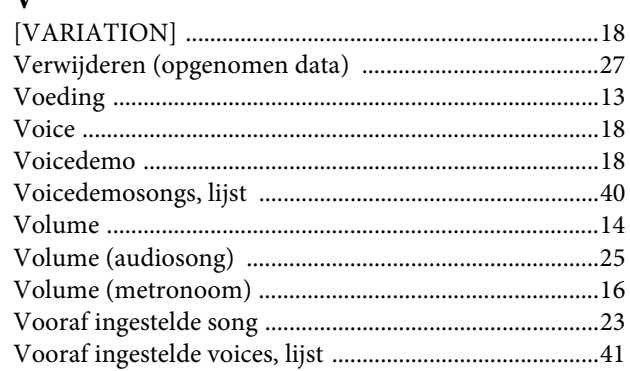

- \* The followings are the titles, credits and copyright notices for seventeen (17) of the 50 Piano Preset Songs (Classic & Jazz) in this instrument:
- \* La liste suivante répertorie les titres, auteurs et avis de droits d'auteur de dix-sept (17) morceaux parmi les 50 morceaux de piano présélectionnés (Classic & Jazz) sur l'instrument:
- \* A continuación se incluyen los títulos, fichas técnicas y avisos de copyright de diecisiete (17) de las 50 melodías predefinidas para piano (clásica y jazz) de este instrumento:
- \* Nachfolgend die Titel, Credits und Hinweise zum Urheberrecht für siebzehn (17) der 50 Preset-Songs für Klavier (Klassik & Jazz) in diesem Instrument:

#### **Alfie**

Theme from the Paramount Picture ALFIE Words by Hal David Music by Burt Bacharach Copyright © 1966 (Renewed 1994) by Famous Music LLC International Copyright Secured All Rights Reserved

#### **Bésame Mucho (Kiss Me Much)**

Music and Spanish Words by Consuelo Velazquez English Words by Sunny Skylar Copyright © 1941, 1943 by Promotora Hispano Americana de Musica, S.A. Copyrights Renewed All Rights Administered by Peer International Corporation International Copyright Secured All Rights Reserved

#### **Bewitched**

from PAL JOEY Words by Lorenz Hart Music by Richard Rodgers Copyright © 1941 (Renewed) by Chappell & Co. Rights for the Extended Renewal Term in the U.S. Controlled by Williamson Music and WB Music Corp. o/b/o The Estate Of Lorenz Hart International Copyright Secured All Rights Reserved

#### **Hey Jude**

Words and Music by John Lennon and Paul McCartney Copyright © 1968 Sony/ATV Songs LLC Copyright Renewed All Rights Administered by Sony/ATV Music Publishing, 8 Music Square West, Nashville, TN 37203 International Copyright Secured All Rights Reserved

#### **How Deep Is The Ocean (How High Is The Sky)**

Words and Music by Irving Berlin Copyright © 1932 by Irving Berlin Copyright Renewed International Copyright Secured All Rights Reserved

#### **I Didn't Know What Time It Was**

from TOO MANY GIRLS Words by Lorenz Hart Music by Richard Rodgers Copyright © 1939 (Renewed) by Chappell & Co. Rights for the Extended Renewal Term in the U.S. Controlled by Williamson Music and WB Music Corp. o/b/o The Estate Of Lorenz Hart International Copyright Secured All Rights Reserved

#### **If I Should Lose You**

from the Paramount Picture ROSE OF THE RANCHO Words and Music by Leo Robin and Ralph Rainger Copyright © 1935 (Renewed 1962) by Famous Music LLC International Copyright Secured All Rights Reserved

#### **It Might As Well Be Spring**

from STATE FAIR Lyrics by Oscar Hammerstein II Music by Richard Rodgers Copyright © 1945 by WILLIAMSON MUSIC Copyright Renewed International Copyright Secured All Rights Reserved

#### **It Never Entered My Mind**

from HIGHER AND HIGHER Words by Lorenz Hart Music by Richard Rodgers

Copyright © 1940 (Renewed) by Chappell & Co. Rights for the Extended Renewal Term in the U.S. Controlled by Williamson Music and WB Music Corp. o/b/o The Estate Of Lorenz Hart International Copyright Secured All Rights Reserved

#### **Mona Lisa**

from the Paramount Picture CAPTAIN CAREY, U.S.A. Words and Music by Jay Livingston and Ray Evans Copyright © 1949 (Renewed 1976) by Famous Music LLC International Copyright Secured All Rights Reserved

#### **My Funny Valentine**

from BABES IN ARMS Words by Lorenz Hart Music by Richard Rodgers Copyright © 1937 (Renewed) by Chappell & Co. Rights for the Extended Renewal Term in the U.S. Controlled by Williamson Music and WB Music Corp. o/b/o The Estate Of Lorenz Hart International Copyright Secured All Rights Reserved

#### **The Nearness Of You**

from the Paramount Picture ROMANCE IN THE DARK Words by Ned Washington Music by Hoagy Carmichael Copyright © 1937, 1940 (Renewed 1964, 1967) by Famous Music LLC International Copyright Secured All Rights Reserved

#### **Never Let Me Go**

from the Paramount Picture THE SCARLET HOUR Words and Music by Jay Livingston and Ray Evans Copyright © 1956 (Renewed 1984) by Famous Music LLC International Copyright Secured All Rights Reserved

#### **Norwegian Wood (This Bird Has Flown)**

Words and Music by John Lennon and Paul McCartney Copyright© 1965 Sony/ATV Songs LLC Copyright Renewed All Rights Administered by Sony/ATV Music Publishing, 8 Music Square West, Nashville, TN 37203 International Copyright Secured All Rights Reserved

#### **Smoke Gets In Your Eyes**

from ROBERTA Words by Otto Harbach Music by Jerome Kern Copyright © 1933 UNIVERSAL - POLYGRAM INTERNATIONAL PUBLISHING, INC. Copyright Renewed All Rights Reserved Used by Permission

#### **Stella By Starlight**

from the Paramount Picture THE UNINVITED Words by Ned Washington Music by Victor Young Copyright © 1946 (Renewed 1973, 1974) by Famous Music LLC International Copyright Secured All Rights Reserved

#### **You Are Too Beautiful**

from HALLELUJAH, I'M A BUM Words by Lorenz Hart Music by Richard Rodgers Copyright © 1932 (Renewed) by Chappell & Co. Rights for the Extended Renewal Term in the U.S. Controlled by Williamson Music and WB Music Corp. o/b/o The Estate Of Lorenz Hart International Copyright Secured All Rights Reserved

- \* The followings are the titles, credits and copyright notices for three (3) of the 50 Piano Preset Songs in this instrument:
- \* La liste suivante répertorie les titres, auteurs et avis de droits d'auteur de trois (3) morceaux parmi les 50 morceaux de piano présélectionnés (Classic & Jazz) sur l'instrument :
- \* A continuación se incluyen los títulos, fichas técnicas y avisos de copyright de tres (3) de las 50 melodías predefinidas para piano de este instrumento:

\* Nachfolgend die Titel, Credits und Hinweise zum Urheberrecht für drei (3) der 50 Preset-Songs für Klavier (Klassik & Jazz) in diesem Instrument:

Composition Title: ON GREEN DOLPHIN STREET Composer's Name: Bronislaw Kaper 0372642 Owner's Name: EMI MUSIC PUBLISHING LTD

Composition Title: EMILY Composer's Name: Johnny Mandel 0258202 Owner's Name: EMI MUSIC PUBLISHING LTD

Composition Title : OVER THE RAINBOW Composer's Name: Harold Arlen 0286708 Owner's Name: EMI MUSIC PUBLISHING LTD

All Rights Reserved, Unauthorized copying, public performance and broadcasting are strictly prohibited. Tous droits réservés. Toute copie, performance publique ou radiodiffusion non autorisées sont strictement inter Reservados todos los derechos. Queda terminantemente prohibida toda copia, interpretación o difusión pública no autorizada. Alle Rechte vorbehalten; Unerlaubte Vervielfältigung, öffentliche Aufführung und/oder Ausstrahlung sind strengstens verboten.

# **Important Notice: Guarantee Information for customers in European Economic Area (EEA) and Switzerland**

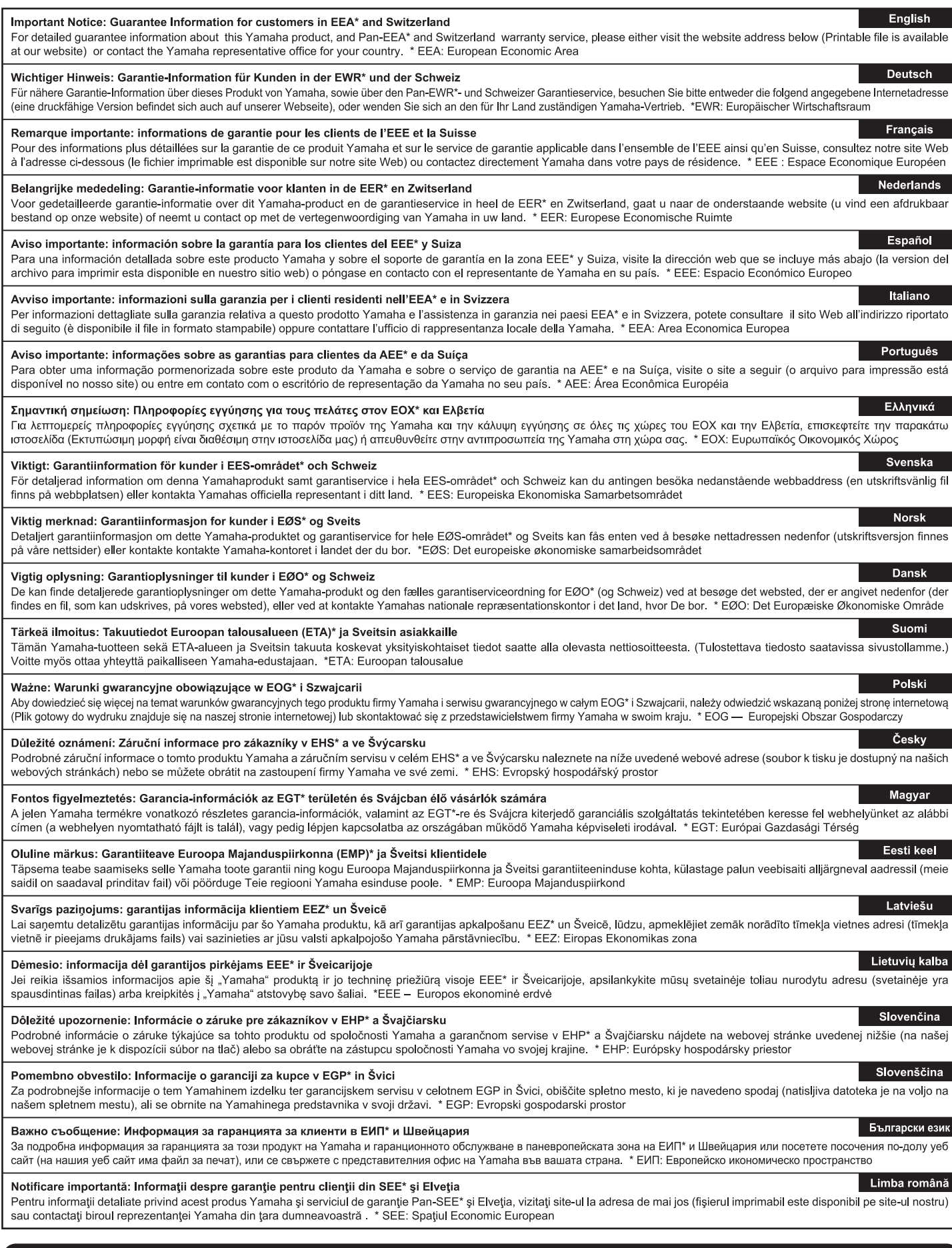

# http://europe.yamaha.com/warranty/

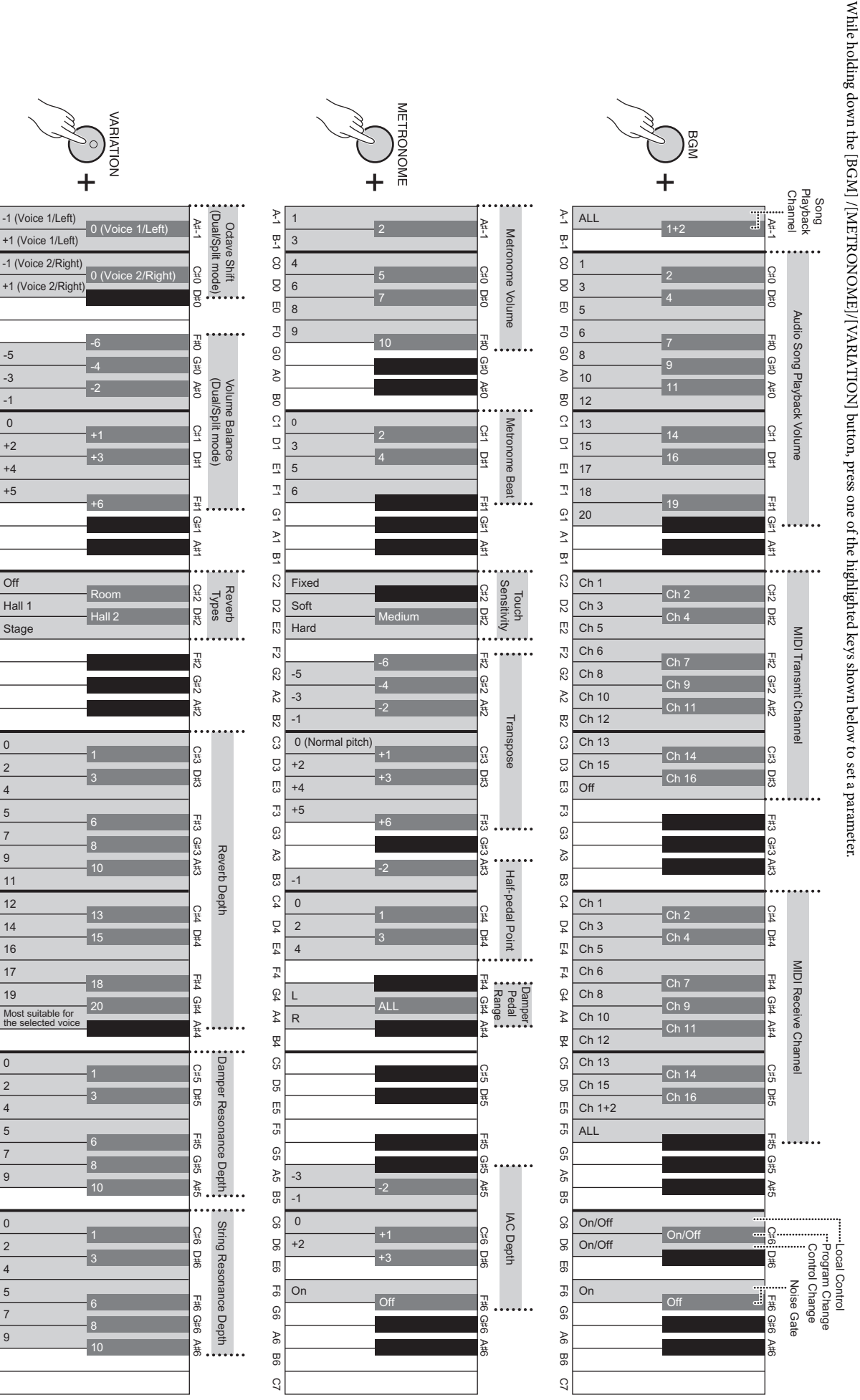

A 1 B-1 CO DO E0 AO BO CO AO BO CO BO E1 A1 B1 C2 D2 E2 C3 D3 E3 C3 D3 E3 C3 D3 E3 C3 D3 E4 A4 B4 C5 D6 E6 C6 D6 E6 C6 D6 E6 C6 D6 E6 C6 D6 E6 C6 D6 E6 C6 D6 E6 C6 D6 E6 C6 D6 E6 C6 D6 E6 C6 D6 E6 C6 D6 E6 C6 D6 E6 C6 D6 E

 $\mathbb{S}$ 

යූ

ಜ

**B3** 

 $C4$ 

 $\overline{D}$ 

 $E4$ 

 $F_4$ 

 $\mathfrak{g}_4$ 

 $\mathbb{A}4$ 

P<br>又

 $30 -$ 

90

Ξp

 $5<sub>2</sub>$ 

9

 $\mathcal{R}$ 

98

G6 D6 E6

 $\overline{5}$ 

90

 $46$ 

98

 $\overline{c}$ 

 $\geq$ 

n<br>T

 $\Omega$ 

 $\mathsf{g}$ 

 $\overline{c}$ 

 $\mathbb{F}^1$ 

9

 $8$ 

 $\overline{8}$ 

 $\tilde{\omega}$ 

 $\overline{a}$ 

 $\overline{u}$ 

 $\overline{\mathbb{Z}}$ 

 $\overline{6}$ 

 $\overline{y}$ 

 $\overline{a}$ 

C2

 $_{52}$ 

 $\overline{c}$ 

 $\overline{c}$ 

යි

 $\approx$ 

 $B2$ 

C3

CO<sub>3</sub>

ΓJ

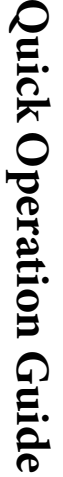

While holding down the [BGM] /[METRONOME]/[VARIATION] button, press one of the highlighted keys shown below to set a parameter.

# **Memo**

Neem voor details over producten alstublieft contact op met uw dichtstbijzijnde Yamaha-vertegenwoordiging of de geautoriseerde distributeur uit het onderstaande overzicht.

Aby uzyskać szczegółowe informacje na temat produktów, należy skontaktować się z najbliższym przedstawicielem firmy Yamaha lub z autoryzowanym dystrybutorem wymienionym poniżej.

Kontakt den nærmeste Yamaha-repræsentant eller autoriserede distributør på nedenstående liste for at få detaljerede oplysninger om produkterne.

Kontakta närmaste Yamaha-representant eller auktoriserade distributör i listan nedan om du vill ha mer information om produkterna.

#### **CANADA Yamaha Canada Music Ltd.** 135 Milner Avenue, Scarborough, Ontario, M1S 3R1, Canada Tel: 416-298-1311 **U.S.A. Yamaha Corporation of America**  6600 Orangethorpe Ave., Buena Park, Calif. 90620, U.S.A. Tel: 714-522-9011 **MEXICO Yamaha De México, S.A. de C.V.**<br>Av. Insurgentes Sur 1647 "Prisma Insurgentes",<br>Col. San José Insurgentes, Del. Benito Juárez,<br>03900, México, D.F. Tel: 55-5804-0600 **BRAZIL Yamaha Musical do Brasil Ltda.** Rua Joaquim Floriano, 913 - 4' andar, Itaim Bibi, CEP 04534-013 Sao Paulo, SP. BRAZIL Tel: 011-3704-1377 **ARGENTINA Yamaha Music Latin America, S.A. Sucursal de Argentina** Olga Cossettini 1553, Piso 4 Norte Madero Este-C1107CEK Buenos Aires, Argentina Tel: 011-4119-7000 **PANAMA AND OTHER LATIN AMERICAN COUNTRIES/ CARIBBEAN COUNTRIES Yamaha Music Latin America, S.A.** Torre Banco General, Piso 7, Urbanización Marbella, Calle 47 y Aquilino de la Guardia, Ciudad de Panamá, Panamá Tel: +507-269-5311 **THE UNITED KINGDOM/IRELAND Yamaha Music Europe GmbH (UK)** Sherbourne Drive, Tilbrook, Milton Keynes, MK7 8BL, England Tel: 01908-366700 **GERMANY Yamaha Music Europe GmbH** Siemensstraße 22-34, 25462 Rellingen, Germany Tel: 04101-3030 **SWITZERLAND/LIECHTENSTEIN Yamaha Music Europe GmbH Branch Switzerland in Zürich** Seefeldstrasse 94, 8008 Zürich, Switzerland Tel: 044-387-8080 **AUSTRIA Yamaha Music Europe GmbH Branch Austria** Schleiergasse 20, A-1100 Wien, Austria Tel: 01-60203900 **CZECH REPUBLIC/HUNGARY/ ROMANIA/SLOVAKIA/SLOVENIA Yamaha Music Europe GmbH Branch Austria (Central Eastern Europe Office)** Schleiergasse 20, A-1100 Wien, Austria Tel: 01-602039025 **POLAND/LITHUANIA/LATVIA/ESTONIA Yamaha Music Europe GmbH Branch Poland Office** ul. Wrotkowa 14 02-553 Warsaw, Poland Tel: 022-500-2925 **BULGARIA Dinacord Bulgaria LTD. THE NETHERLANDS/ BELGIUM/LUXEMBOURG Yamaha Music Europe Branch Benelux** Clarissenhof 5-b, 4133 AB Vianen, The Netherlands Tel: 0347-358 040 **FRANCE Yamaha Music Europe**  7 rue Ambroise Croizat, Zone d'activités Pariest, 77183 Croissy-Beaubourg, France Tel: 01-64-61-4000 **ITALY Yamaha Music Europe GmbH, Branch Italy** Viale Italia 88, 20020 Lainate (Milano), Italy Tel: 02-935-771 **SPAIN/PORTUGAL Yamaha Music Europe GmbH Ibérica, Sucursal en España** Ctra. de la Coruna km. 17, 200, 28230 Las Rozas (Madrid), Spain Tel: 91-639-8888 **GREECE Philippos Nakas S.A. The Music House** 147 Skiathou Street, 112-55 Athens, Greece Tel: 01-228 2160 **SWEDEN Yamaha Music Europe GmbH Germany filial Scandinavia** J. A. Wettergrens Gata 1, Box 30053 S-400 43 Göteborg, Sweden Tel: 031 89 34 00 **DENMARK Yamaha Music Europe GmbH, Tyskland – filial Denmark** Generatorvej 6A, DK-2730 Herlev, Denmark Tel: 44 92 49 00 **FINLAND F-Musiikki Oy** Kluuvikatu 6, P.O. Box 260, SF-00101 Helsinki, Finland Tel: 09 618511 **NORWAY Yamaha Music Europe GmbH Germany - Norwegian Branch** Grini Næringspark 1, N-1345 Østerås, Norway Tel: 67 16 77 70 **ICELAND Skifan HF** Skeifan 17 P.O. Box 8120, IS-128 Reykjavik, Iceland Tel: 525 5000 **RUSSIA Yamaha Music (Russia)** Room 37, bld. 7, Kievskaya street, Moscow, 121059, Russia Tel: 495 626 5005 **OTHER EUROPEAN COUNTRIES Yamaha Music Europe GmbH** Siemensstraße 22-34, 25462 Rellingen, Germany Tel: +49-4101-3030 **Yamaha Corporation,<br>Asia-Pacific Sales & Marketing Group<br>Nakazawa-cho 10-1, Naka-ku, Hamamatsu,** Japan 430-8650 Tel: +81-53-460-2313 **TURKEY/CYPRUS Yamaha Music Europe GmbH** Siemensstraße 22-34, 25462 Rellingen, Germany Tel: 04101-3030 **OTHER COUNTRIES THE PEOPLE'S REPUBLIC OF CHINA Yamaha Music & Electronics (China) Co.,Ltd.** 2F, Yunhedasha, 1818 Xinzha-lu, Jingan-qu, Shanghai, China Tel: 021-6247-2211 **HONG KONG Tom Lee Music Co., Ltd.** 11/F., Silvercord Tower 1, 30 Canton Road, Tsimshatsui, Kowloon, Hong Kong Tel: 2737-7688 **INDIA Yamaha Music India Pvt. Ltd.** Spazedge building, Ground Floor, Tower A, Sector 47, Gurgaon- Sohna Road, Gurgaon, Haryana, India Tel: 0124-485-3300 **INDONESIA PT. Yamaha Musik Indonesia (Distributor) PT. Nusantik** Gedung Yamaha Music Center, Jalan Jend. Gatot Subroto Kav. 4, Jakarta 12930, Indonesia Tel: 021-520-2577 **KOREA Yamaha Music Korea Ltd.** 8F, 9F, Dongsung Bldg. 158-9 Samsung-Dong, Kangnam-Gu, Seoul, Korea Tel: 02-3467-3300 **MALAYSIA Yamaha Music (Malaysia) Sdn., Bhd.** Lot 8, Jalan Perbandaran, 47301 Kelana Jaya, Petaling Jaya, Selangor, Malaysia Tel: 03-78030900 **PHILIPPINES Yupangco Music Corporation** 339 Gil J. Puyat Avenue, P.O. Box 885 MCPO, Makati, Metro Manila, Philippines Tel: 819-7551 **SINGAPORE Yamaha Music (Asia) PRIVATE LIMITED** Blk 202 Hougang Street 21, #02-00, Singapore 530202, Singapore Tel: 6747-4374 **TAIWAN Yamaha KHS Music Co., Ltd.**  3F, #6, Sec.2, Nan Jing E. Rd. Taipei. Taiwan 104, R.O.C. Tel: 02-2511-8688 **THAILAND Siam Music Yamaha Co., Ltd.** 4, 6, 15 and 16th floor, Siam Motors Building, 891/1 Rama 1 Road, Wangmai, Pathumwan, Bangkok 10330, Thailand Tel: 02-215-2622 **OTHER ASIAN COUNTRIES Yamaha Corporation, Asia-Pacific Sales & Marketing Group** Nakazawa-cho 10-1, Naka-ku, Hamamatsu, Japan 430-8650 Tel: +81-53-460-2313 **AUSTRALIA Yamaha Music Australia Pty. Ltd.** Level 1, 99 Queensbridge Street, Southbank, Victoria 3006, Australia Tel: 3-9693-5111 **NEW ZEALAND Music Works LTD** P.O.BOX 6246 Wellesley, Auckland 4680, New Zealand Tel: 9-634-0099 **COUNTRIES AND TRUST NORTH AMERICA CENTRAL & SOUTH AMERICA EUROPE AFRICA MIDDLE EAST ASIA OCEANIA**

Bul.Iskarsko Schose 7 Targowski Zentar Ewropa 1528 Sofia, Bulgaria Tel: 02-978-20-25

#### **MALTA**

**Olimpus Music Ltd.** The Emporium, Level 3, St. Louis Street Msida MSD<sub>06</sub> Tel: 02133-2144

**DMI6** 

**Yamaha Music Gulf FZE** LOB 16-513, P.O.Box 17328, Jubel Ali, Dubai, United Arab Emirates Tel: +971-4-881-5868

# **TERRITORIES IN PACIFIC OCEAN**

**Yamaha Corporation, Asia-Pacific Sales & Marketing Group** Nakazawa-cho 10-1, Naka-ku, Hamamatsu, Japan 430-8650 Tel: +81-53-460-2313

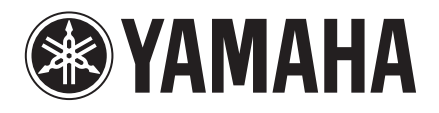

**Yamaha Global Site**  http://www.yamaha.com/

**Yamaha Downloads** http://download.yamaha.com/

U.R.G., Digital Musical Instruments Division © 2012 Yamaha Corporation

> 301MV\*\*\*.\*-01A0 Printed in Europe

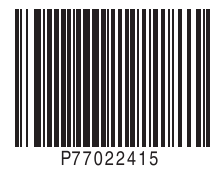